# ESCUELA SUPERTOR POLITECNICA DEL LITORAL

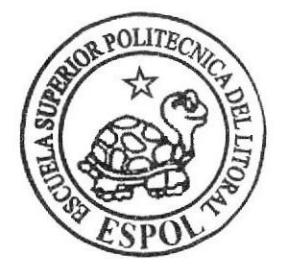

Escuela de Diseño y Comunicación Visual

# PROYECTO DE GRADUACION Previo a la obtencíón del Título de: ANALISTA DE SISTEMAS

## TEMA: SITIO WEB ECUAJOVEN

## MANUAL DE DISEÑO

AUTORES; Alex Gregorio Mendoza Arteaga José Leonardo Uyaguari Espinoza

> DIRECTORES ANL, CABRIEL BUENDIA ANL. ALEX ESPINOZA

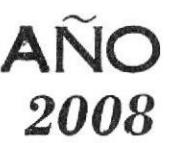

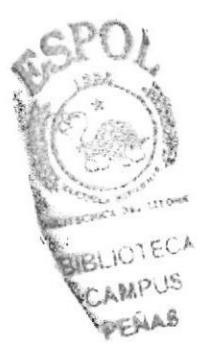

## **DEDICATORIA**

A nuestros padres que permanentemente nos guían hacia el camino del éxito, honor, sacrificio y humildad, además de brindarnos su apoyo y confianza incondicionales para hacer de nosotros profesionales de primer nivel.

Las enseñanzas y consejos que nos brindan, han hecho de nosotros personas que servimos a la nación, para el desarrollo de la misma.

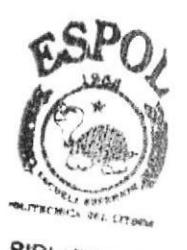

### **AGRADECIMIENTO**

A Dios, nuestro Señor, quién nos ha permitido avanzar con salud, constancia y resistencia a las diferentes pruebas que se nos presentan en nuestro diario vivir.

De igual manera agradecemos a nuestros padres, profesores y compañeros que han contribuido en nuestra formación, para enriquecernos no sólo como profesionales sino también como personas.

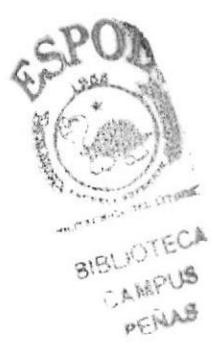

## DECLARACIÓN EXPRESA

La responsabilidad por los hechos, ideas y doctrinas expuestas en este Proyecto de Graduación nos corresponden exclusivamente. Y el patrimonio intelectual del mismo al EDCOM (Escuela de Diseño y Comunicación Visual) de la Escuela Superior Politécnica del Litoral.

(Reglamento de Exiímenes y Títulos profesionales de la ESPOL).

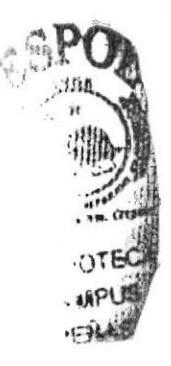

## FIRMA DE LOS AUTORES DEL PROYECTO DE GRADUACIÓN

del ce

Alex Gregorio Mendoza A.

José Leonardo Uyaguari E.

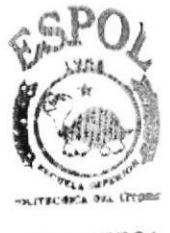

## FIRMA DE LOS DIRECTORES DEL PROYECTO DE GRADUACIÓN

idía Anl. Gabriel Buendia

Anl. Alex Espinoza

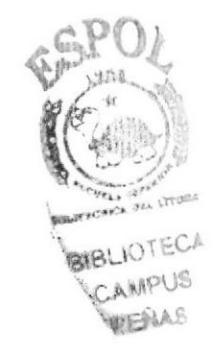

### **INDICE DE CONTENIDO**

### **CAPÍTULO 1**

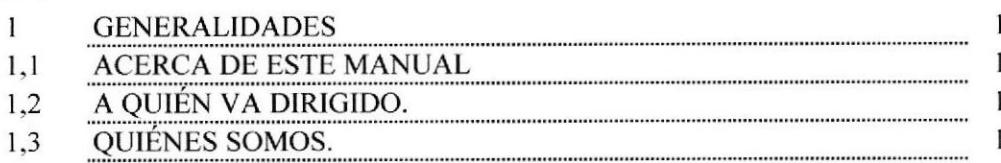

### **CAPÍTULO 2**

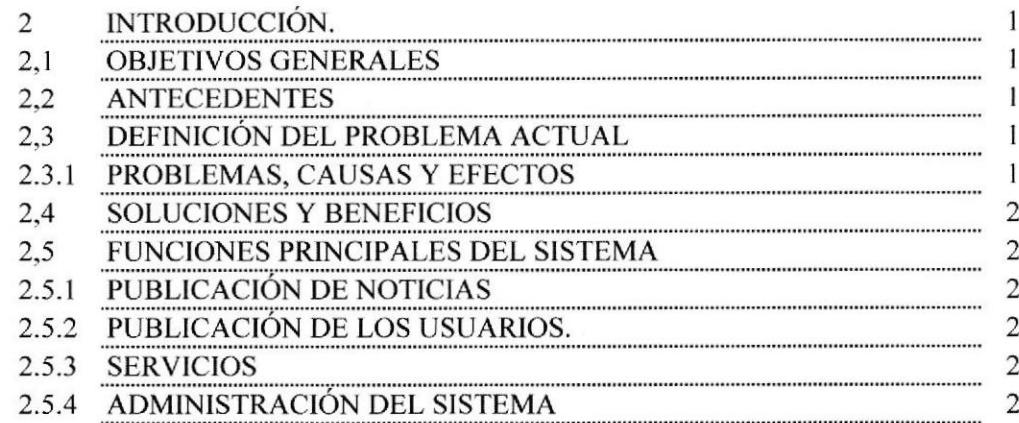

### **CAPÍTULO 3**

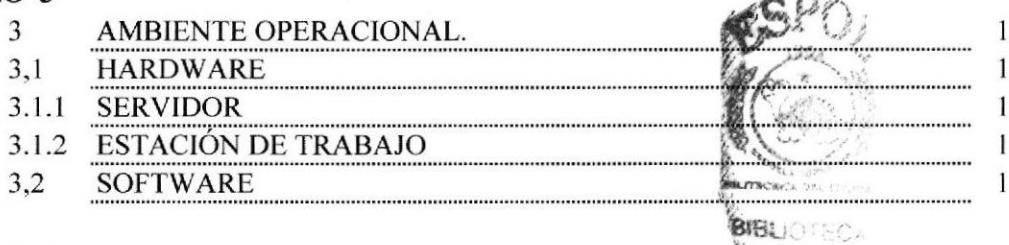

 $\sim$ 

CANOUS PENAS

 $\mathbf{I}$ 

### **CAPÍTULO 4**

#### DIAGRAMA GENERAL DEL SISTEMA  $4\overline{ }$

### **CAPÍTULO 5**

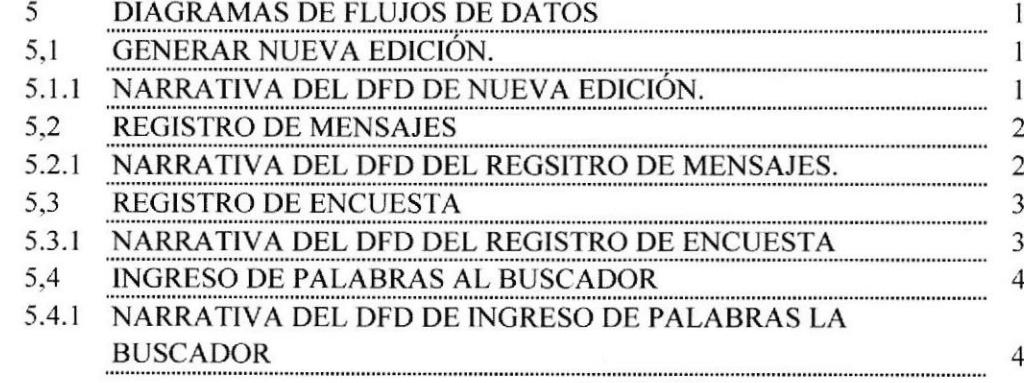

## **CAPÍTULO 6**

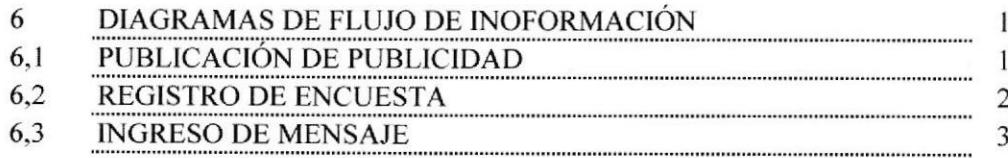

### **CAPÍTULO 7**

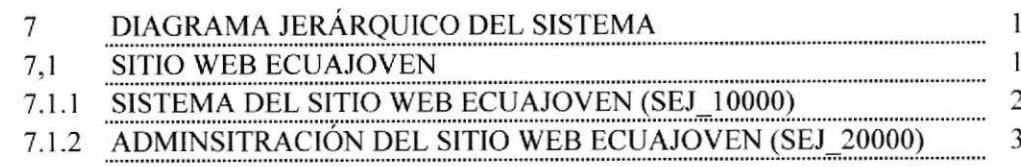

### **CAPÍTULO 8**

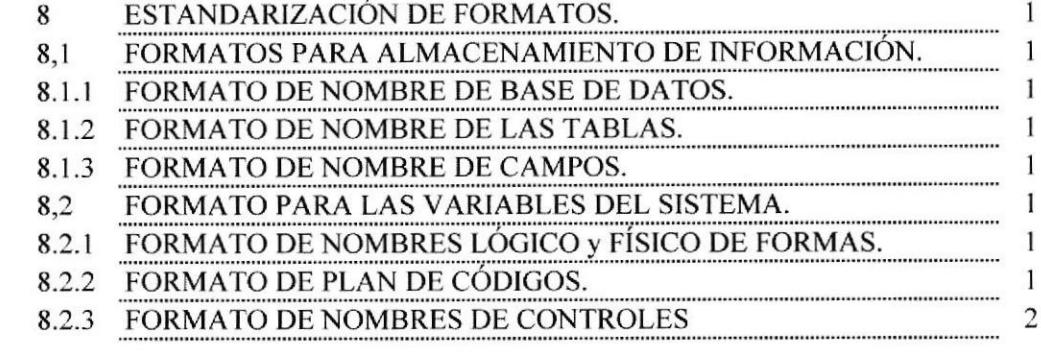

### **CAPÍTULO 9**

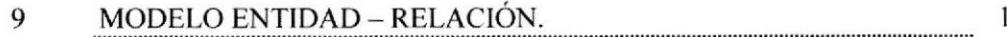

### **CAPÍTULO 10**

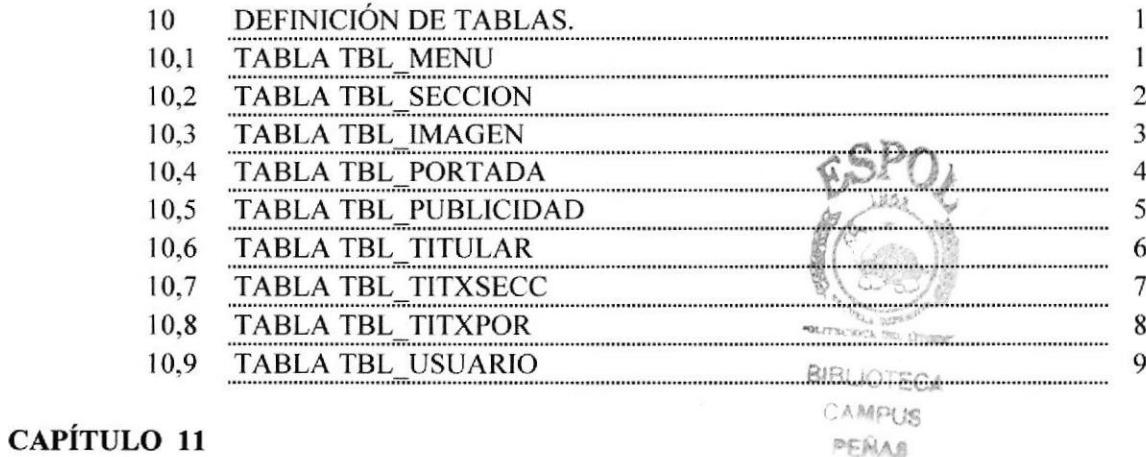

#### PERAS

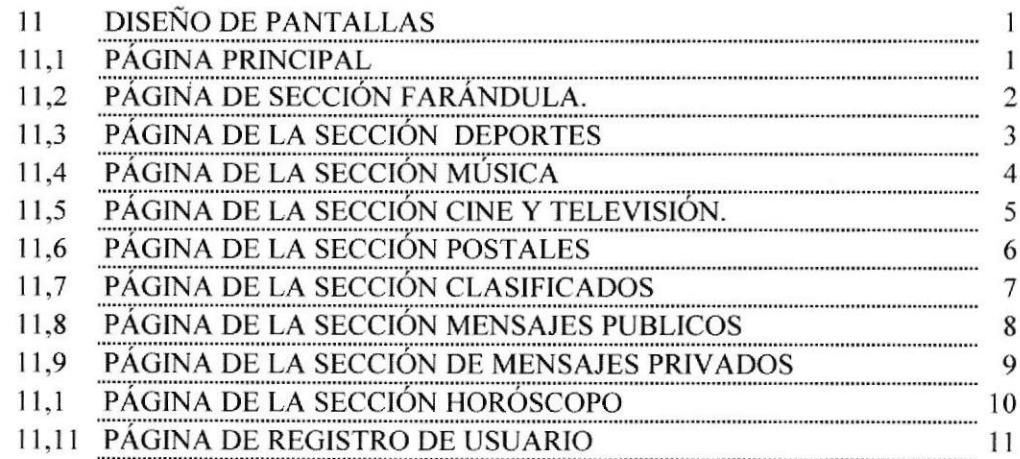

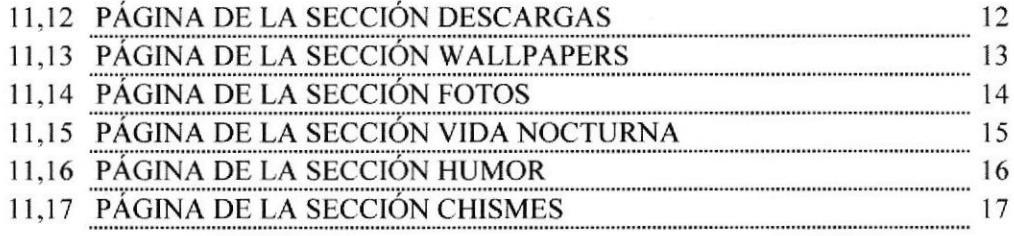

**CAPÍTULO 12** 

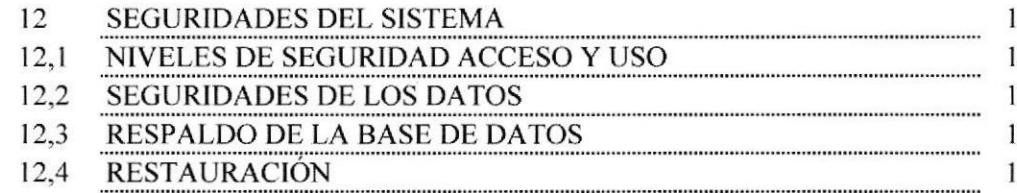

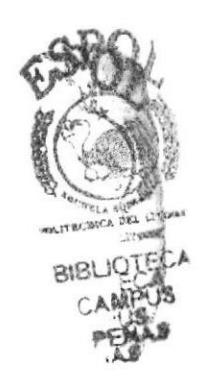

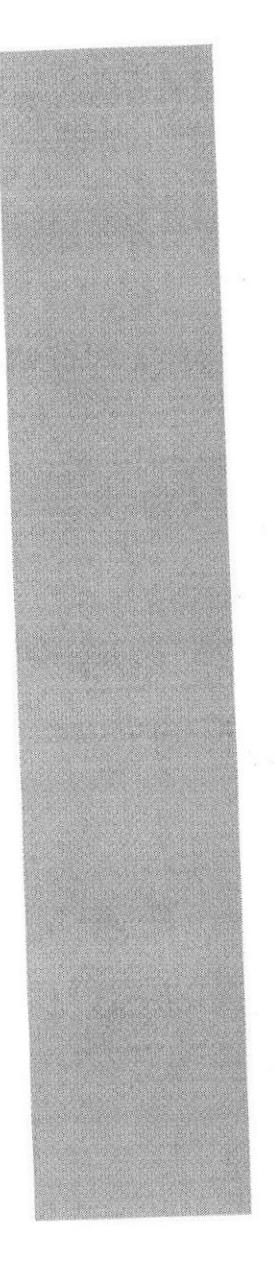

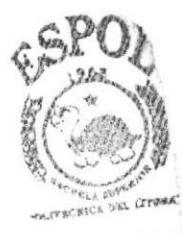

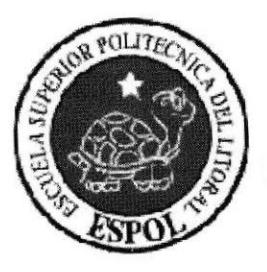

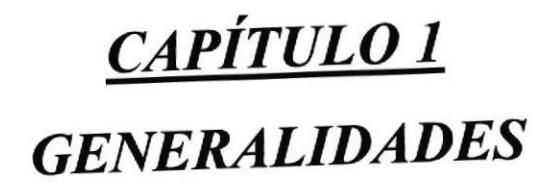

I

a

## 1 GENERALIDADES

## 1.I ACERCA DE ESTE MANUAL

Este manual es el resultado de investigaciones y aplicaciones adecuadas para el diseño de páginas Web, preparadas para que estas sean usadas en navegadores tales como Intemet Explorer o Netscape Navigator en versiones 4.0 o superior.

Con este manual el responsable del mantenimiento del Sitio Web estará en la capacidad de conocer:

- Dimensiones del área de la página
- o Las normas y los estándares utilizados en el manual.
- · El diseño utilizado en el desarrollo de la página
- . La estructura de navegación utilizada
- r Mantener cada página con datos e información actualizada de manera oportuna
- ¡ Mostra¡ información acerca de la institución

El presente manual consta de varios capitulos cuyo contenido va desde el ambiente operacional de Hardware y Software, diagramas jerárquicos, estandarización de formatos y diseño de pantallas. t-a .)ó 8n¡ CAMPI<br>PENA

## I.2 A QUIÉN VA DIRIGIDO.

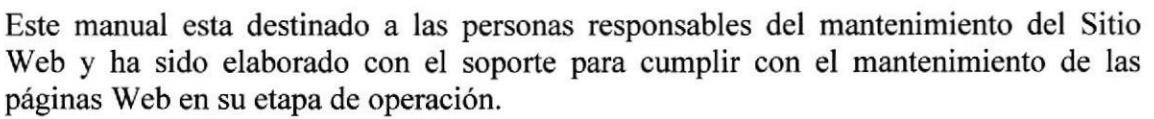

Entre las personas que tendrán la responsabilidad de revisar estas tareas podremos mencionar:

- . Analistas de sistemas
- . Programadores de aplicaciones encargados
- . Personal con conocimiento de Análisis y/o programación

El propósito de redactar este manual ha sido darles a conocer de manera clara la información de los recursos que se han utilizado para el diseño y la tecnología usada para brindarle al usuario lo más idóneo.

## 1.3 QUIÉNES SOMOS.

#### LA ESPOL

La Escuela Superior Politécnica del Litoral (ESPOL), surgió como respuesta a las crecientes demandas de educación científico - técnica en la costa. Fue creada siendo el Presidente de la Republica el Dr. Camilo Ponce Enríquez, mediante el Decreto Ejecutivo No. 1664 publicado en el registro oficial del l1 de Noviembre de 1958. El 25 de Mayo de 1959, inicia oficialmente la vida académica de la ESPOL.

A partir de los años 70, debido a su gran acogida fue necesario ampliar la cobertura educacional al nivel de tecnologías, las primeras en crearse fueron: la Tecnología Pesquera, en Alimentos y Computación.

#### PROTCOM

El Programa de Tecnología en Computación PROTCOM, que formo parte del Instituto de Tecnologias, fue creado para impartir la mejor educación en sistemas de información y brindar servicios tecnológicos a la sociedad Ecuatorianq apoyados en I mas alta tecnología disponible en el mundo de la computación manteniendo los lineamientos y la filosofía de la Escuela Superior Politécnica del Litoral.

#### EDCOM

PROTCOM luego se convertiría en EDCOM, Escuela de Diseño y Comunicación Visual, para cumplir con nuestra misión, el EDCOM busca el apoyo de la empresa privada, de los organismos públicos y de otras universidades para realizar intercambios de tecnología, recursos humanos económicos que permitan lograr el desarrollo de la nación desde el punto de vista de la educación y la capacitación.

Para ello forma y capacita a su personal y a sus estudiantes de la mejor manera, para ofrecer talento humano altamente especializado en las áreas que imparte, acorde a las exigencias y a los requerimientos del Ecuador del nuevo siglo.

Los servicios que EDCOM - ESPOL ofrece entre otros son:

- a Estudios de modemización (Reingeniería, Benchmarking, calidad total)
- o Estudios de automatización.
- a Auditoria de sistemas.
- a Automatización Global y Parcial.
- a Asesoramiento en la adquisición de Hardware y Software.
- o Particularización de programas y/o sistemas.
- a Mantenimiento de programas y/o sistemas.
- a

- a BIBLIOTECA<br>Outsourcing (hardware, software, personal).<br>Productos en multimedia (CDROM, Shockwave, Modelamiento 2D/3D). Productos en multimedia (CDROM, Shockwave, Modelamiento 2D/3D).
- a Diseño de Imagen (Análisis Cromático, Murales Comunicacionales, Análisis de Medio para Publicidad).
- a Imagen Corporativa (Logotipos y papelería en general).
- $\bullet$ Diseño y programación de libros y revistas.
- a Diseño y programación de Sitio Web (Java, VBScript, ADO, Macros).
- a Oficina de selección de personal creado para brindar a las empresas de nuestra localidad recursos humanos provistos de capacidad y creatividad en informática.

Dentro de estos servicios se incluven si se da el caso:

- Entrenamiento al personal en los nuevos equipos, programas o sistemas.
- Ingreso y validación de datos.
- . Migración de sistemas y datos.

EDCOM cuenta con el mejor elemento humano como son:

- Profesionales con capacitación en el exterior, con niveles de maestrías y 15 años de experiencias en el medio.
- Miembros del personal docente con experiencia en las principales empresas del medio.
- r Los mejores estudiantes que cursan las últimas materias previas a la obtención del titulo de Analista de Sistemas, candidatos desde ya a laborar en las principales Empresas de la ciudad.
- o El intercambio de la experiencia de los directores o Gerentes de proyectos con las innovadoras ideas de gente joven graduados en la ESPOL en carreras tecnológicas ocasionan que sus productos finales sean de calidad insuperable.

El prestigio indiscutible que brinda el nombre de la Escuela Superior Politécnica del Litoral (ESPOL), hace que cualquier trabajo a ser realizado cumpla con seguridad los objetivos planteados por ustedes.

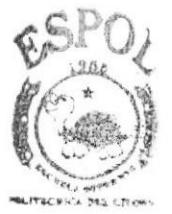

**BIBLIOTEC**<sup>a</sup> r]A'dPU§ PENAS

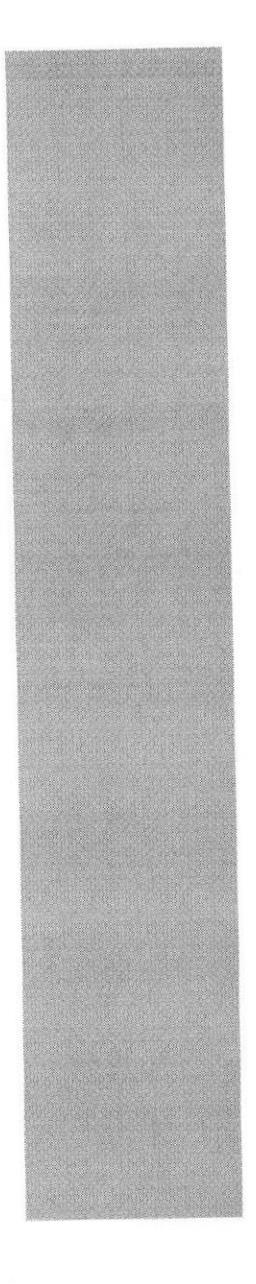

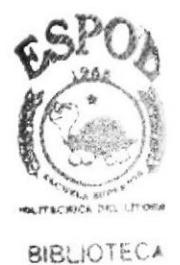

CAMPUS PEÑAS

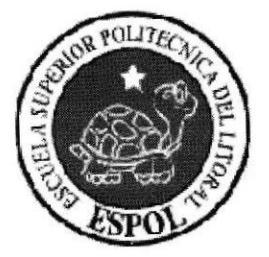

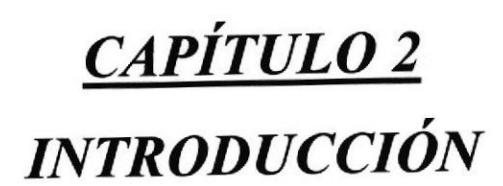

## 2 INTRODUCCIÓN.

El material que proporciona este manual contiene capítulos que explicaran de manera detallada los procedimientos que se han tomado para el diseño del Sitio Web.

Como herramienta de diseño se utilizo los programas Macromedia Dreamweaver versión MX 2004, Adobe Illustrator CS, Adobe Photoshop CS, Macromedia Flash MX versión 2004; los cuales consideramos su uso por brindamos la flexibilidad y una utilidad superior con relación a otras herramientas de diseño.

Se han utilizado gráficos estáticos y animados para darle un aspecto mucho mas agradable a la página, así como también se han utilizado fotografías relacionadas al Site Ecuajoven, las cuales han sido tomadas por los diseñadores gráficos.

## 2.1 OBJETIVOS GENERALES

El objetivo de este manual se detalla a continuación:

- Explicar de forma especifica y amplia los pasos previos para la construcción de las paginas diseñadas.
- Dará conocer los recursos que se utilizaron para el respectivo diseño.
- . Crear una guía de futuras actualizaciones del Sitio Web.

## 2.2 ANTECEDENTES

Ecuajoven es una revista juvenil que esta naciendo en el mercado nacional con miras a tener gran éxito y ser uno del los sitios mas populares a nivel de su genero.

El enfoque de Ecuajoven esta en brindar el mejor de los servicios al cliente. Ecuajoven ofrece una selección de las mejores noticias de farándula, deporte, música, además permite que un usuario interactué con el sitio además de otros usuarios.

## 2.3 DEFINICIÓN DEL PROBLEMA ACTUAL

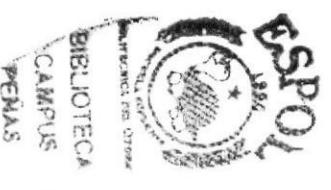

### 2.3.1 PROBLEMAS, CAUSAS Y EFECTOS

Después de realizar el análisis pertinente con los gestores de la idea de crear ECUAJOVEN, hemos observado que el sitio necesitara servicios de interés juvenil para la satisfacción de los usuarios. A continuación se presenta un cuadro detallado de las causas y efectos de los problemas encontrados después de realizar el análisis respectivo.

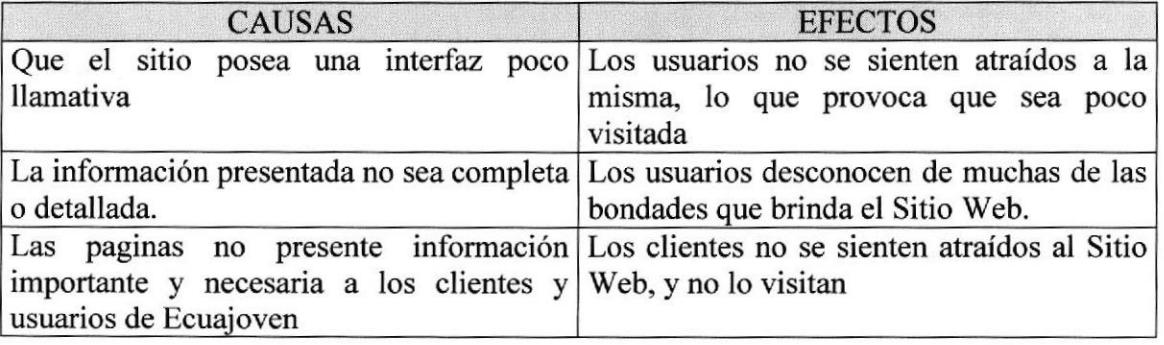

### 2.4 SOLUCIONES Y BENEFICIOS

Realizado el estudio y una vez analizados todos los puntos requeridos para la nueva revista juvenil Ecuajoven, se ha determinado que las solución mas adecuada es la creación de un entomo Administrativo del Sitio Web ECUAJOVEN donde se podrá realizar las siguientes operaciones:

- $\triangleright$  Presentar las nuevas secciones, titulares y servicios que el Sitio Web ECUAJOVEN tenga disponible en una interfaz agradable para los usuarios.
- F Publicar noticias en el tiempo oportuno para mantener informado al publico en general.
- $\triangleright$  Permitir a los usuarios el visualizar parte de los servicios y realizar publicaciones en línea.
- $\triangleright$  Permitir a los usuarios enviar sus comentarios y sugerencias al Sitio Web.
- $\triangleright$  Mostrar al los administradores y a los clientes encuestas sobre cada una de las secciones para conocer las necesidades y requerimientos de los usuarios del Sitio Web.
- ) Conocer los requerimientos y las necesidades de los usuarios a través de buscador de palabras.
- $\triangleright$  Mantenimiento del Sitio Web y de la Base de Datos.

### 2.5 FUNCIONES PRINCIPALES DEL SISTEMA

### 2.5.I PUBLICACIÓN DE NOTICIAS

El Sitio Web será capaz de publicar noticias en cualquier momento, esto se podrá realizarse dentro de una nueva edición o dentro de la misma edición activa, o cuando la noticia se desarrolle.

### 2.5.2 PUBLICACIÓN DE LOS USUARIOS.

Los usuarios tienen la potestad de ser publicadores del sitio, ellos podrán publicar dentro de algunas secciones en el sitio en línea.

### 2.5.3 SERVICIOS

El Sitio Web permitirá administrar todos los servicios como mensajes, secciones de chismes, postales y noticias.

### 2.5.4 ADMINISTRACIÓN DEL SISTEMA

El Sistema cuenta con la seguridad necesaria, en la cual el administrador del Sitio Web, asignara los respectivos user y password que permitirán a los usuarios o clientes a ingresar a los respectivos mantenimientos o servicios del Sitio Web.

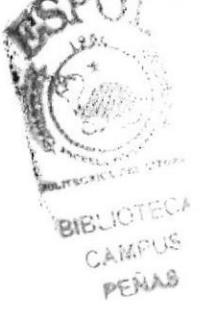

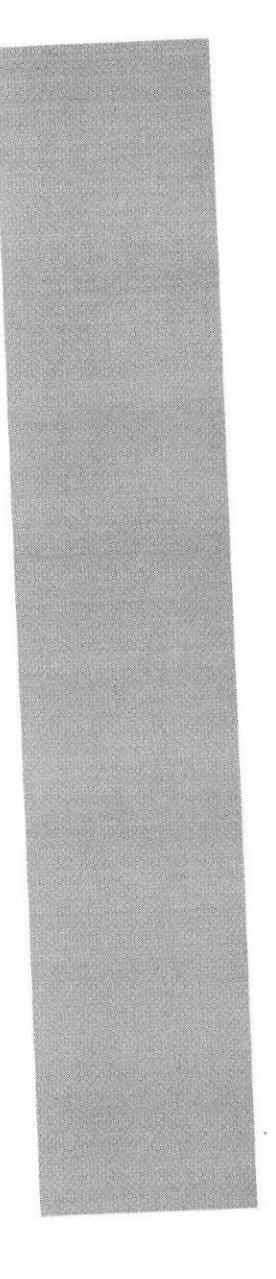

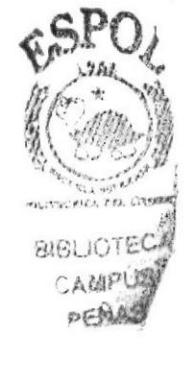

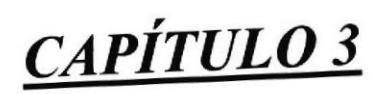

**AMBIENTE OPERACIONAL** 

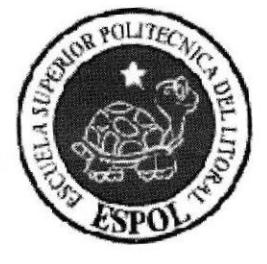

## 3 AMBIENTE OPERACIONAL.

La publicación del Sitio Web ECUAJOVEN requiere de las siguiente consideraciones a nivel de hardware y software.

## 3.I HARDWARE

Como requerimiento base para hardware se requiere de los equipos detallados a continuación con las características siguientes o similares.

## 3.1.I SERVIDOR

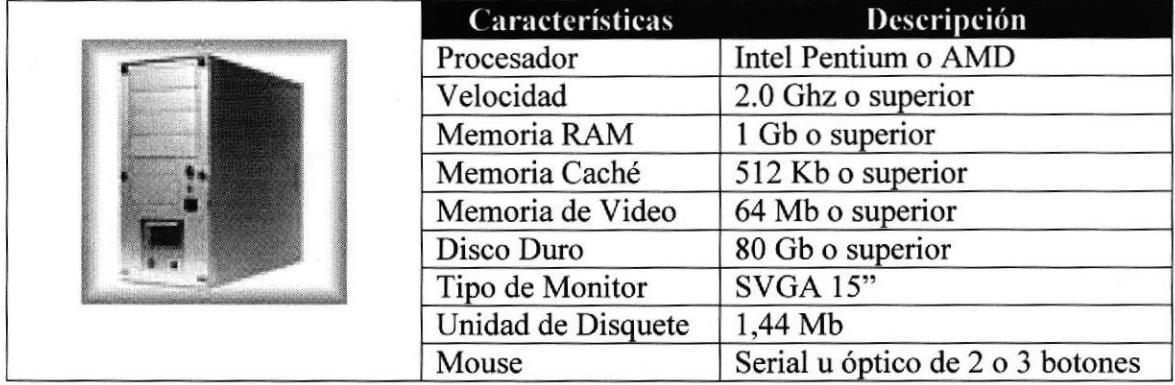

### 3.1.2 ESTAC!ÓN DE TRABAJO

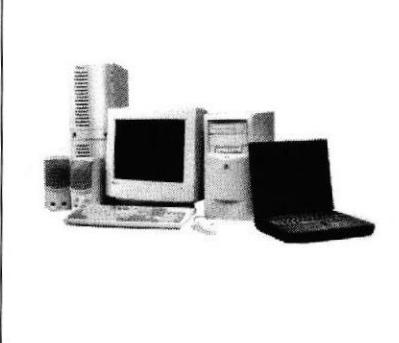

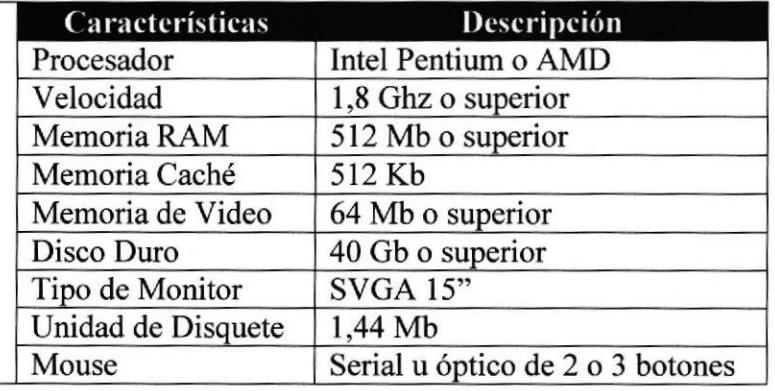

## 3.2 SOFTWARE

Para un eficiente funcionamiento al navegar en el Intemet se requiere de un conjunto de productos que complementaran y darán las facilidades necesarias al usuario. Los mismos que se detallan a continuación.

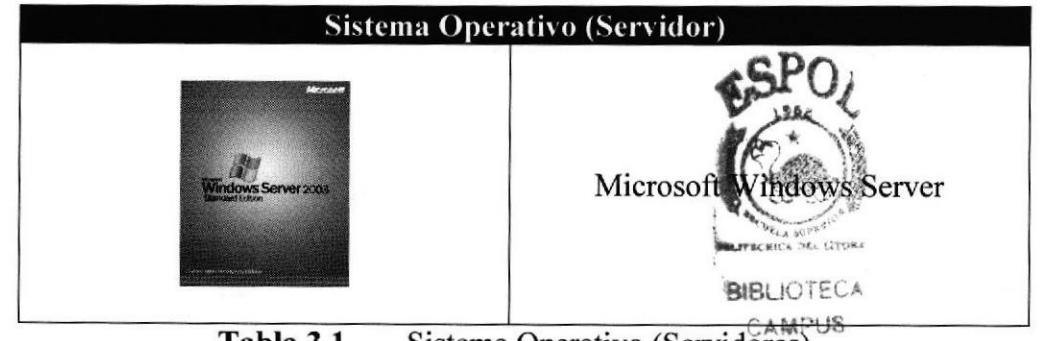

Tabla 3.1 Sistema Operativo (Servidores)

| Sistema Operativo (Estaciones de Trabajo) |                                                                                 |
|-------------------------------------------|---------------------------------------------------------------------------------|
| Microsof<br>٠                             | Microsoft Windows 2000                                                          |
| Microsoft<br>ndows                        | Microsoft Windows XP                                                            |
| Windows Vista                             | FIRST TIME LITTER<br><b>HALIOTEC</b><br><b>AMPUS</b><br>Microsoft Windows Vista |

Sistema Operativo (Estación de Trabajo) Tabla 3.2

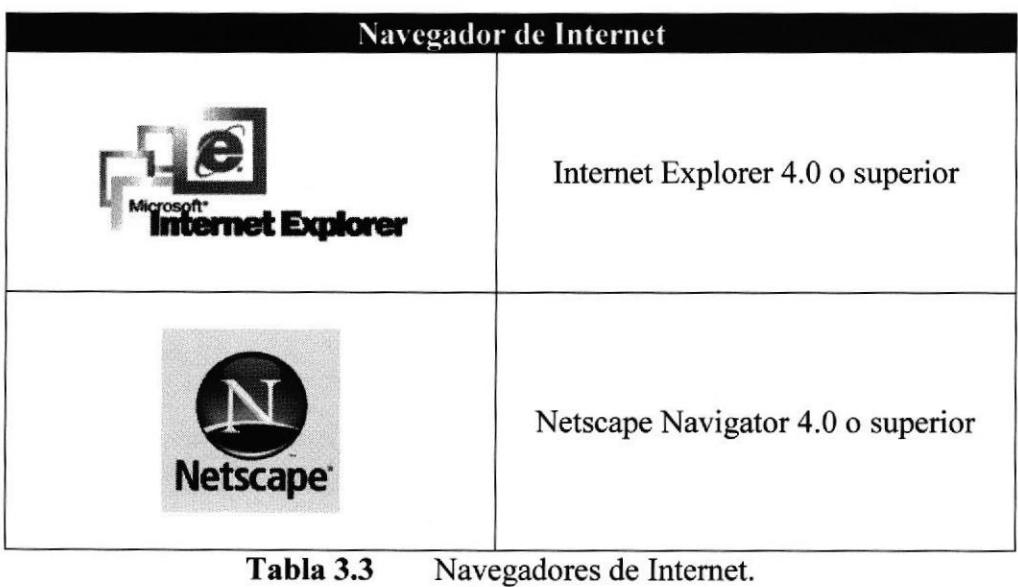

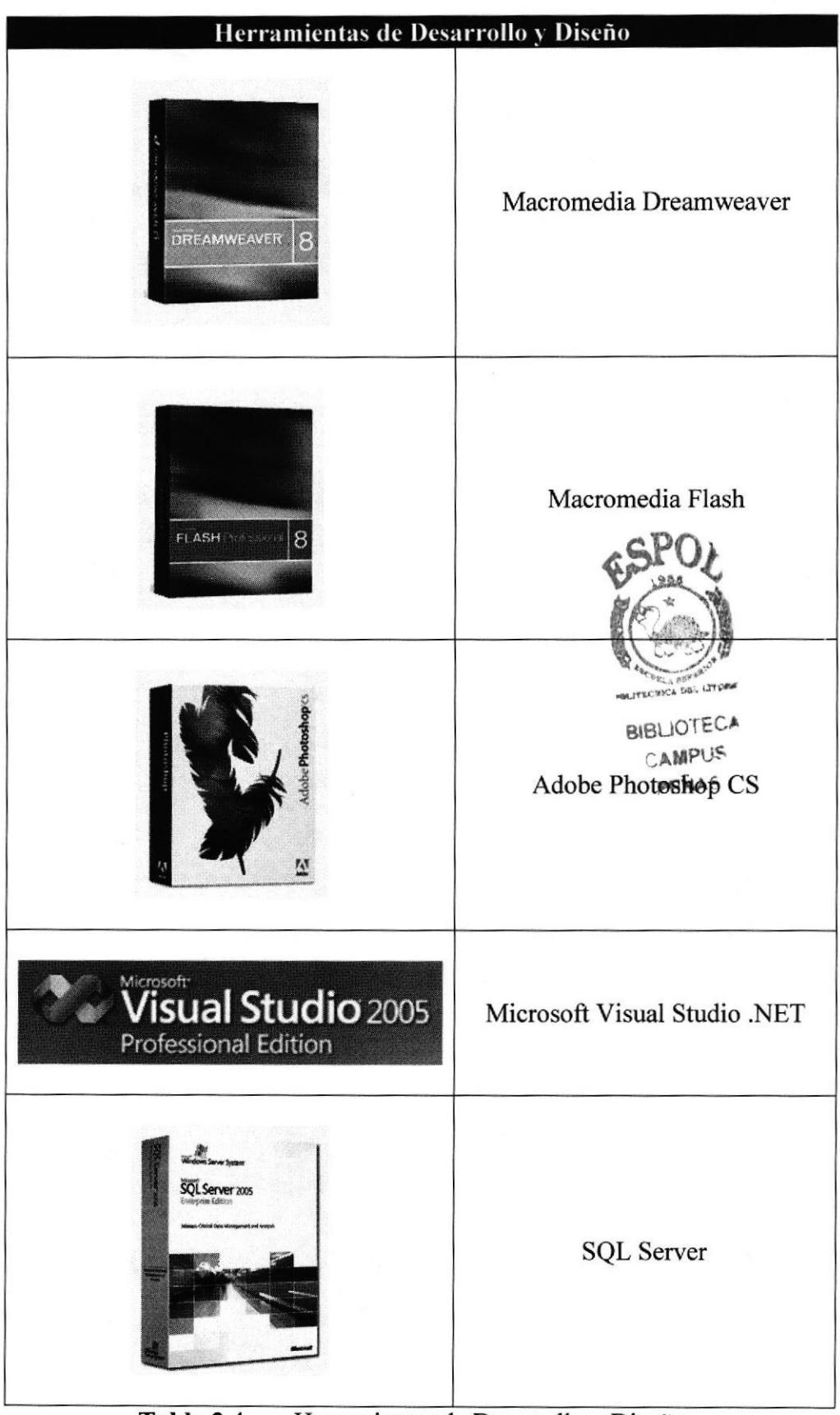

Herramientas de Desarrollo y Diseño Tabla 3.4

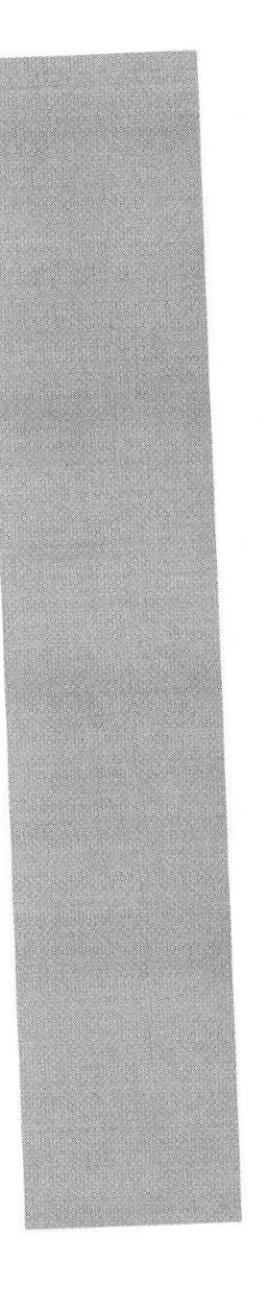

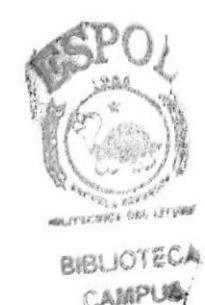

**PERA** 

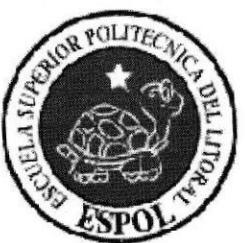

# CAPÍTULO 4 DIAGRAMA GENERAL **DEL SISTEMA**

#### DIAGRAMA GENERAL DEL SISTEMA 4

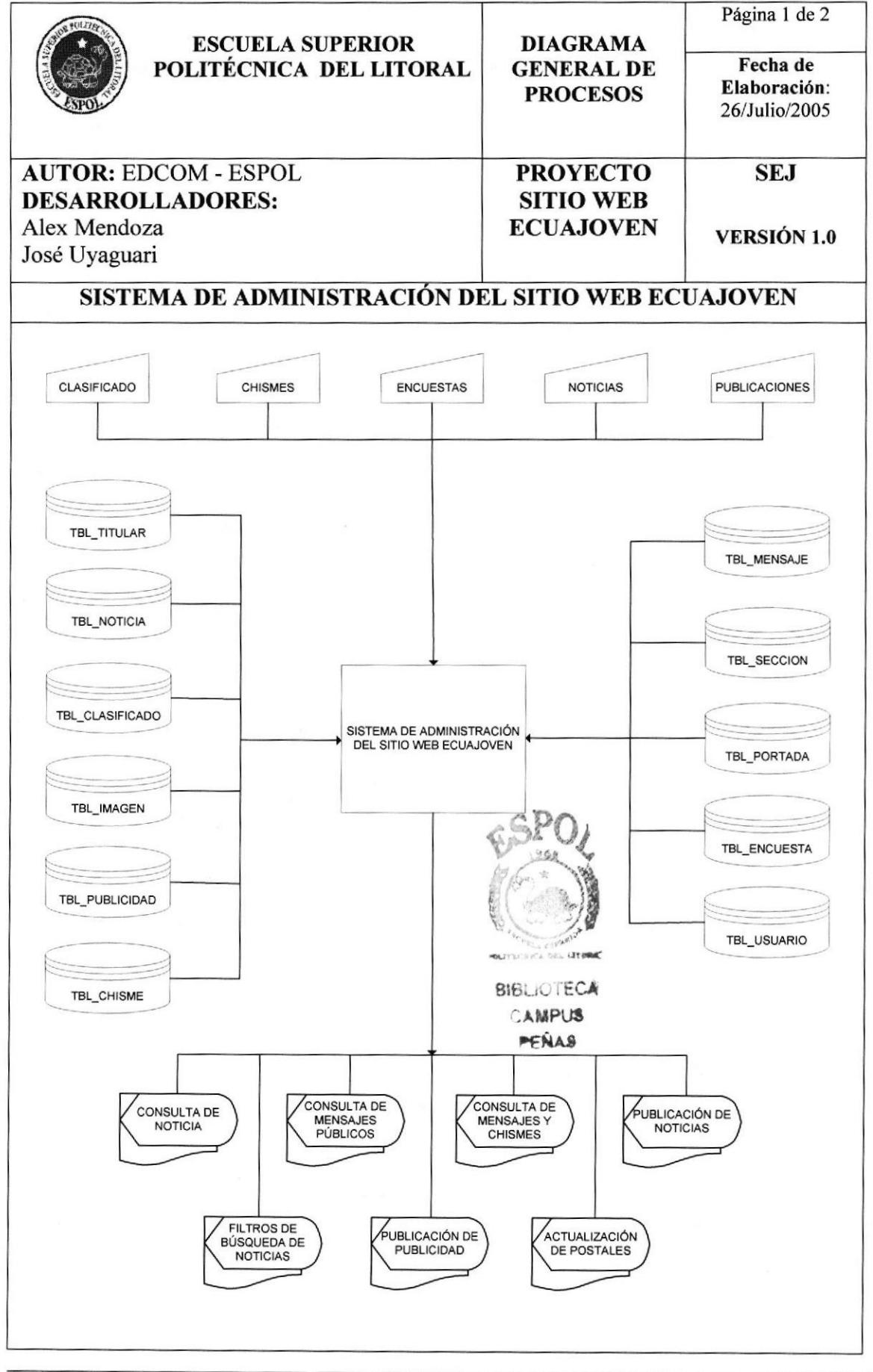

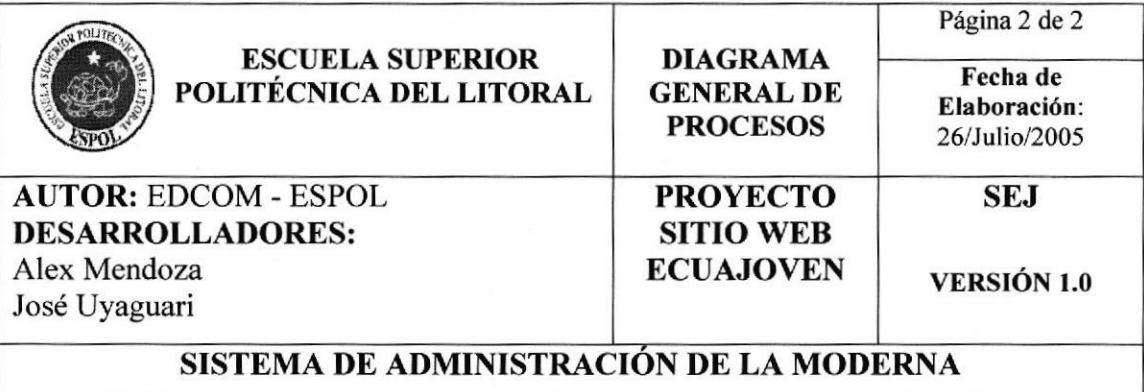

#### NARRATIVA DEL DIAGRAMA GENERAL DEL SISTEMA DE ADMINISTRACIÓN DEL SITIO WEB ECUAJOVEN

- l. Ingreso de información necesaria para el proceso de publicación.
- 2. El Sistema de administración del Sitio Web ECUAJOVEN alimenta y actualiza Ia información almacenada en las tablas de Arreglos, Información, Preguntas Frecuentes.
- 3. Se obtiene como salidas Formas necesarias para el control del sitio Web.

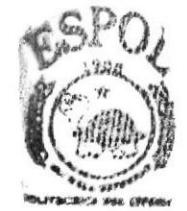

**BIBLIOTECA** campus.<br>Peñas

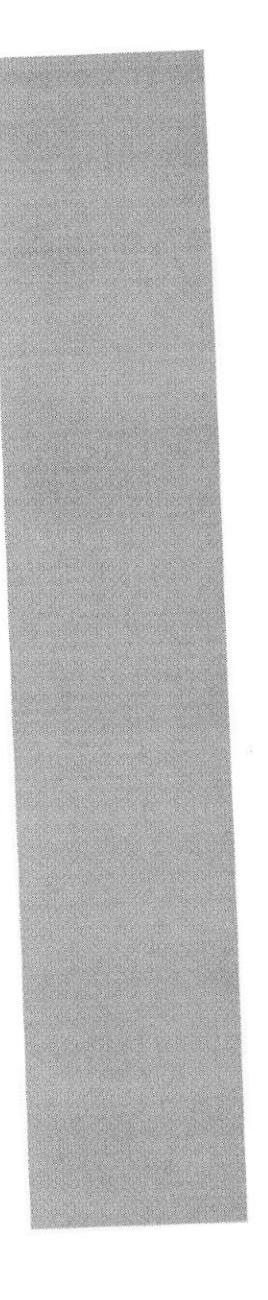

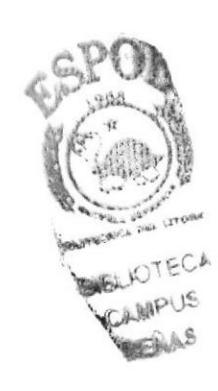

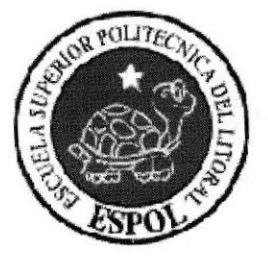

# CAPÍTULO 5 **DIAGRAMAS DE FLUJOS DE DATOS**

## 5 DIAGRAMAS DE FLUJOS DE DATOS

## 5.1 GENERAR NUEVA EDICIÓN.

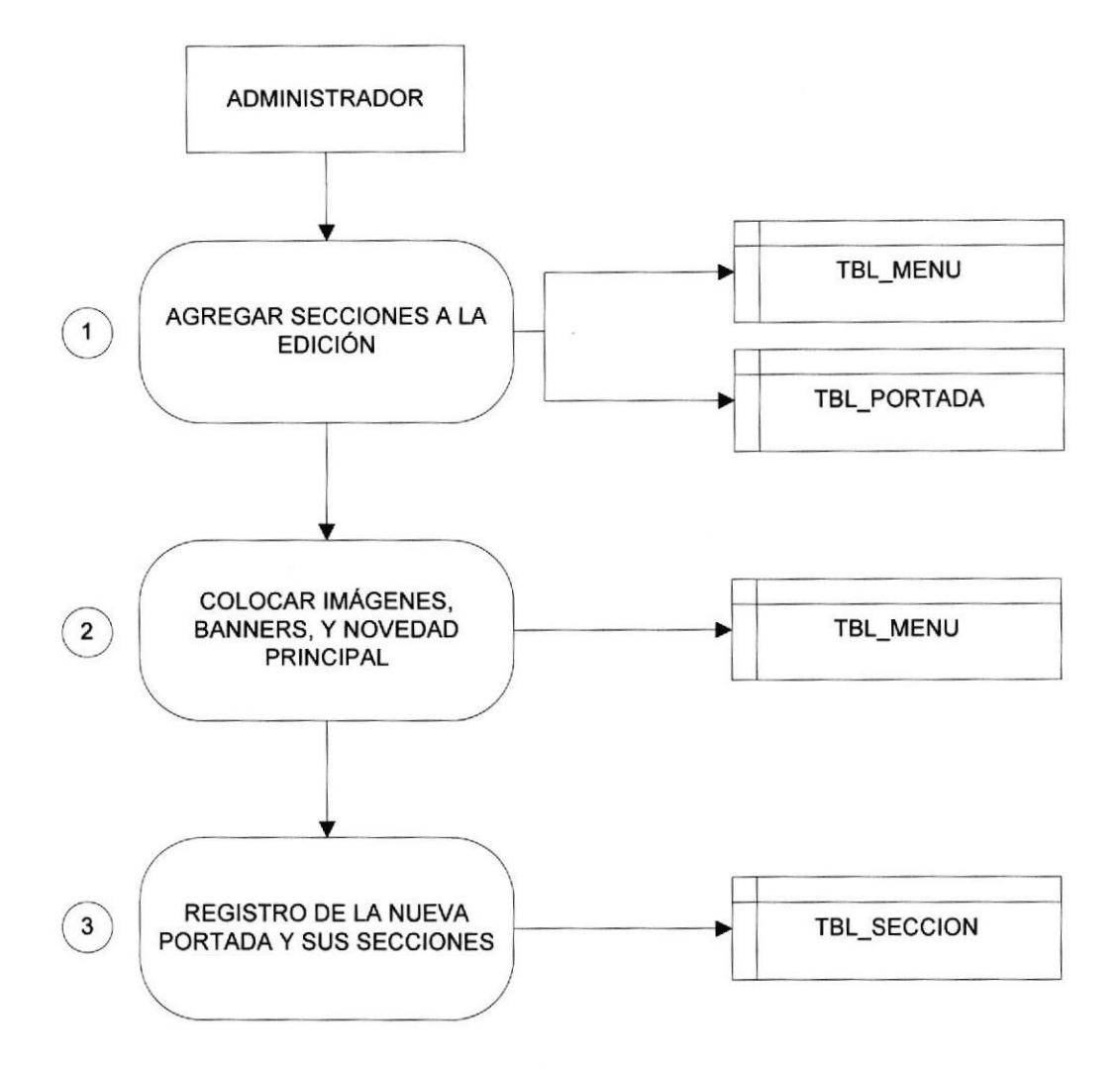

### 5.1.1 NARRATIVA DEL DFD DE NUEVA EDICIÓN.

- 1. El Administrador crea una nueva Edición.
- 2. El Administrador registra los datos de las imágenes, banners y novedades principales.
- 3. Se crean las secciones que se incluirán en la Edición.

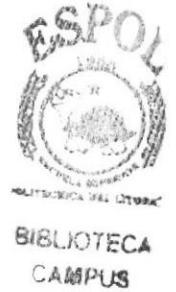

PEÑAS

### 5.2 REGISTRO DE MENSAJES

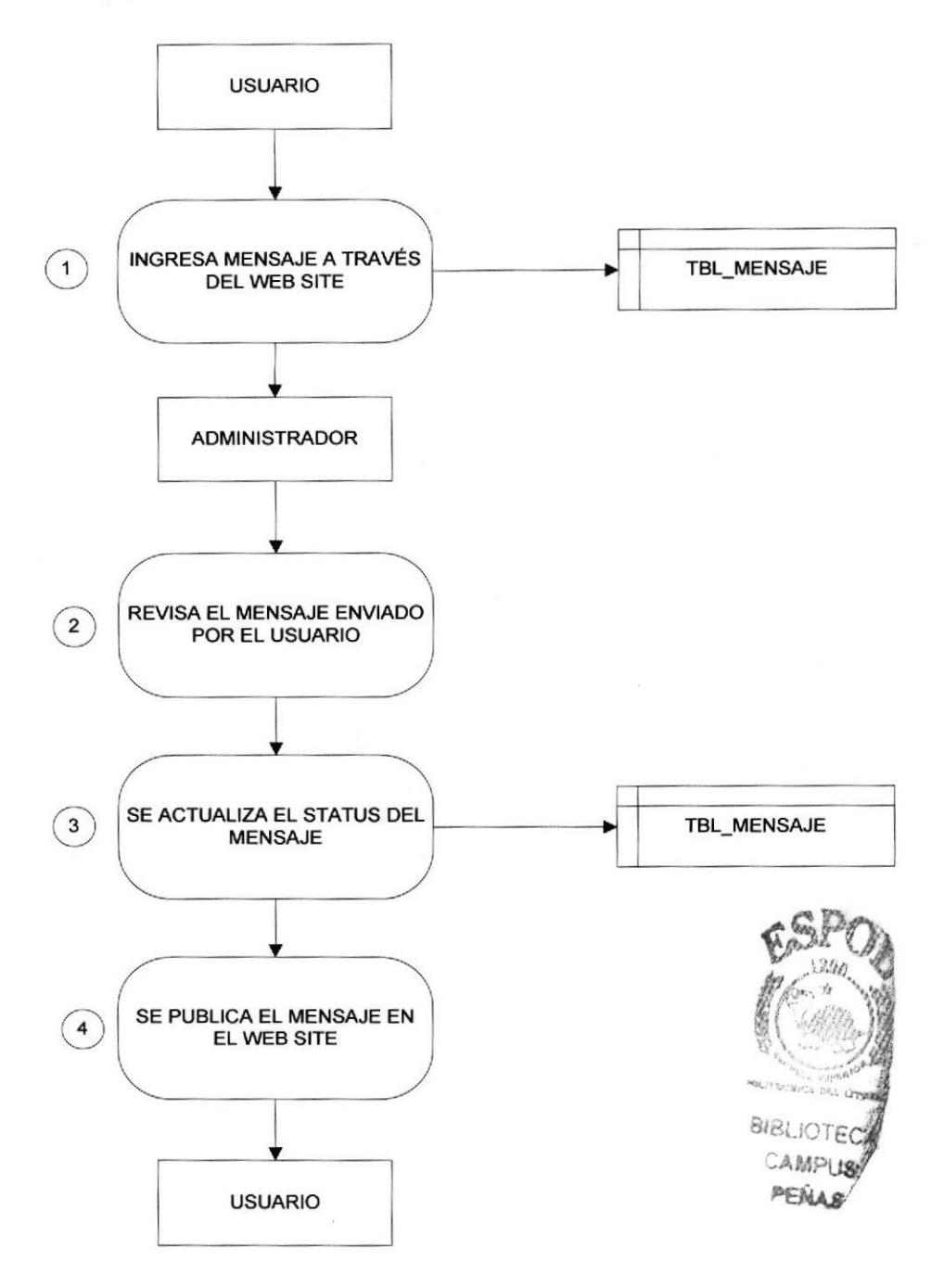

#### 5.2.1 NARRATIVA DEL DFD DEL REGSITRO DE MENSAJES.

- 1. El usuario ingresa el mensaje y lo envía desde el Sitio Web.
- 2. El administrador revisa los mensajes enviados por los usuarios.
- 3. Al una vez revisado el mensaje cambia el estatus del mismo (Activo o Rechazado)
- 4. Los mensajes Activos se publican en la edición actual

## 5.3 REGISTRO DE ENCUESTA

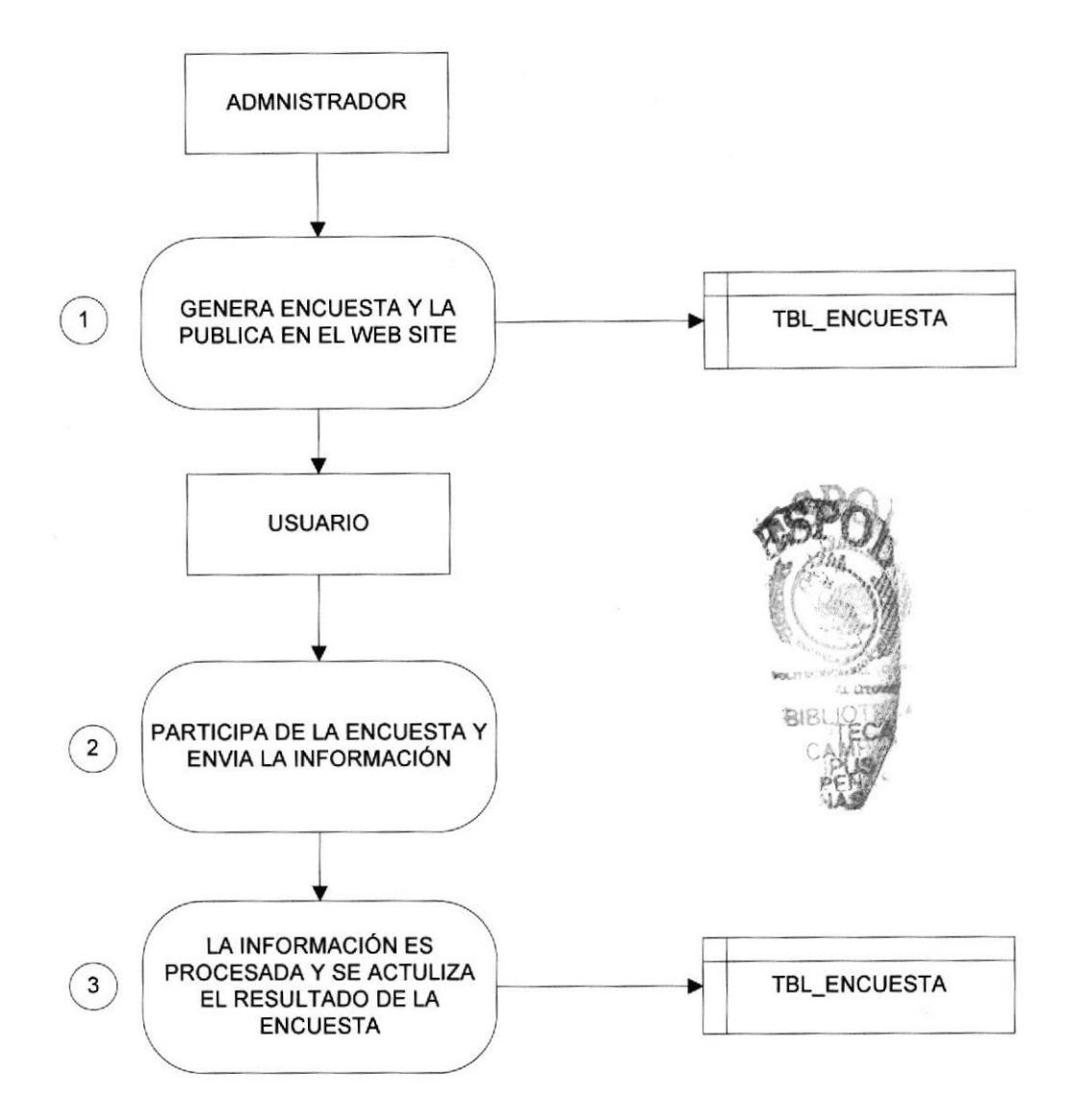

### 5.3.1 NARRATIVA DEL DFD DEL REGISTRO DE ENCUESTA

- 1. El administrador se encarga de generar la encuesta respectiva y la publica
- 2. El usuario participa de la encuesta y envía la información respectivas
- 3. Los datos se procesan y se actualiza en la edición actual

## 5.4 INGRESO DE PALABRAS AL BUSCADOR

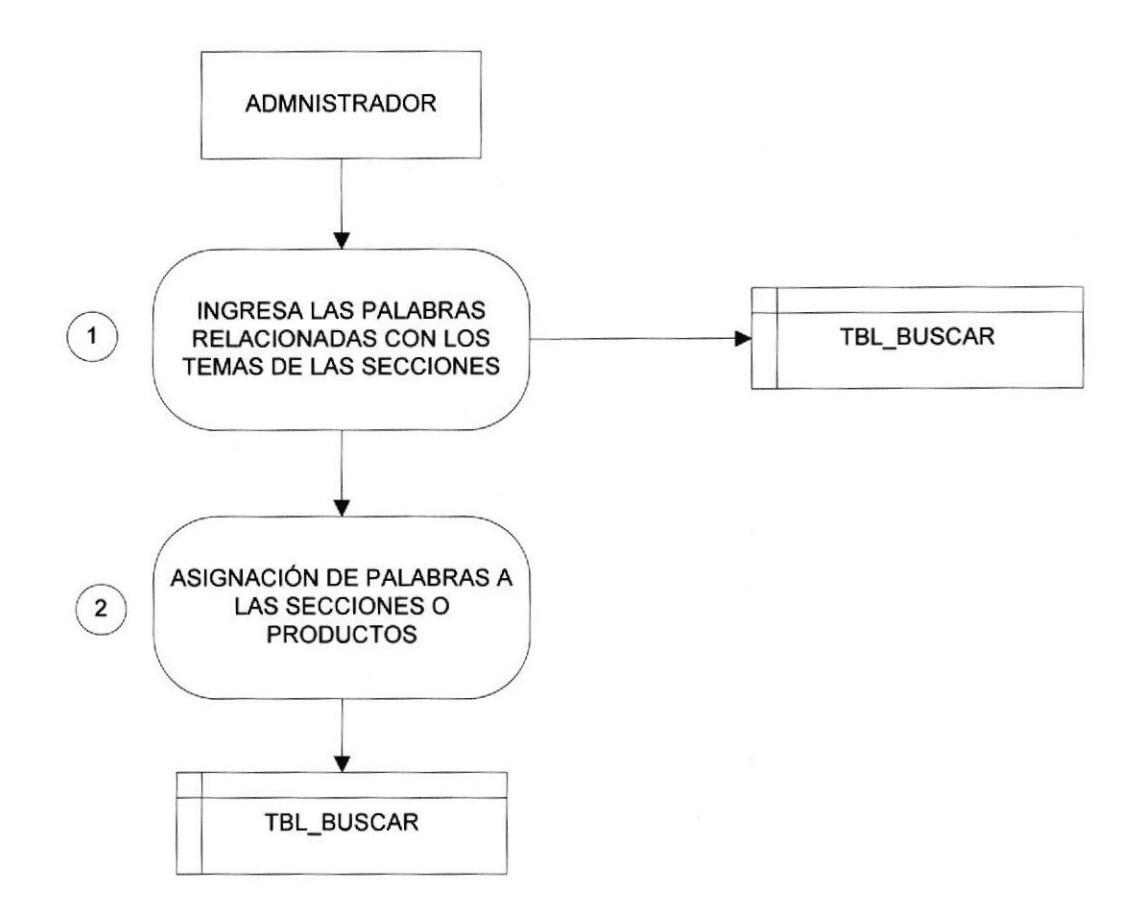

### 5.4.1 NARRATIVA DEL DFD DE INGRESO DE PALABRAS LA BUSCADOR

- <sup>I</sup>. El administrador ingresa las palabras nuevas al diccionario de datos
- 2. Una vez ingresadas las palabras se realiza la asignación de las palabras a la sección o productos.

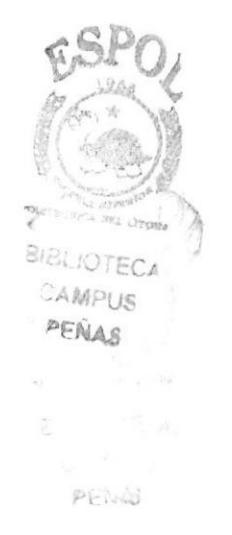

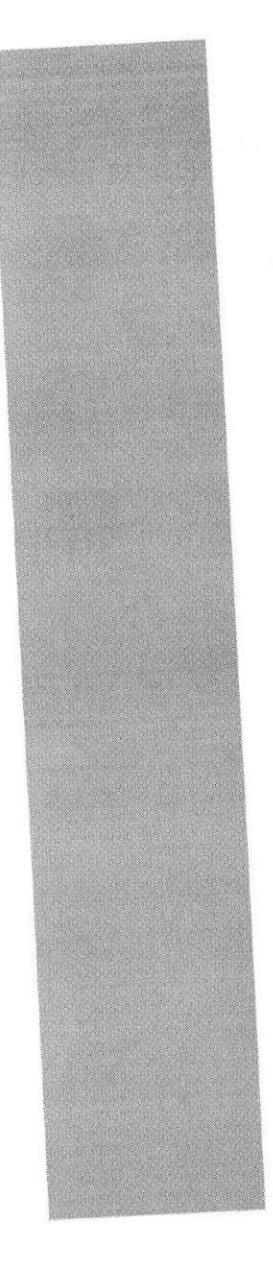

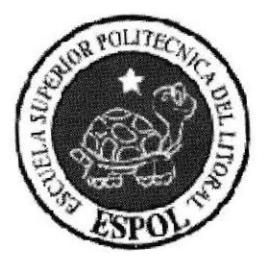

# CAPÍTULO 6 **DIAGRAMAS DE FLUJO DE INFORMACIÓN**

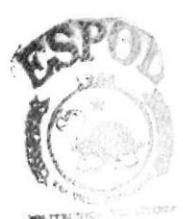

## 6 DIAGRAMAS DE FLUJO DE INOFORMACION

### 6.1 PUBLICACION DE PUBLICIDAD

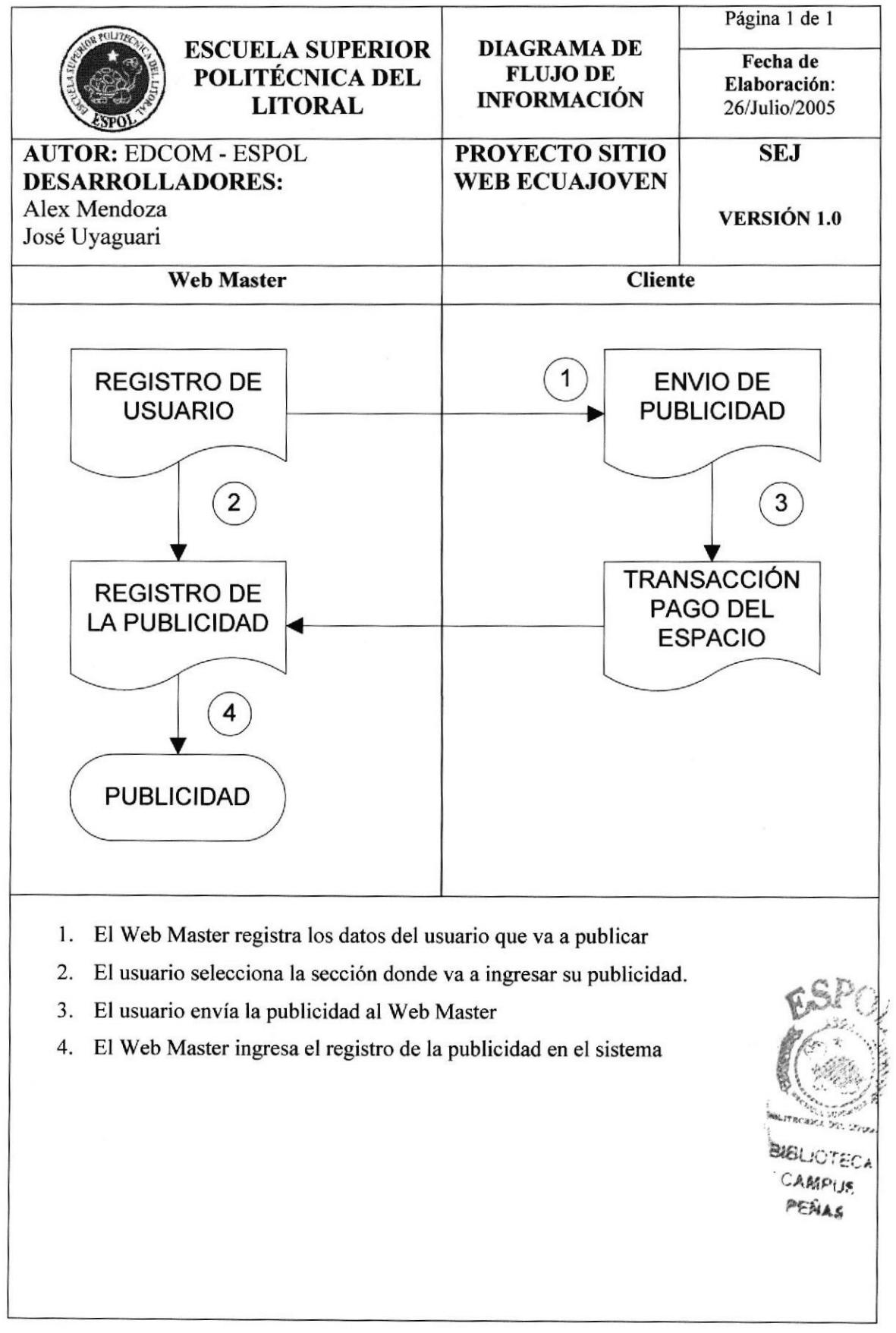

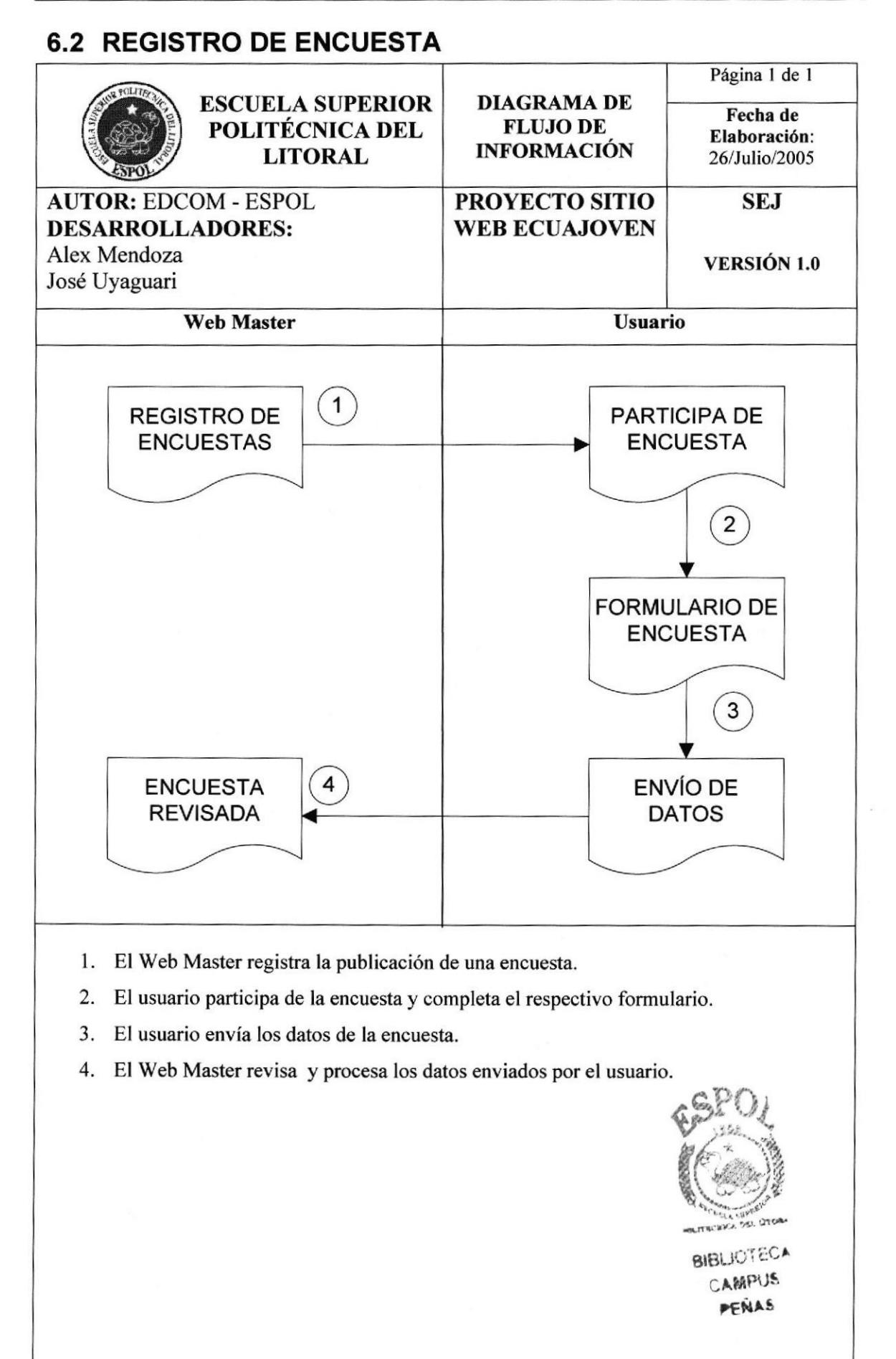

## 6.3 INGRESO DE MENSAJE

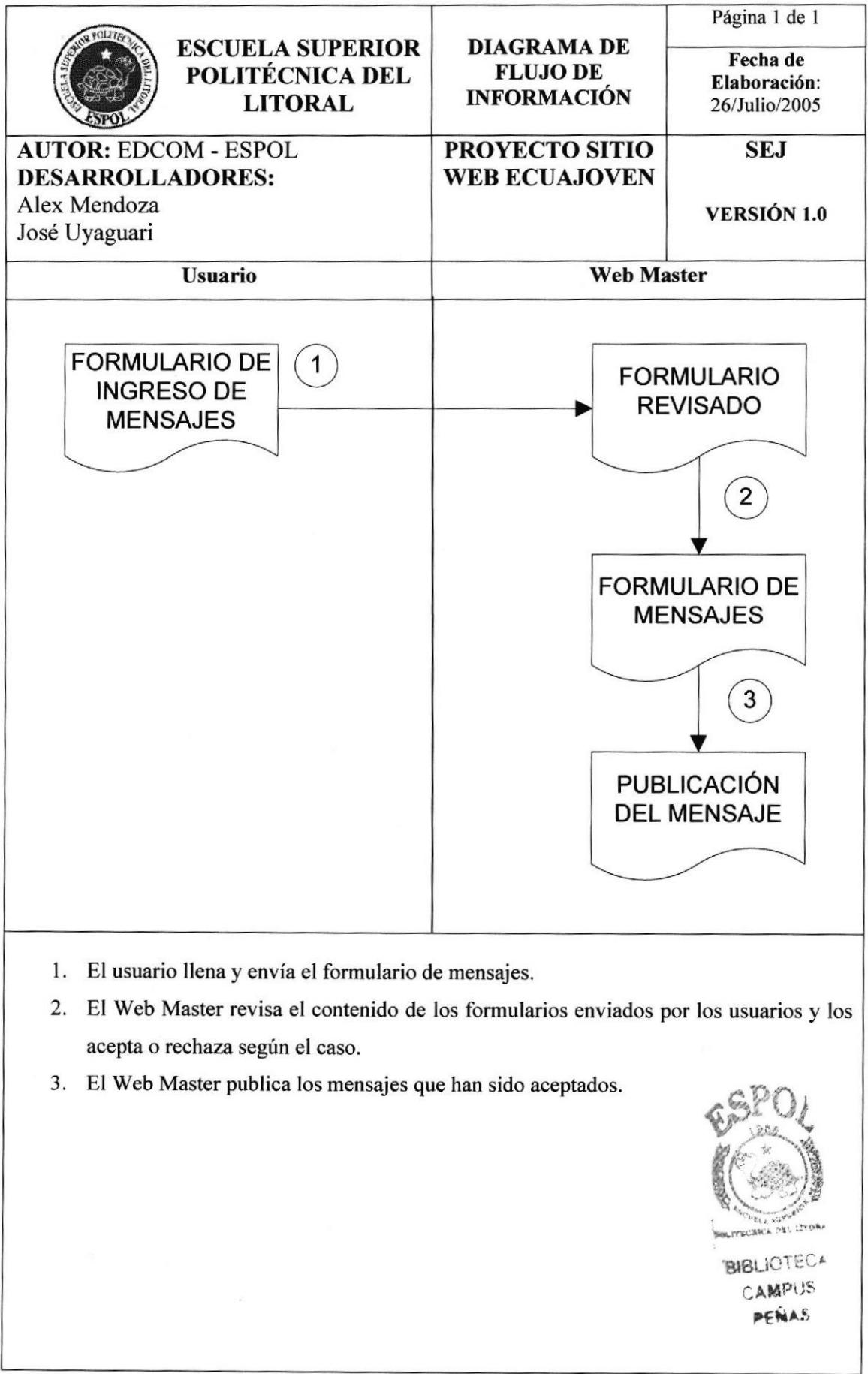

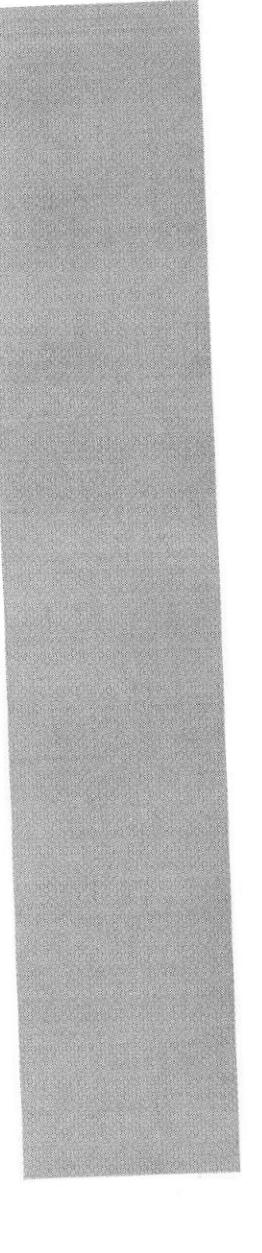

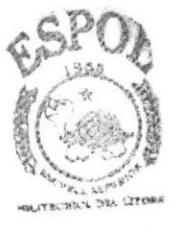

**BIBLIOTECA** CAMPUS

CAPÍTULO 7

**DIAGRAMA** JERÁRQUICO DEL **SISTEMA** 

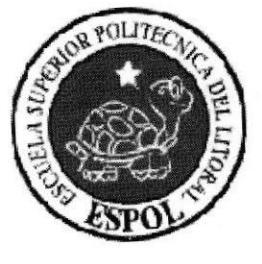

## 7 DIAGRAMA JERÁRQUICO DEL SISTEMA

## 7.1 SITIO WEB ECUAJOVEN

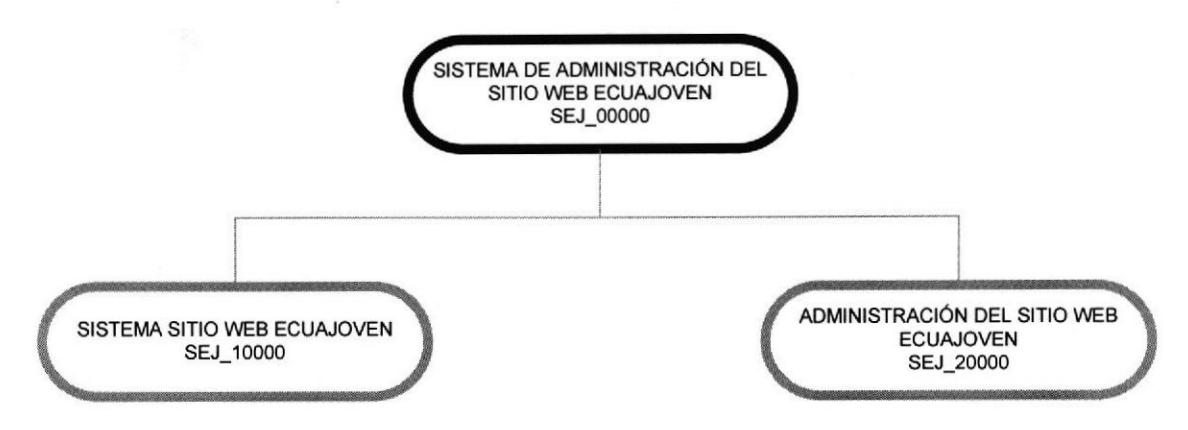

#### SISTEMA DE ADMINISTRACION (SEJ\_00000)

#### SISTEMA DEL SITIO WEB ECUAJOVEN (SEJ\_10000)

Contiene las opciones del Sitio Web, ha sido diseñado para los usuarios que acceden al Sitio Web.

#### ADMINSITRACIÓN DEL SITIO WEB ECUAJOVEN (SEJ\_20000)

Administración de la base de datos del Sitio Web, es decir mantenimiento de tablas.

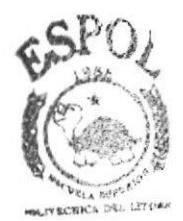

### 7.1.1 SISTEMA DEL SITIO WEB ECUAJOVEN (SEJ\_10000)

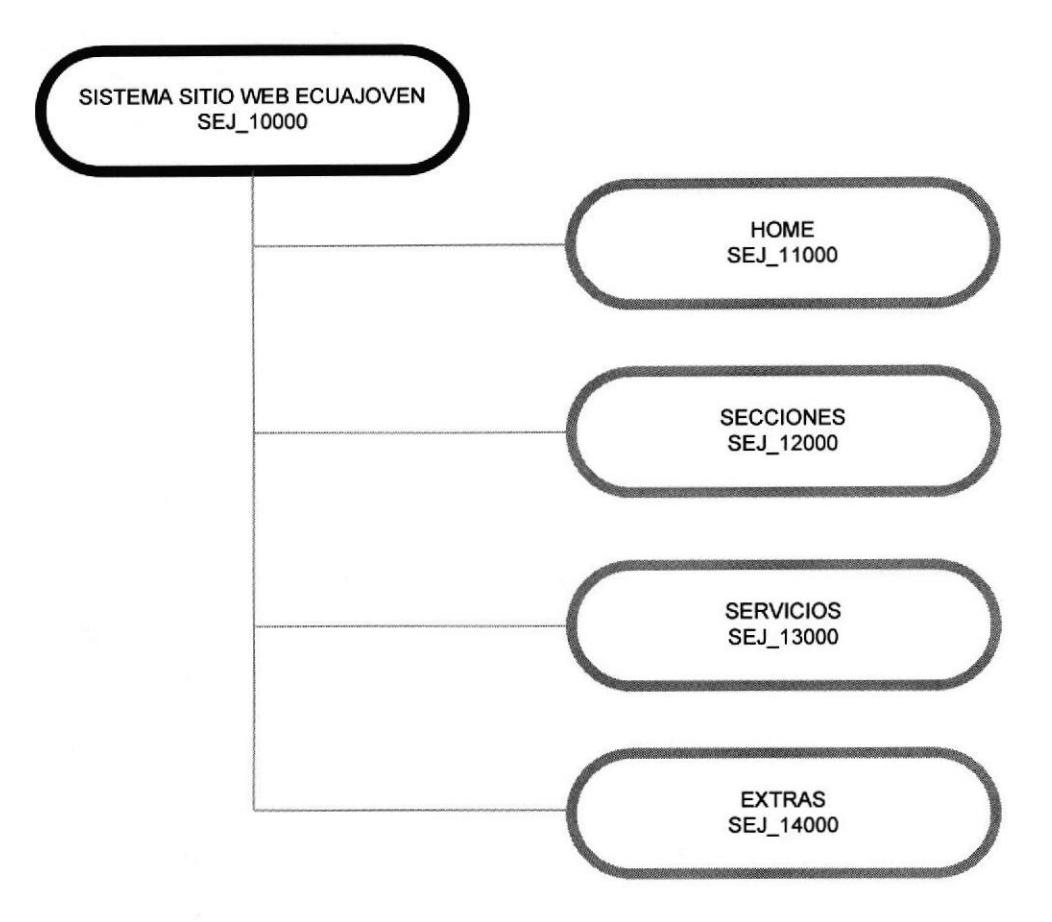

#### **HOME (SEJ 11000)**

Permite retornar a la pagina principal del Sitio Web ECUAJOVEN.

#### **SECCIONES (SEJ 12000)**

Secciones del Sitio Web como farándula, deportes, música, cine y televisión, vida nocturna, humor entre otras.

#### **SERVICIOS (SEJ\_13000)**

Servicios como mensajes, chismes y postales.

#### **EXTRAS (SEJ\_14000)**

Extras como descargas de utilitarios y wallpapers.

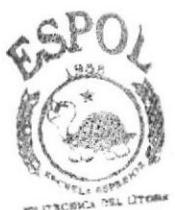

### 7.1.2 ADMINSITRACIÓN DEL SITIO WEB ECUAJOVEN (SEJ-20000)

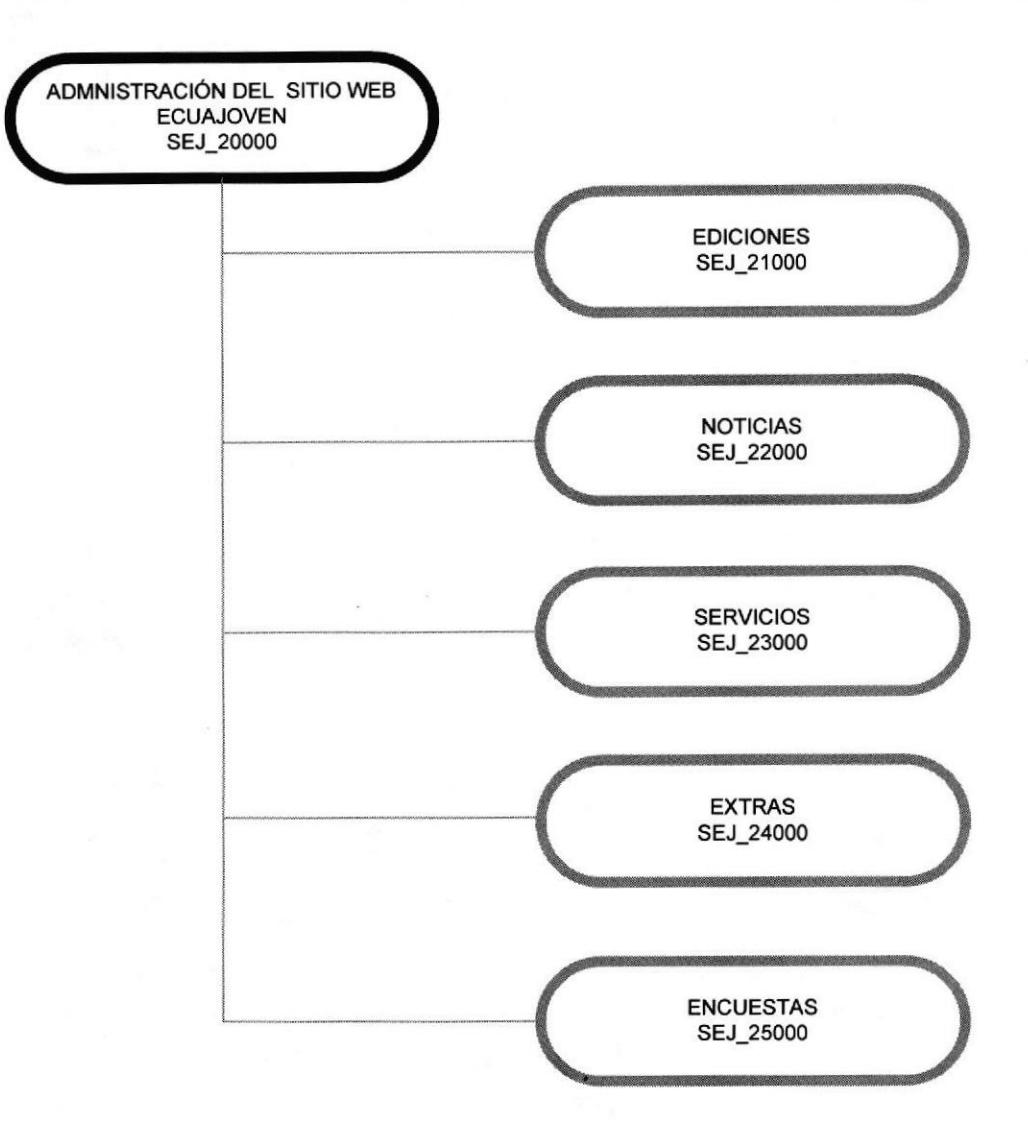

#### EDICTONES (SEI\_21000)

Mantenimiento general de las ediciones

#### NOTICIAS (SEJ 22000)

Mantenimientos totales de más noticias, operaciones como ingreso, modificación, eliminación, cambio de imágenes entre otras.

#### **SERVICIOS (SEJ 23000)**

Permite la administración de todos los servios del Sitio Web.

#### **EXTRAS (SEJ 24000)**

Mantenimiento general de los Extras.

#### ENCUESTAS(SEJ 25000)

Ingreso de las diferentes encuestas que se presentaran en el Sitio Web.

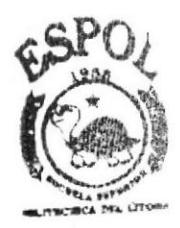

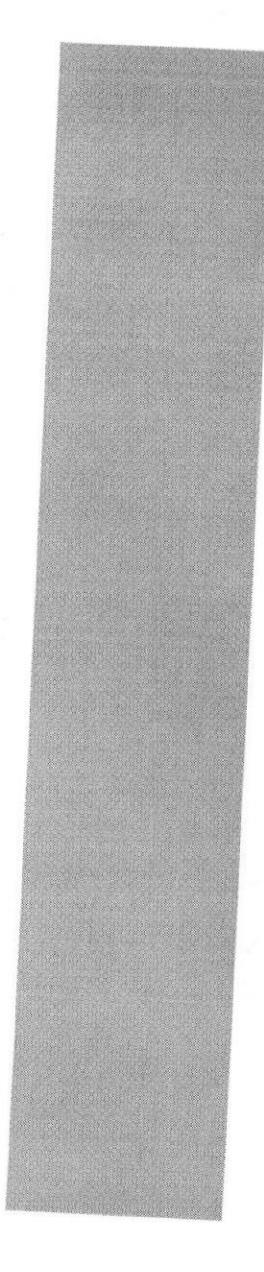

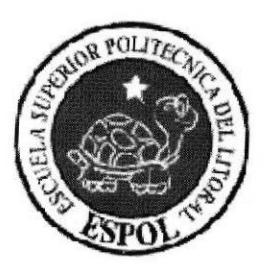

# CAPÍTULO 8 ESTANDARIZACIÓN **DE FORMATOS**

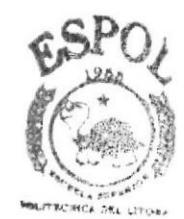

## 8 ESTANDARIZACIÓN DE FORMATOS.

### 8.1 FORMATOS PARA ALMACENAMIENTO DE INFORMACIÓN.

### 8.I.I FORMATO DE NOMBRE DE BASE DE DATOS.

Guarda información con características similares. Es la reunión de varias tablas.

El nombre de la base de datos no tiene un estándar a seguir, simplemente se utiliza un nombre descriptivo.

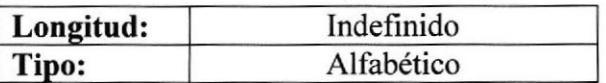

### 8.I.2 FORMATO DE NOMBRE DE LAS TABLAS.

Las tablas guardan información con características similares de diversos datos y particulares.

xxx xxxxxxxxxxx

Nombre descriptivo de la tabla.  $\rightarrow$  Prefijo: "TBL"

### 8.1.3 FORMATO DE NOMBRE DE CAMPOS.

Los campos son componentes particulares de una tabla

XXXXXXXXXXXXXXX

Nombre del campo de la tabla.

## 8.2 FORMATO PARA LAS VARIABLES DEL SISTEMA.

### 8.2.1 FORMATO DE NOMBRES LÓGICO y FÍSICO DE FORMAS.

Las formas proporcionan las interfaces entre el sistema y el usuario,

XXXXXXXXXXXXXXX

Nombre de la pagina.

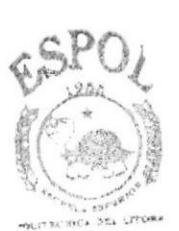

### 8.2.2 FORMATO DE PLAN DE CÓDIGOS.

99999

**BIBLIOTECA** CAMPUS P€HA\$

Secuencial de los códigos en general.

### **8.2.3 FORMATO DE NOMBRES DE CONTROLES**

Los controles son objetos que se encuentran en los distintos formularios que permiten la manipulación de las interfaces del sistema.

### XXX\_XXXXXXXXXX

Nombre descriptivo del control.

Prefijo del tipo de control.

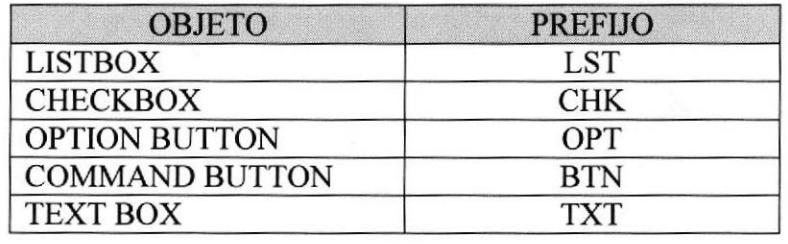

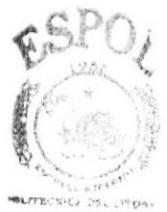

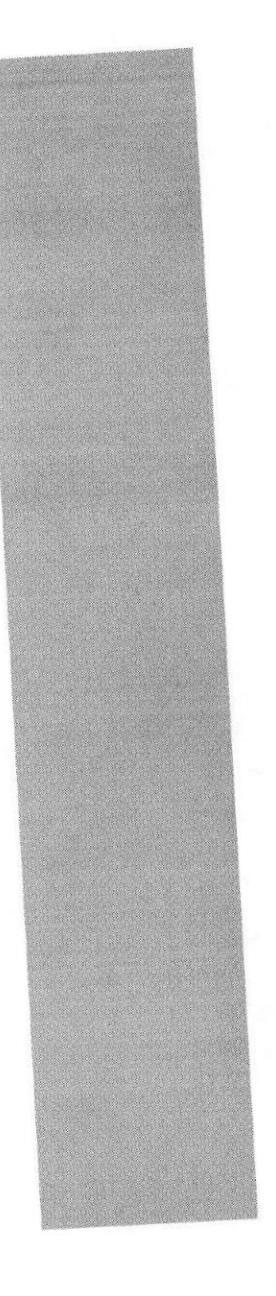

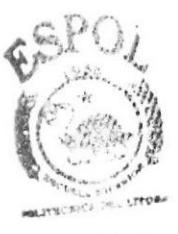

**BIBLIOTECA** CAMPUS PENAS

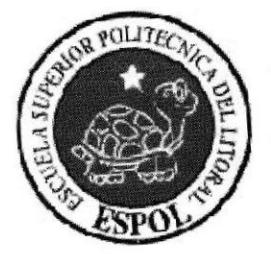

CAPÍTULO 9 **MODELO ENTIDAD - RELACIÓN** 

#### **MODELO ENTIDAD - RELACIÓN.** 9

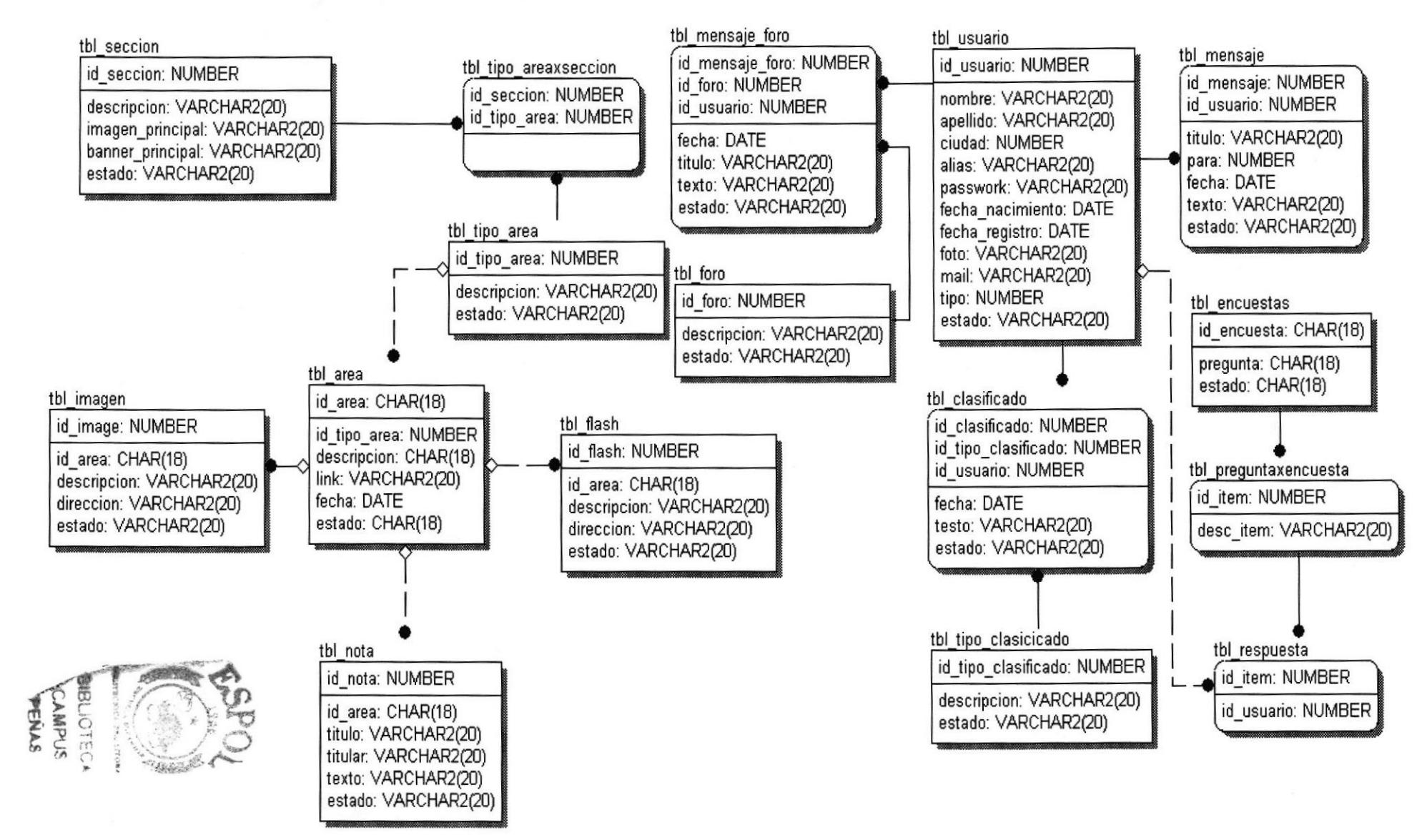

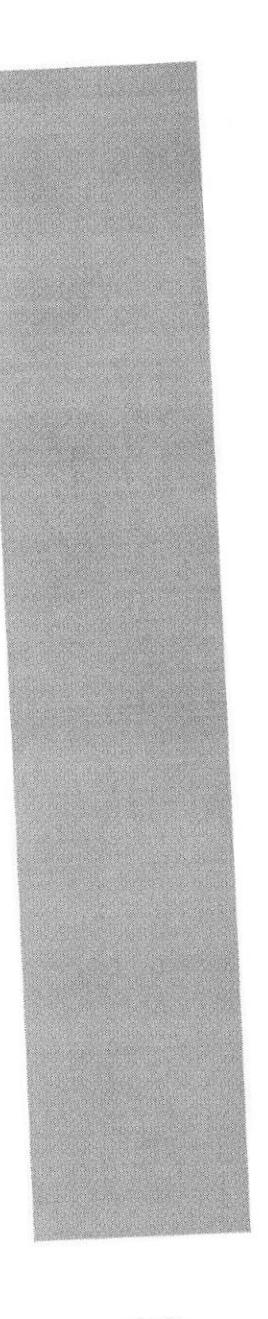

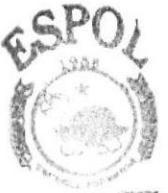

BIBLIOTECA CAMPUS PEÑAS

**CAPÍTULO 10** 

**DEFINICIÓN DE TABLAS** 

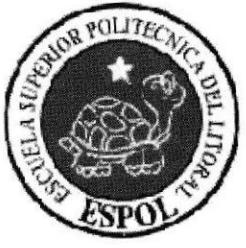

## 10 DEFINICIÓN DE TABLAS.

## 10.1 TABLA TBL\_MENU

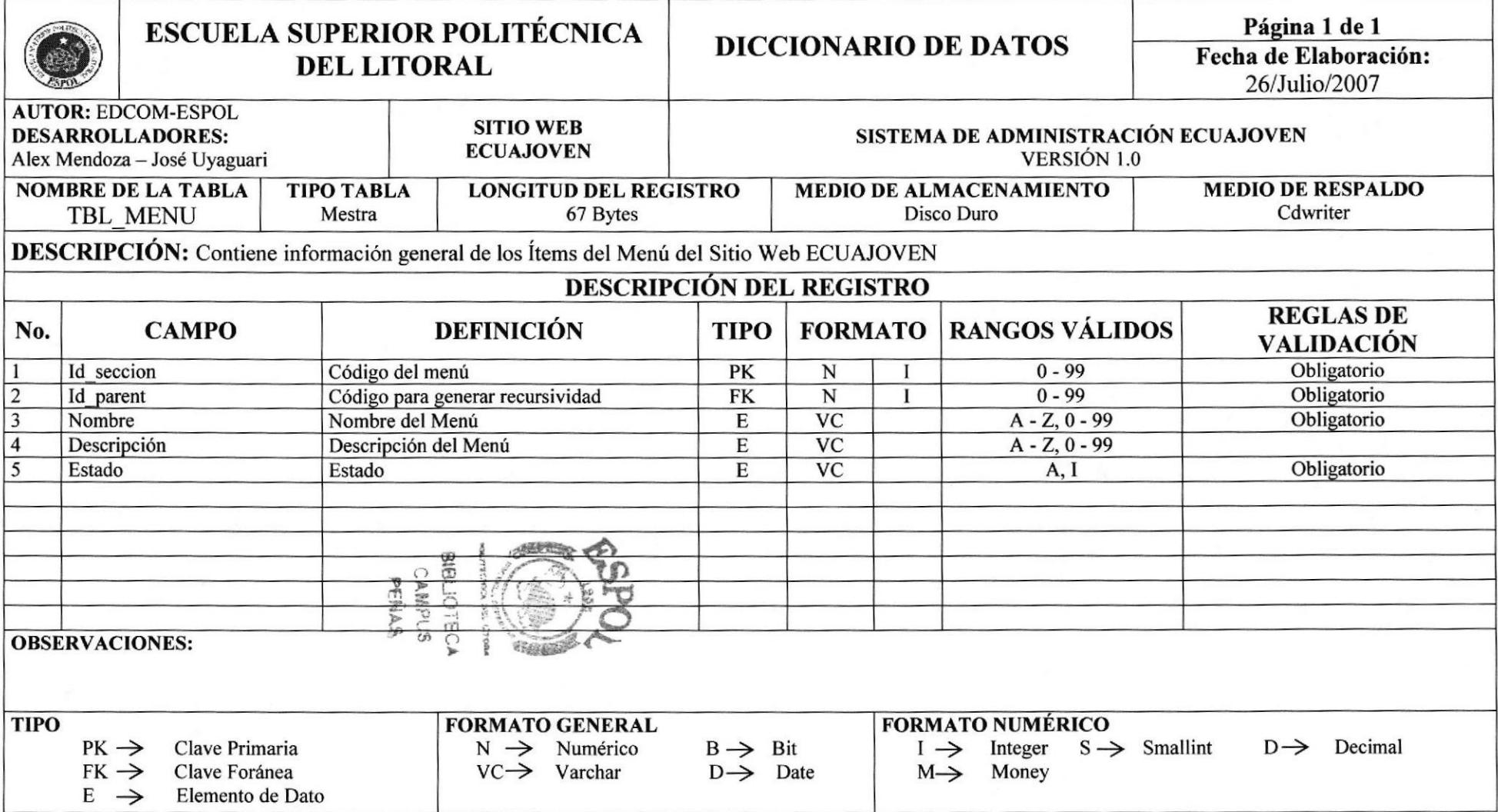

## 10.2 TABLA TBL\_SECCION

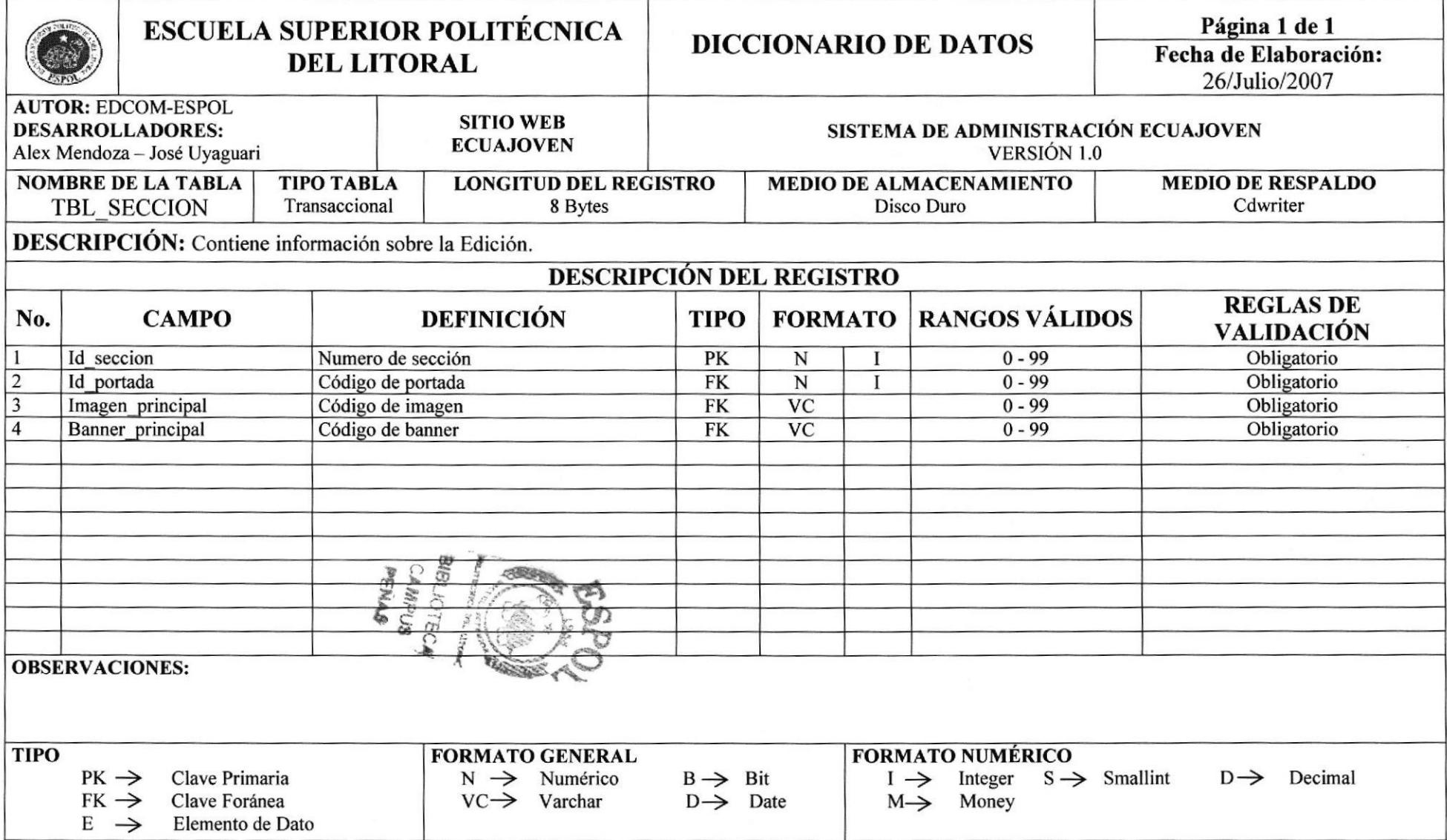

## 10.3 TABLA TBL\_IMAGEN

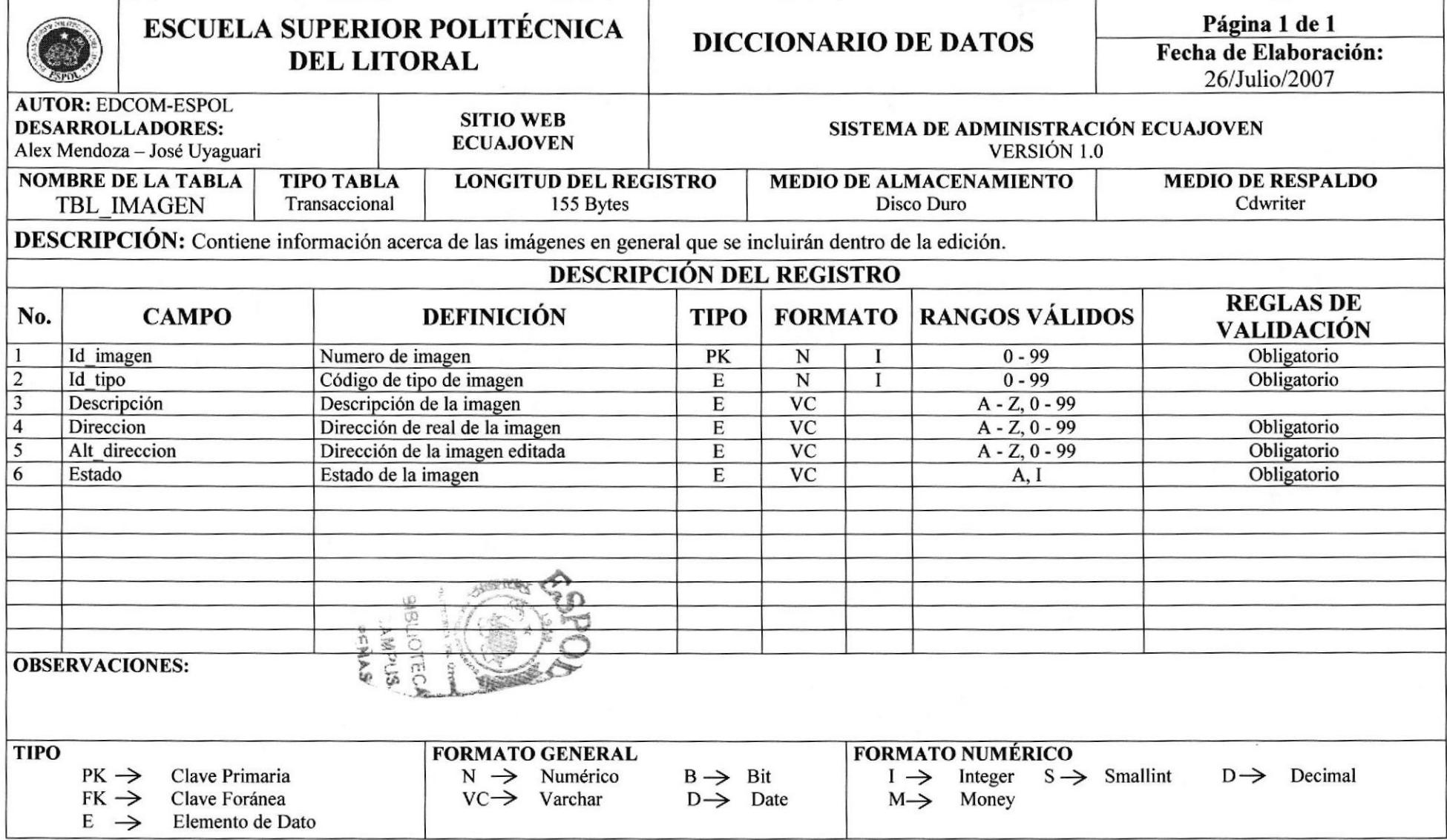

## IO.4 TABLATBL\_PORTADA

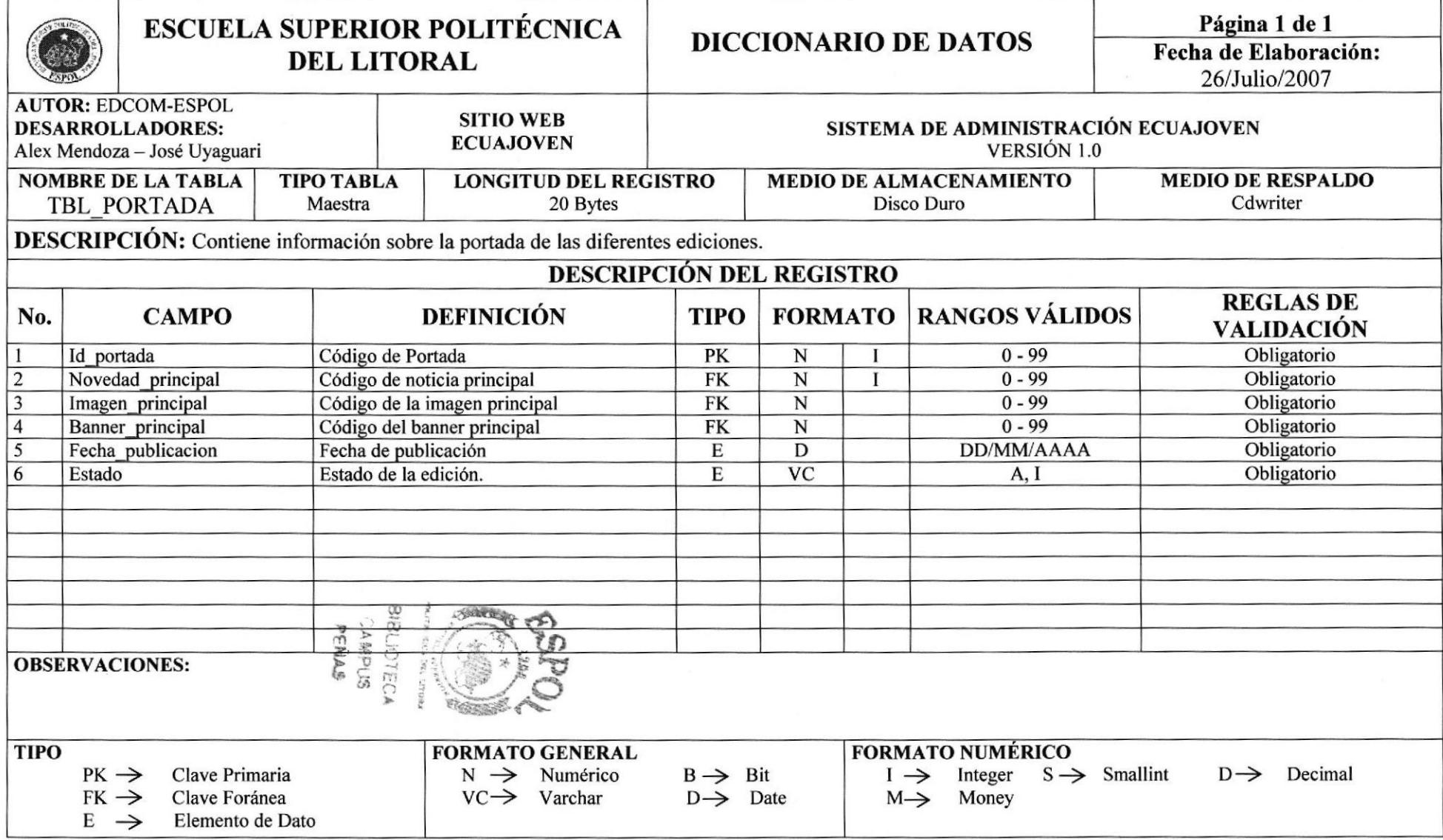

## 10.5 TABLA TBL\_PUBLICIDAD

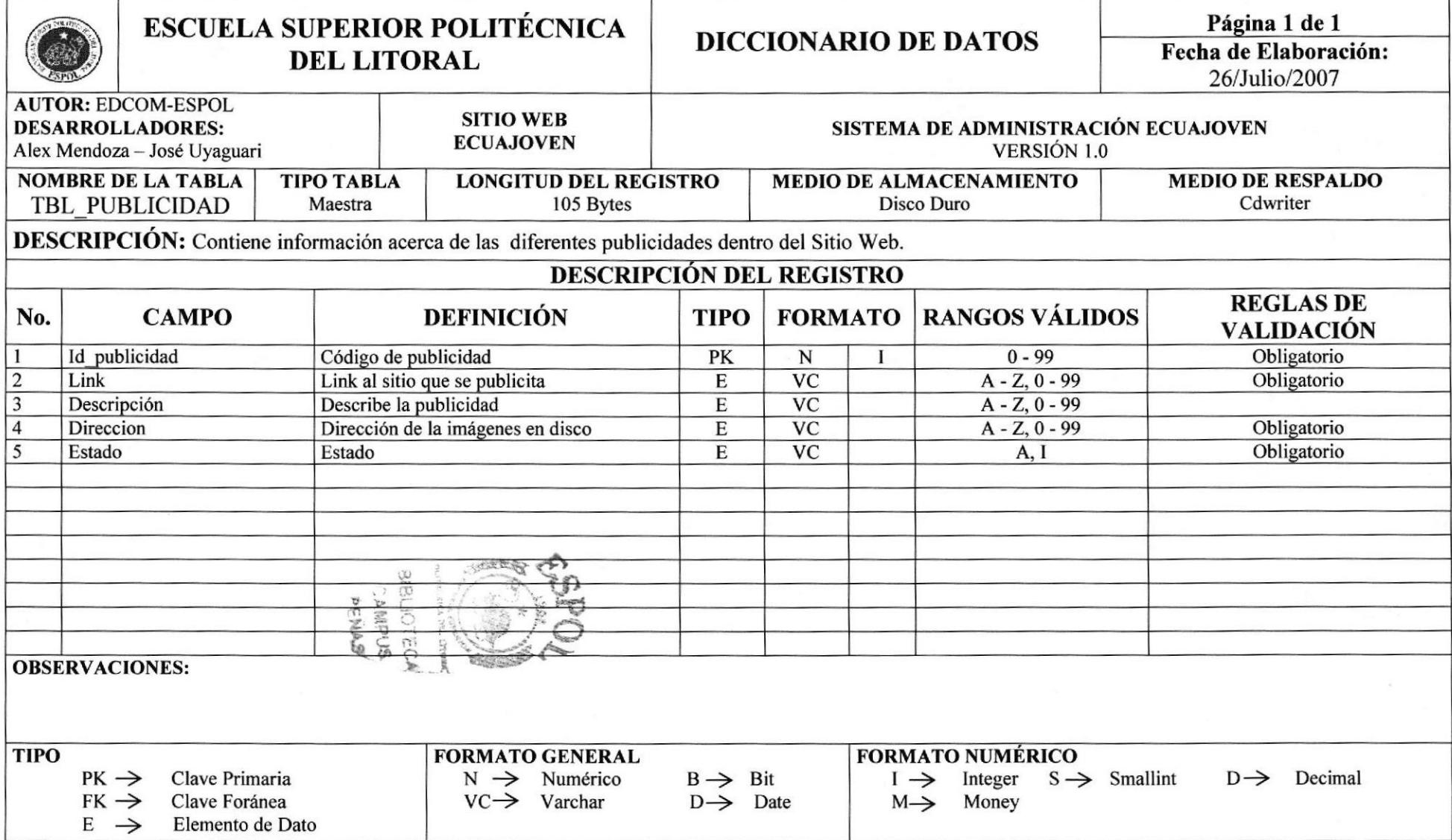

## 10.6 TABLA TBL\_TITULAR

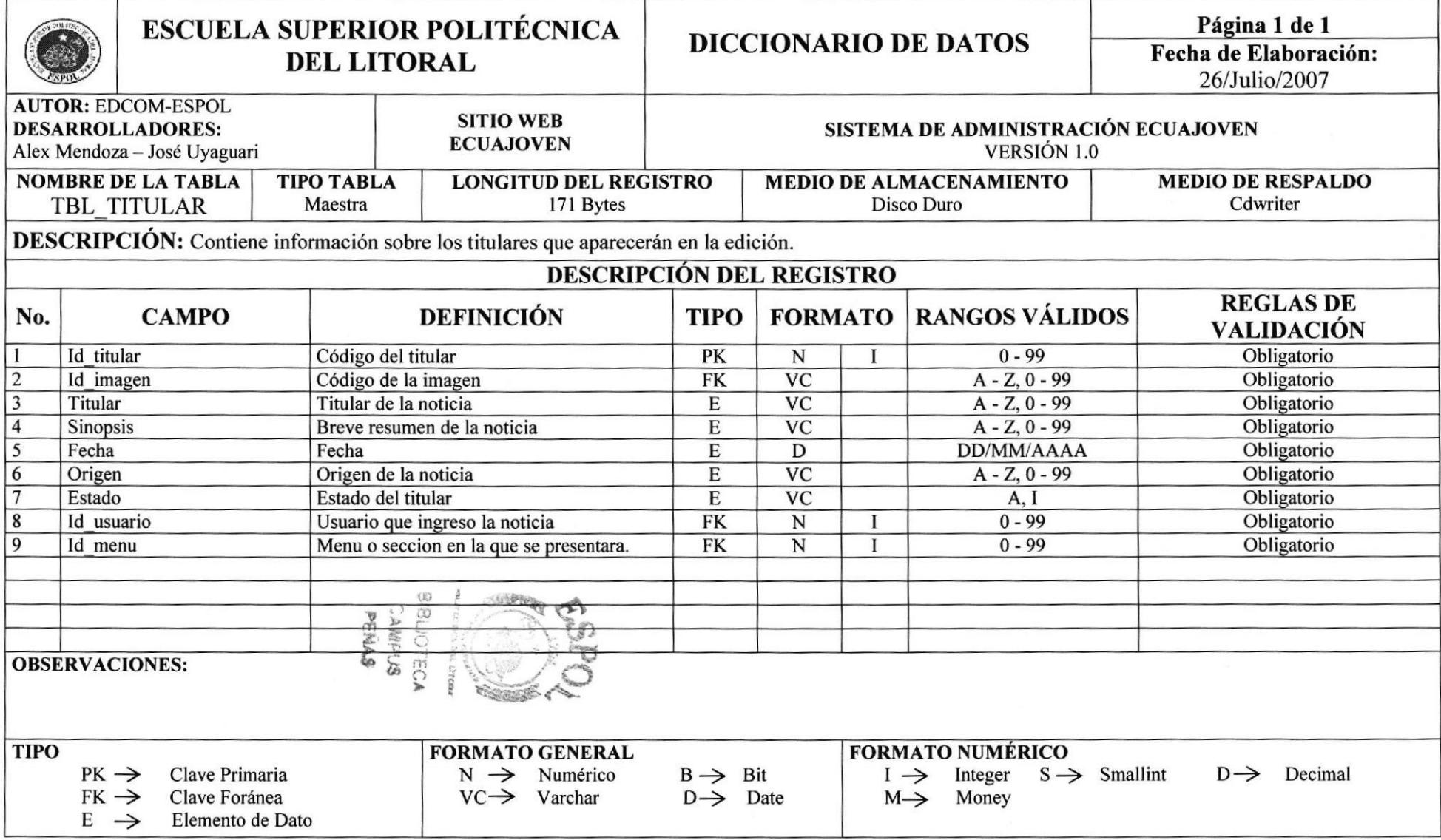

## 10.7 TABLA TBL\_TITXSECC

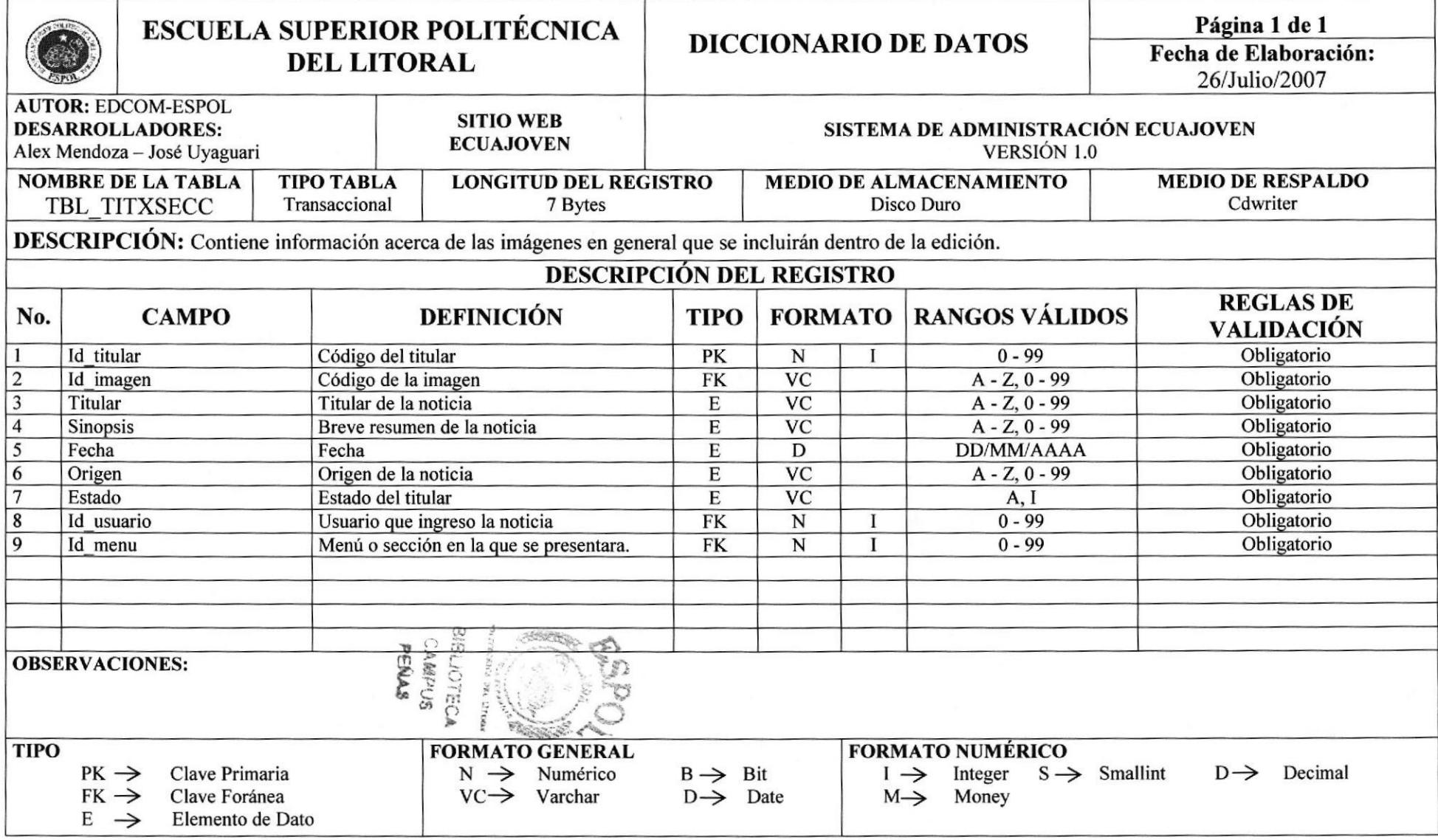

## 10.8 TABLA TBL\_TITXPOR

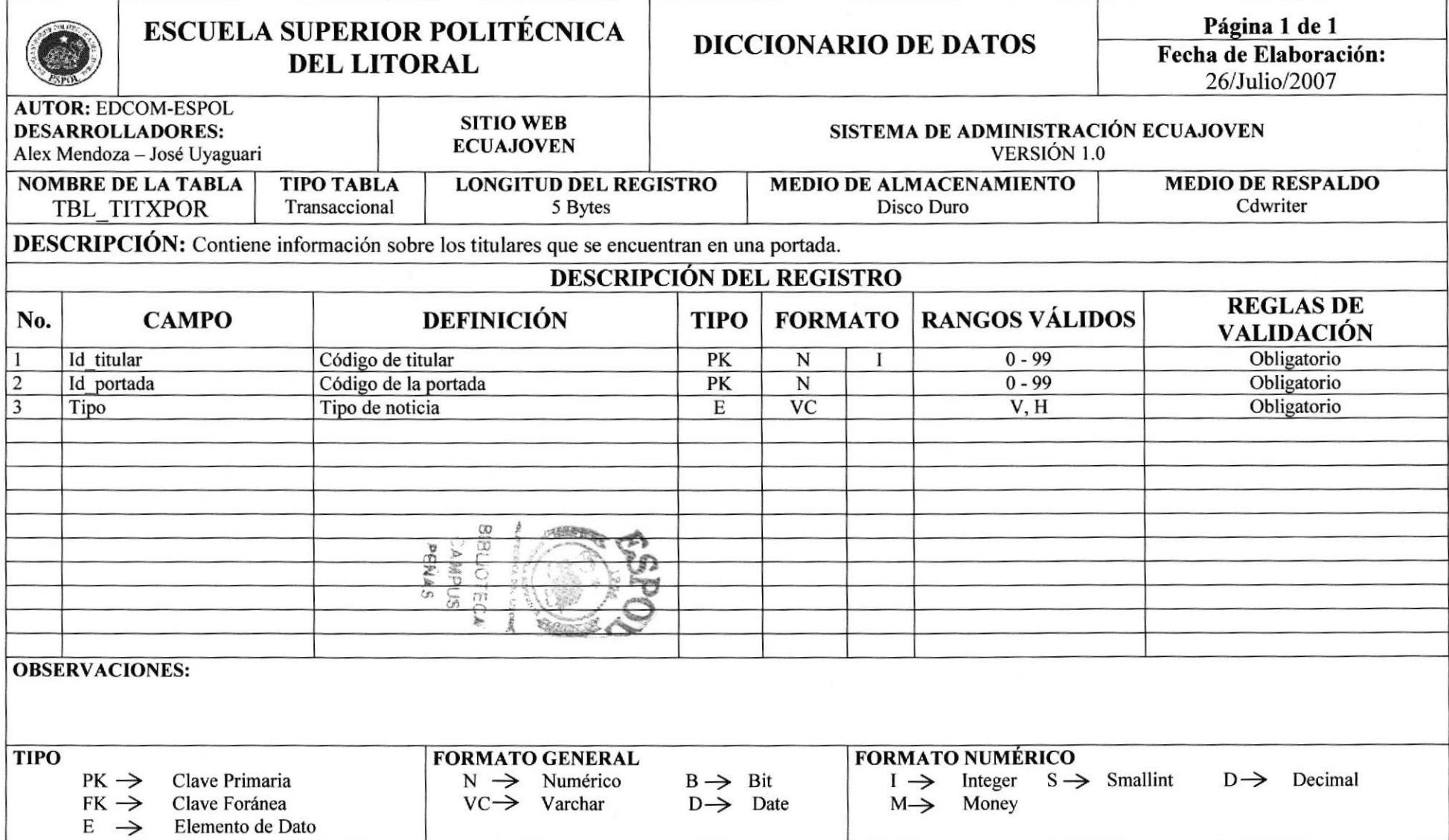

## IO.9 TABLA TBL\_USUARIO

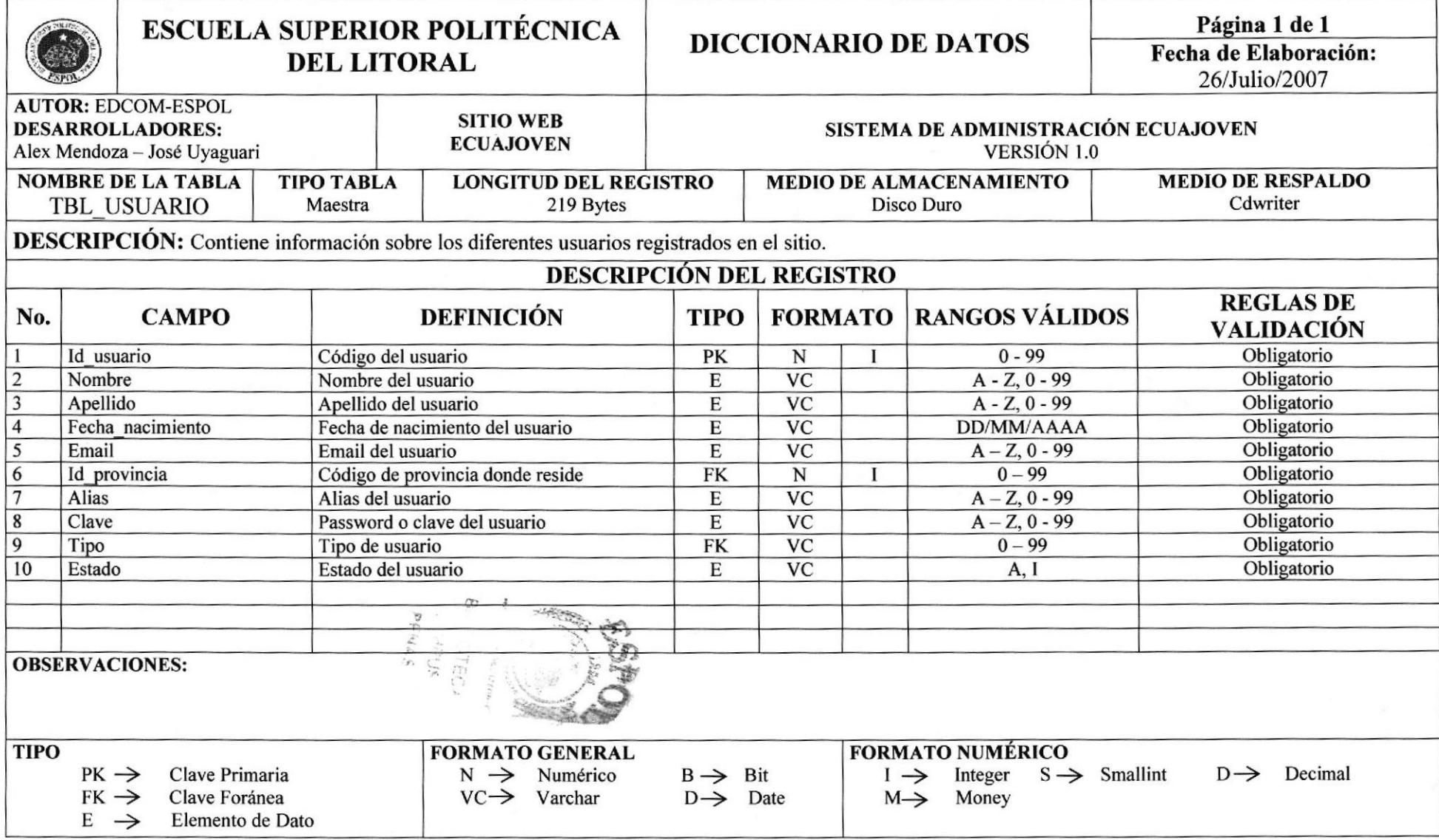

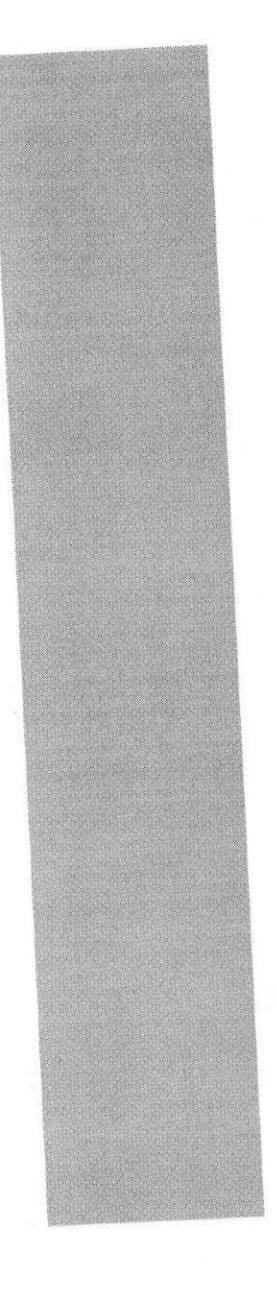

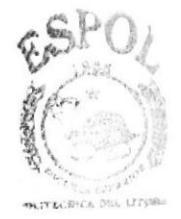

**BIBLIOTECA** CAMPUS PENAS

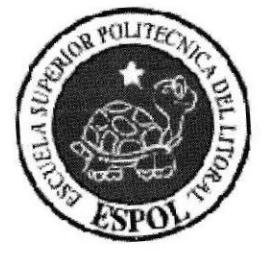

CAPÍTULO 11 **DISEÑO DE PANTALLAS** 

## **11 DISEÑO DE PANTALLAS**

### **11.1 PAGINA PRINCIPAL**

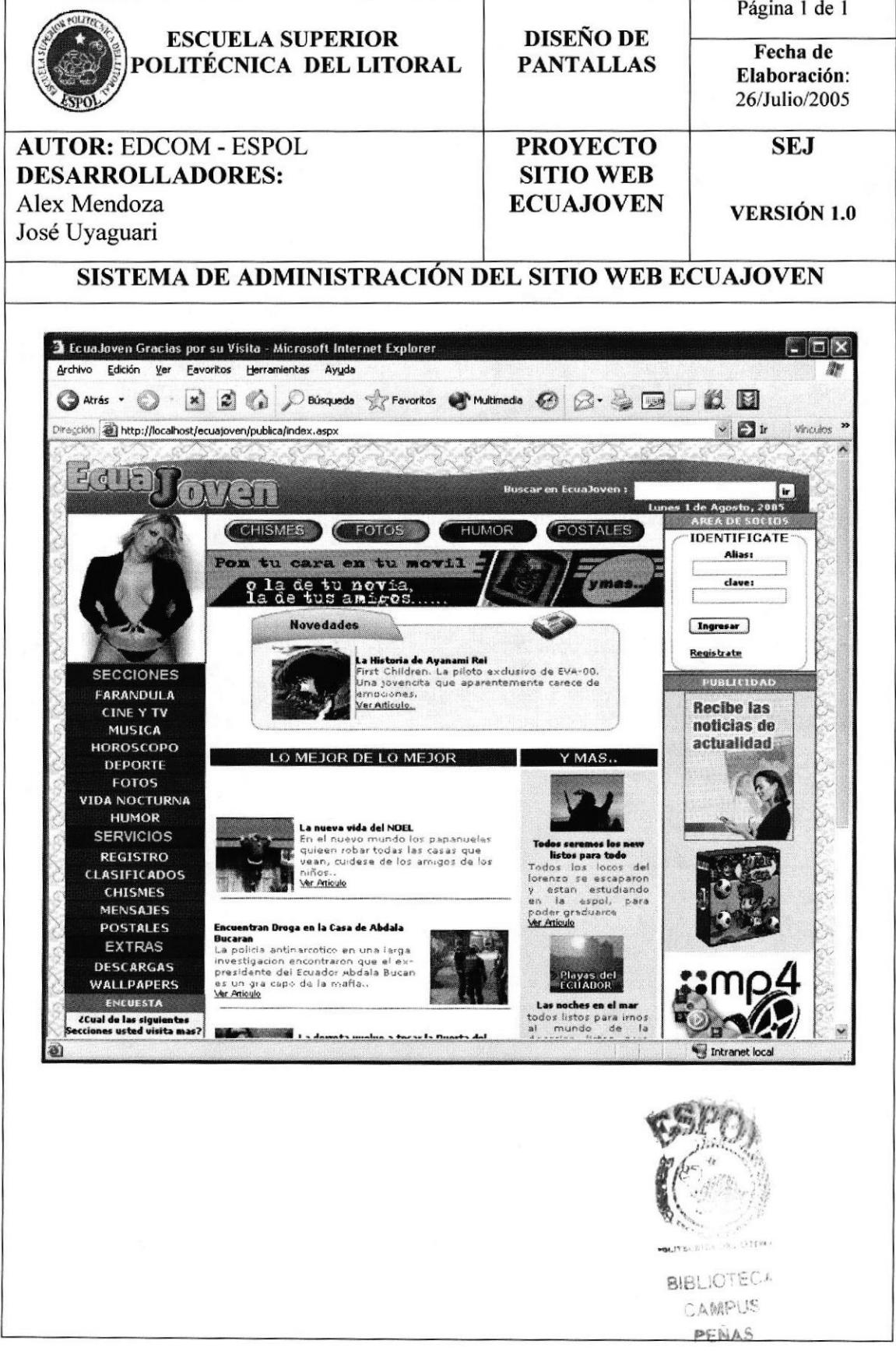

## 11.2 PÁGINA DE SECCIÓN FARÁNDULA.

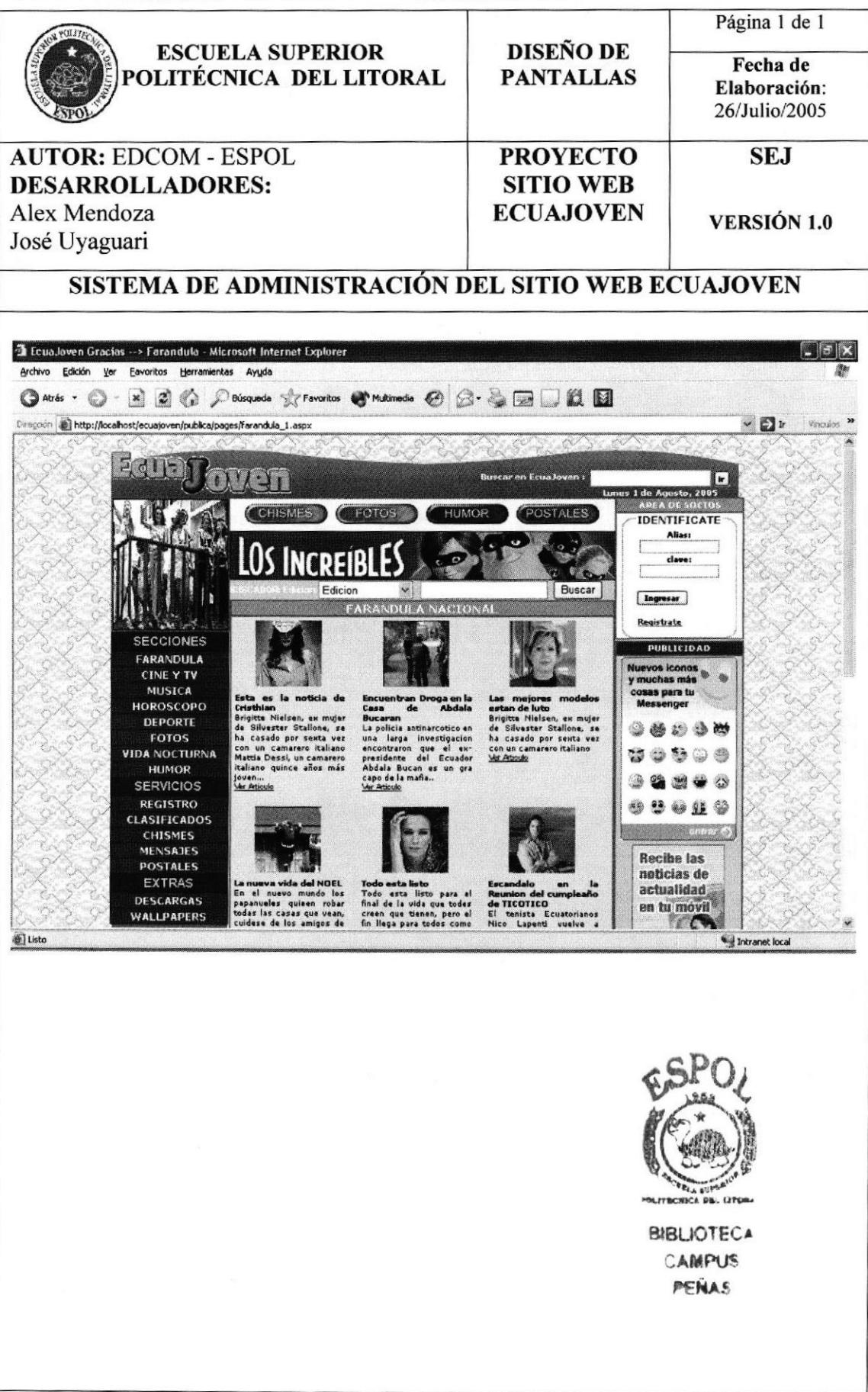

## 11.3 PÁGINA DE LA SECCIÓN DEPORTES

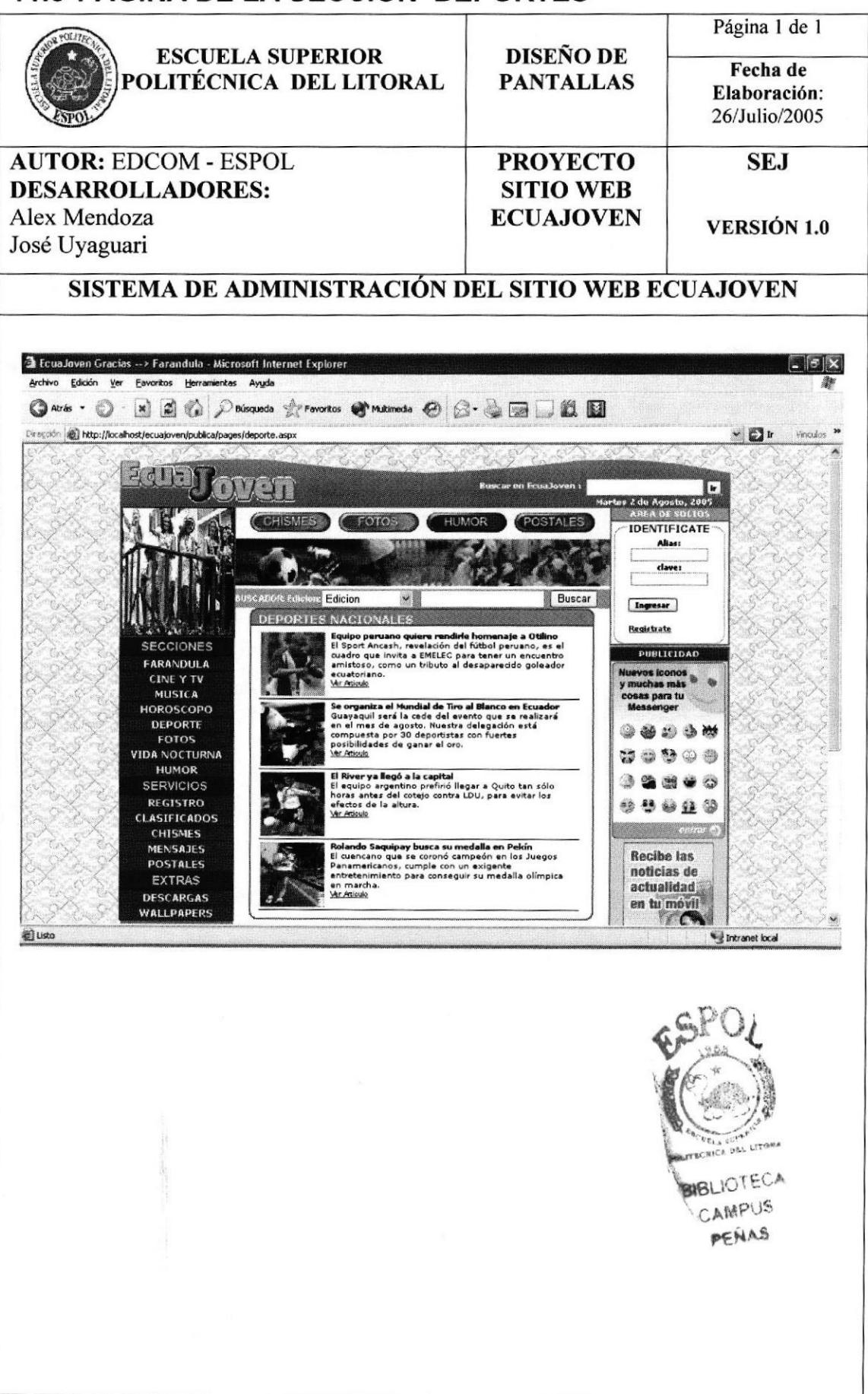

## 11.4 PÁGINA DE LA SECCIÓN MÚSICA

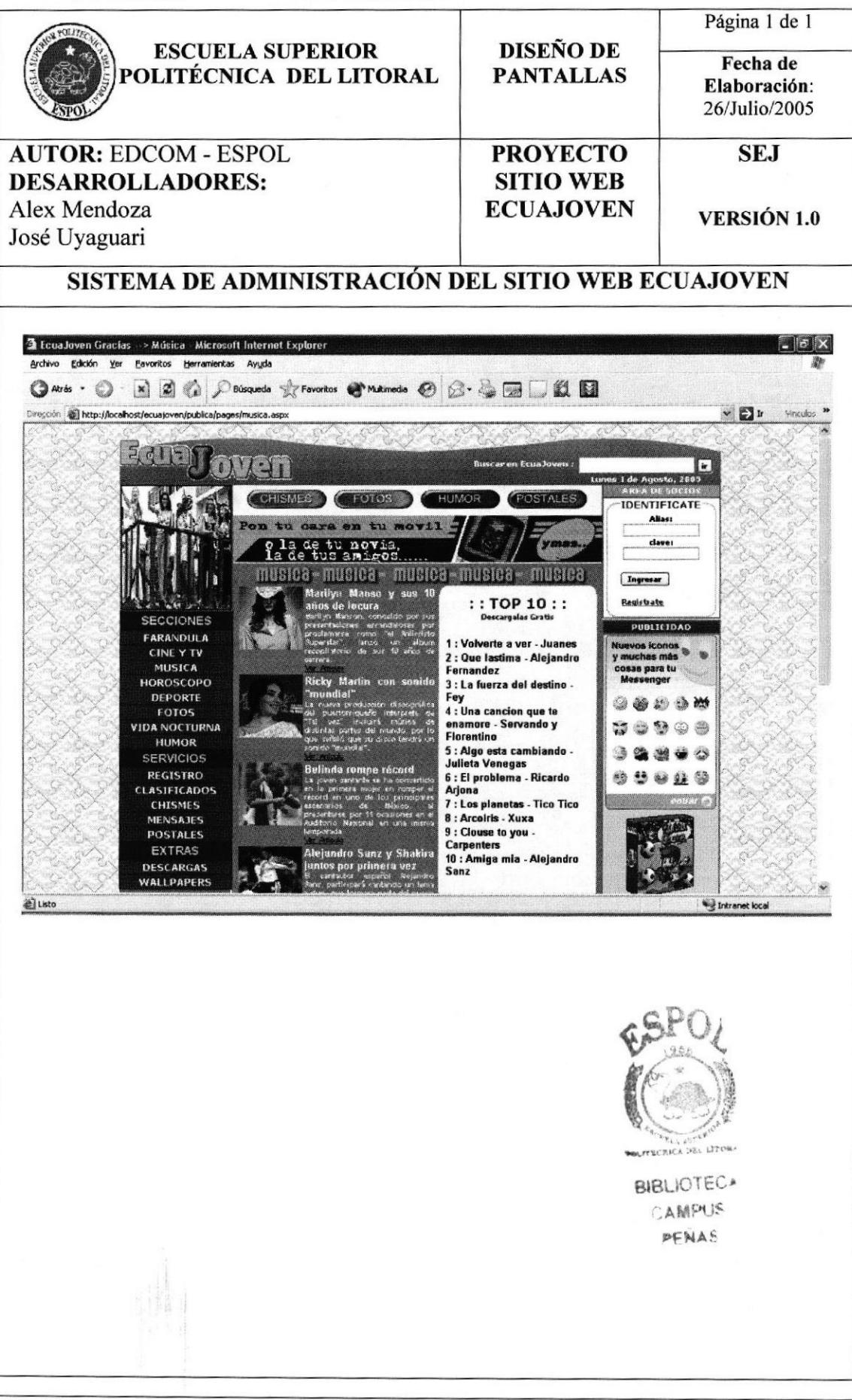

## 11.5 PÁGINA DE LA SECCIÓN CINE Y TELEVISIÓN.

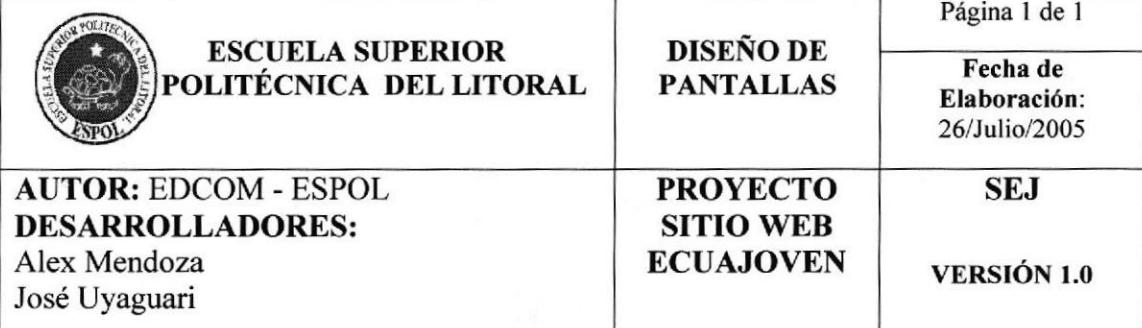

SISTEMA DE ADMINISTRACIÓN DEL SITIO WEB ECUAJOVEN

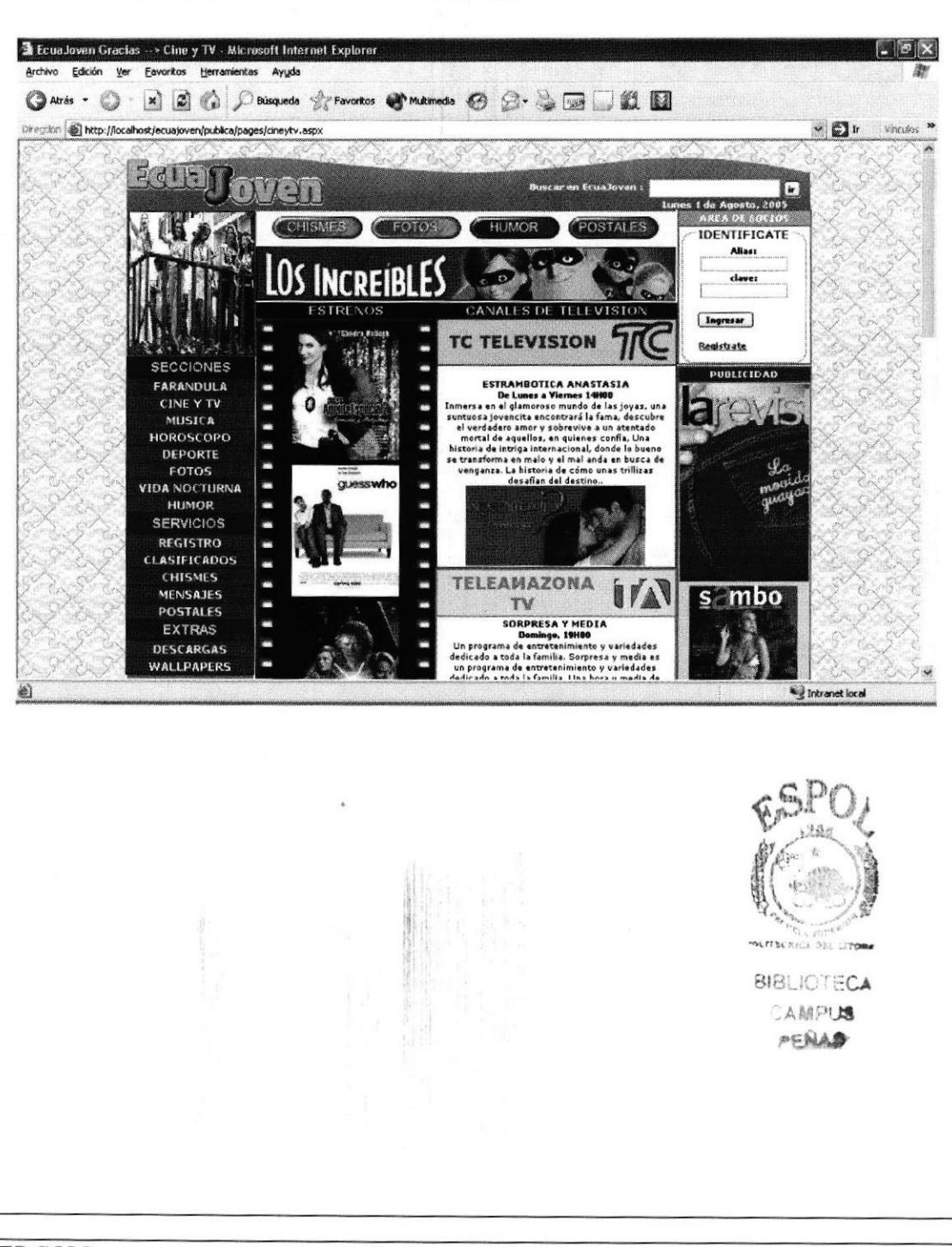

## 11.6 PÁGINA DE LA SECCIÓN POSTALES

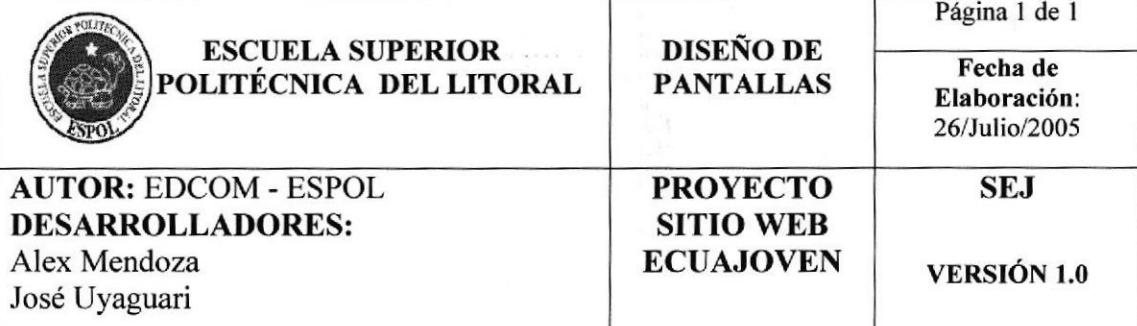

SISTEMA DE ADMINISTRACIÓN DEL SITIO WEB ECUAJOVEN

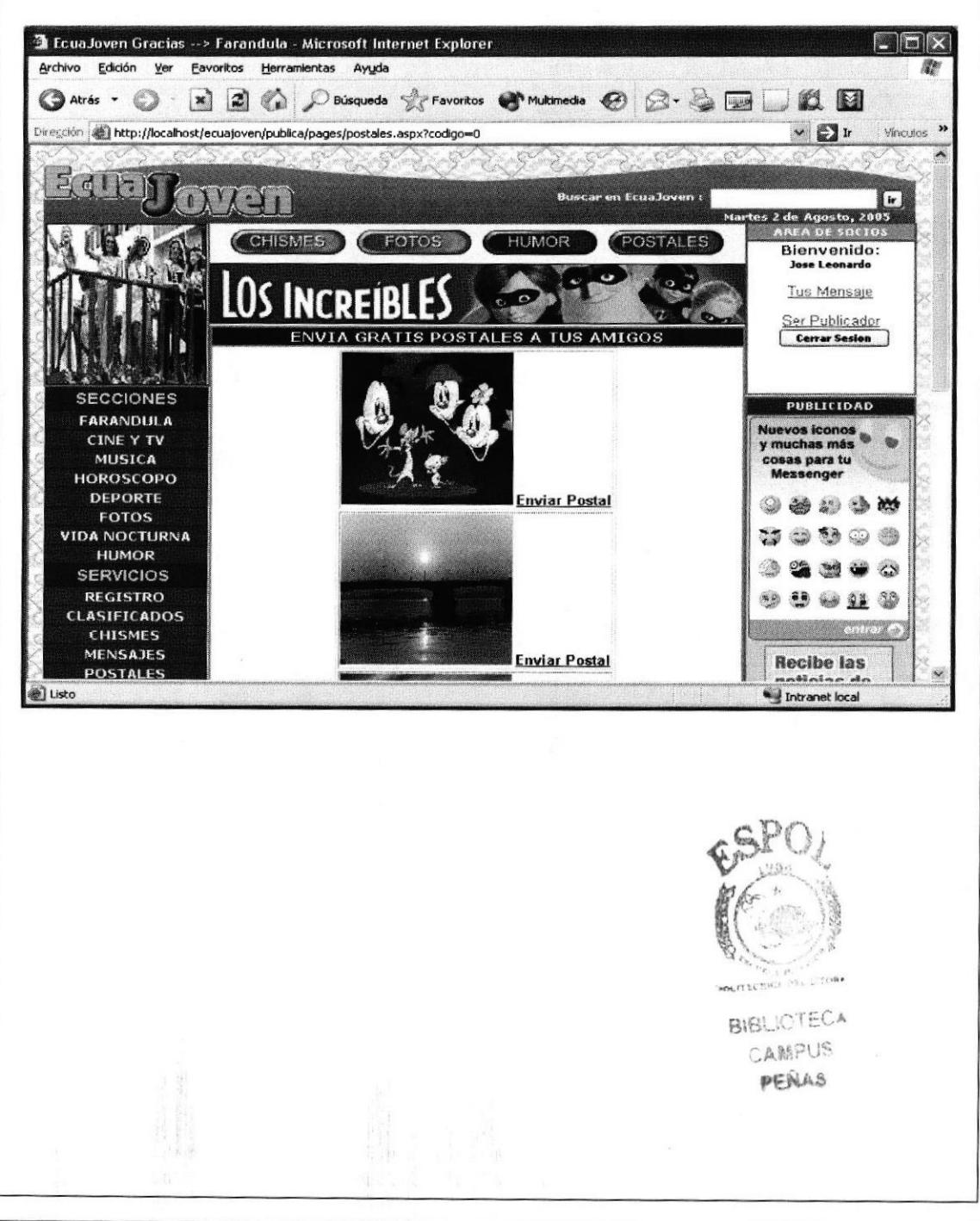

## 11.7 PÁGINA DE LA SECCIÓN CLASIFICADOS

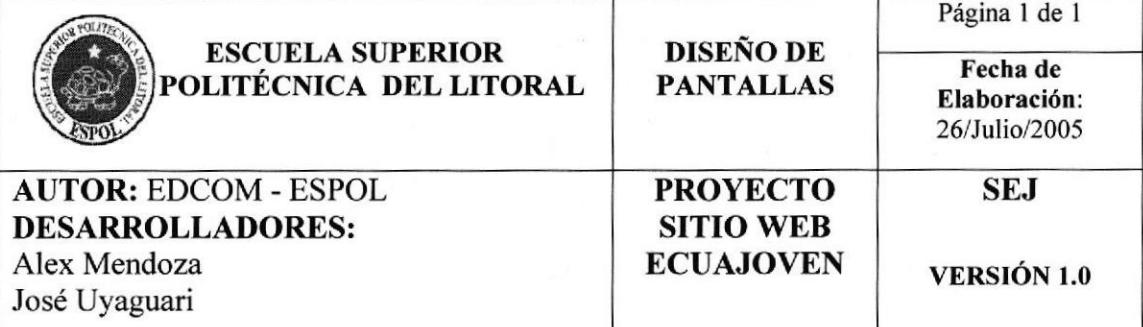

### SISTEMA DE ADMINISTRACIÓN DEL SITIO WEB ECUAJOVEN

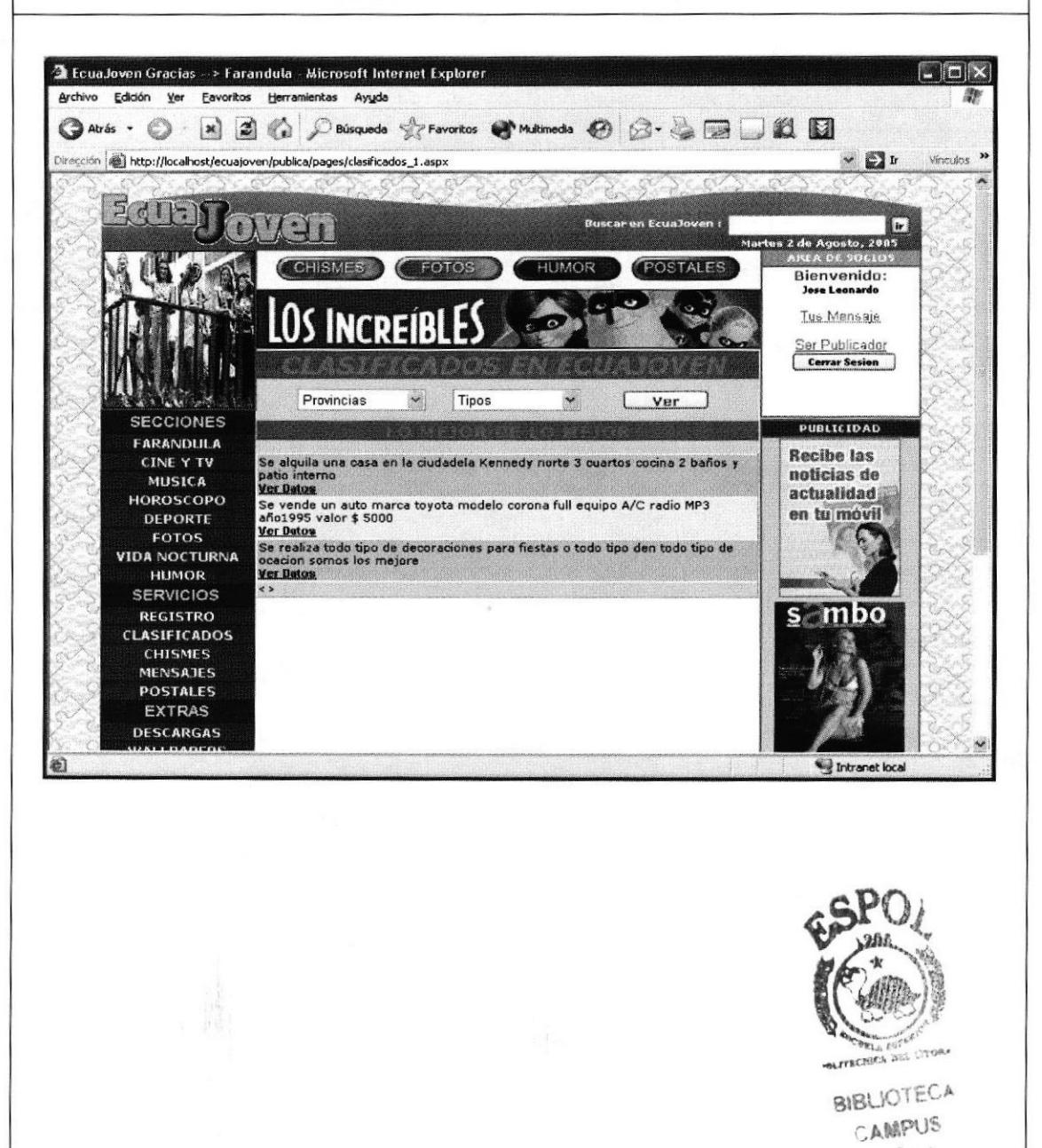

DENAS

## 11.8 PÁGINA DE LA SECCIÓN MENSAJES PUBLICOS

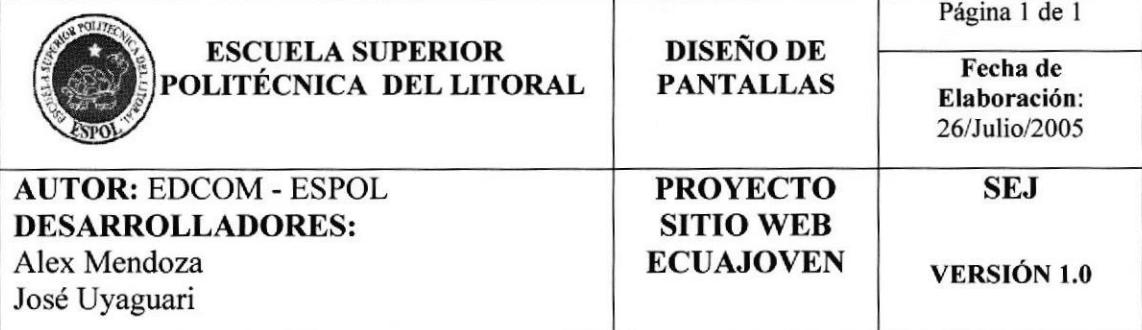

SISTEMA DE ADMINISTRACIÓN DEL SITIO WEB ECUAJOVEN

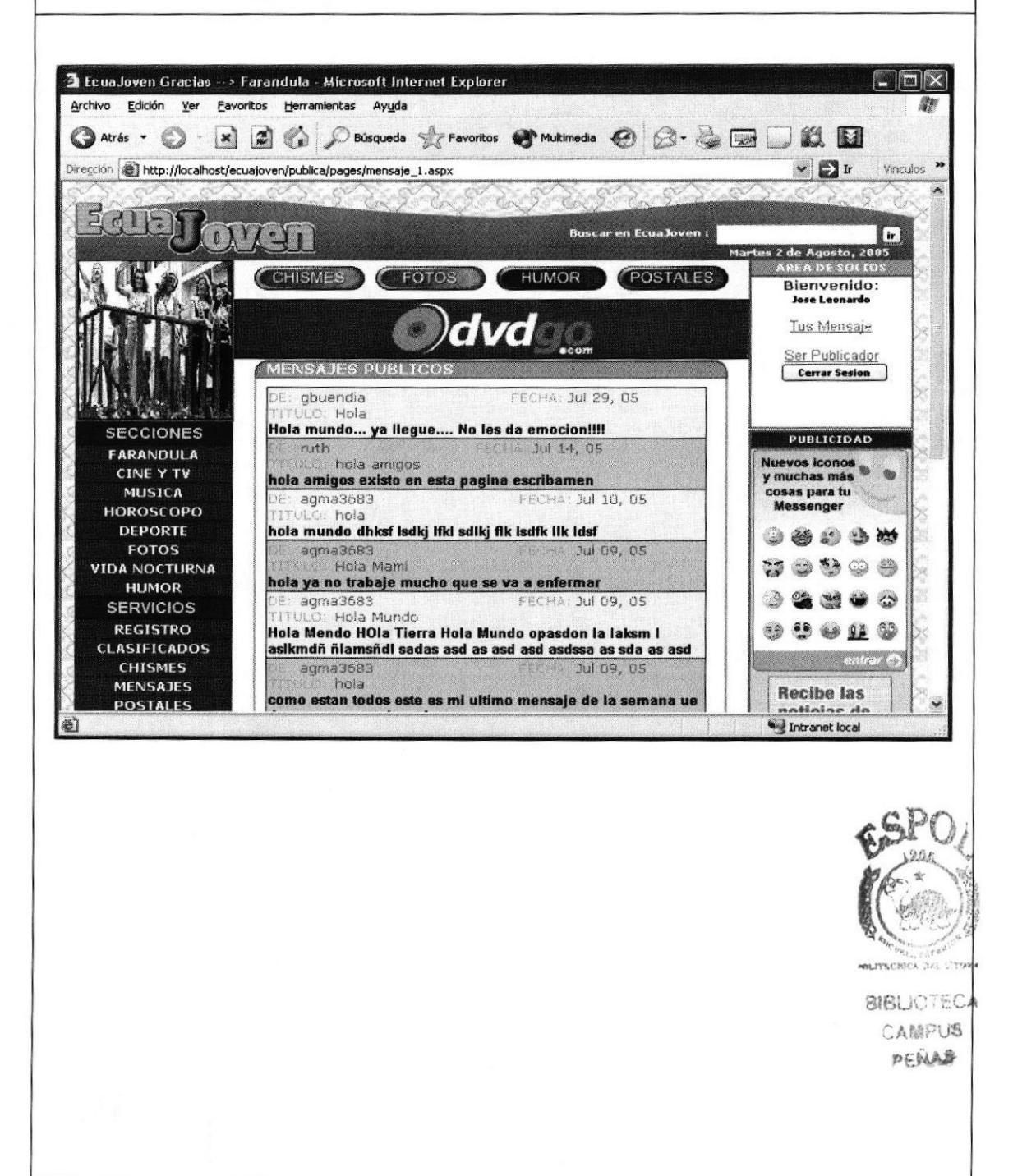

## 11.9 PÁGINA DE LA SECCIÓN DE MENSAJES PRIVADOS

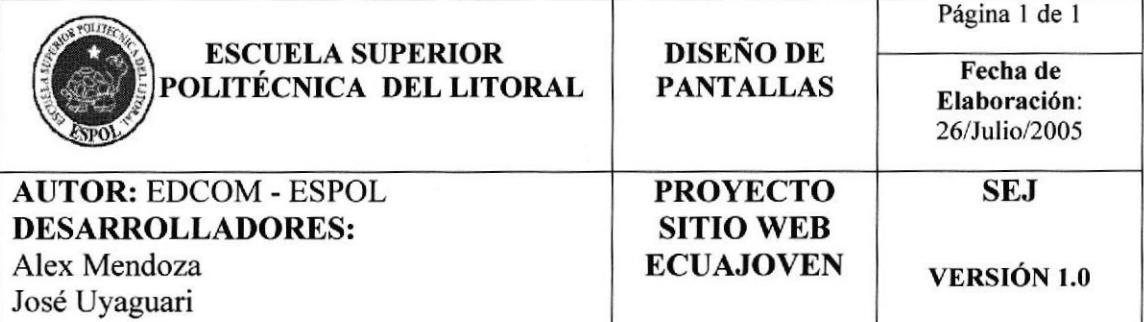

#### SISTEMA DE ADMINISTRACIÓN DEL SITIO WEB ECUAJOVEN

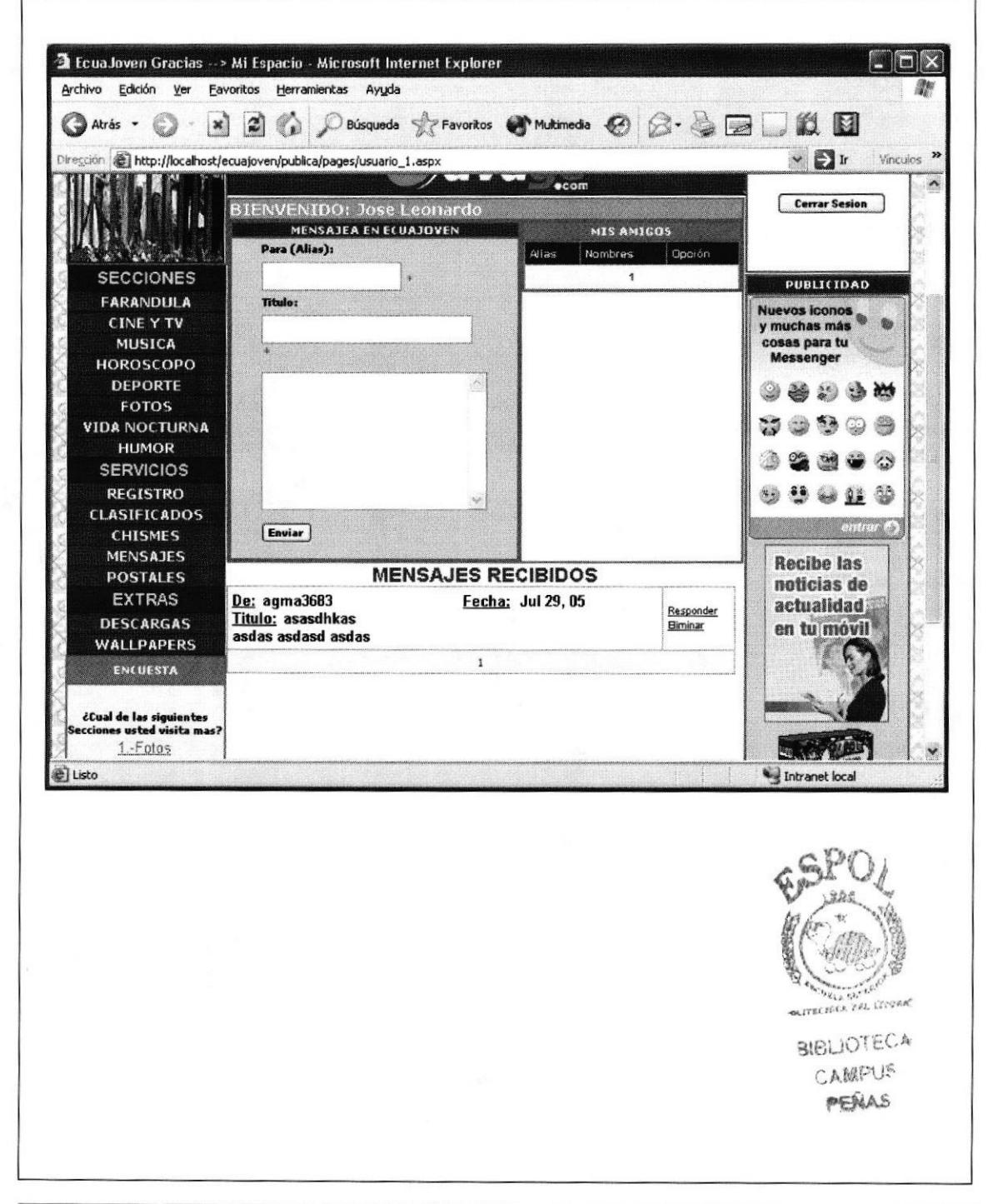

## 11.10 PÁGINA DE LA SECCIÓN HORÓSCOPO

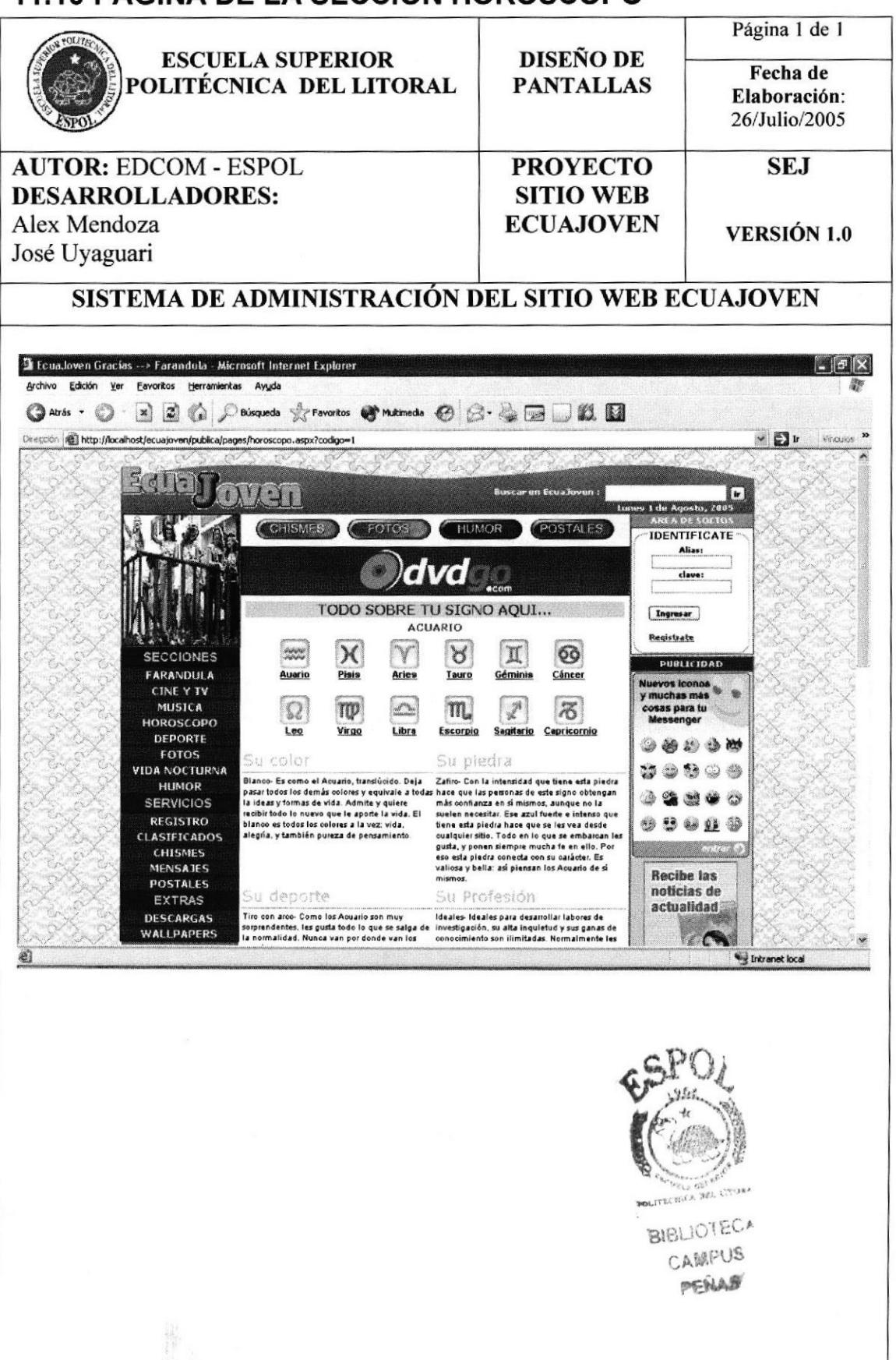

## 11.11 PÁGINA DE REGISTRO DE USUARIO

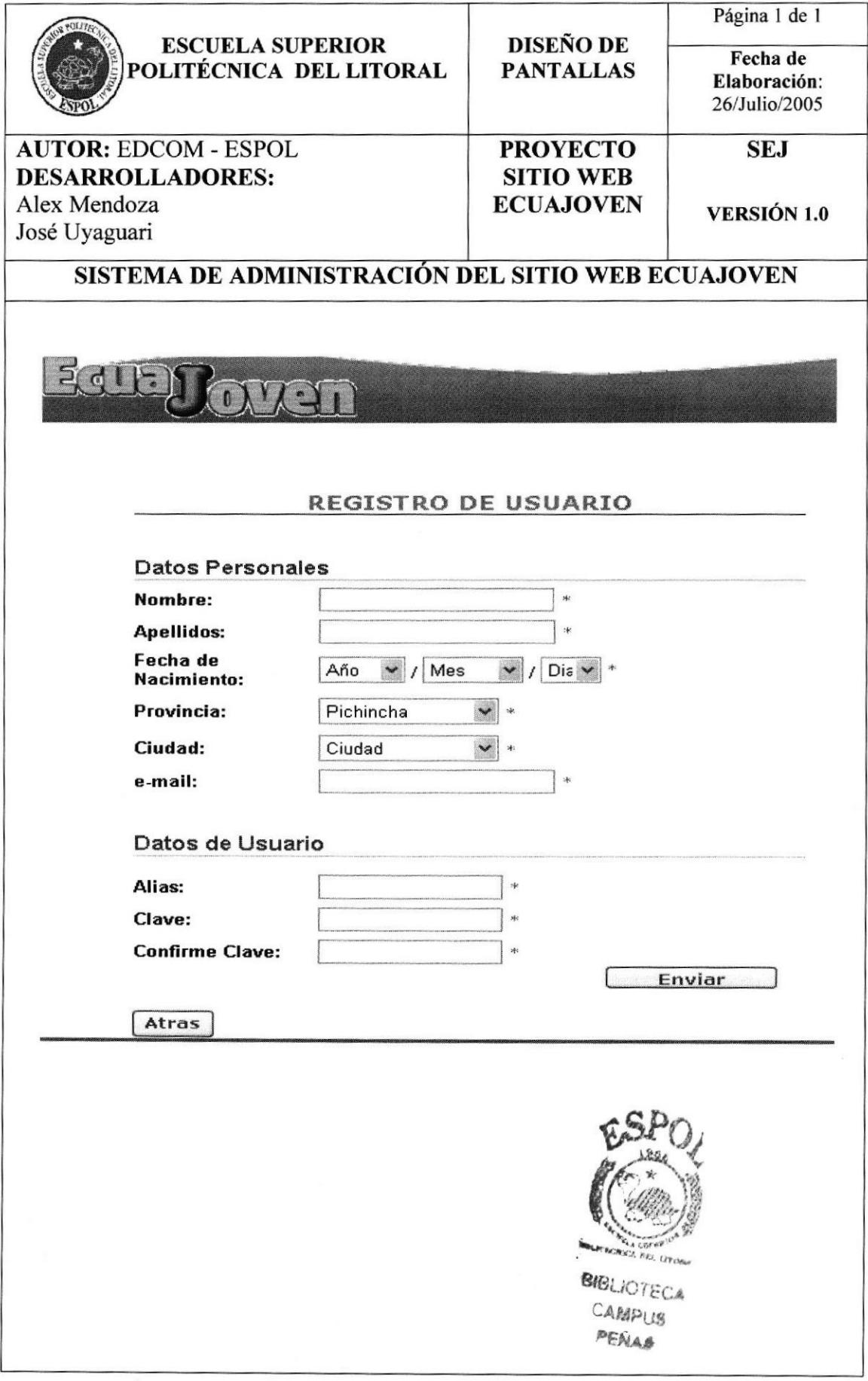

## 11.12 PÁGINA DE LA SECCIÓN DESCARGAS

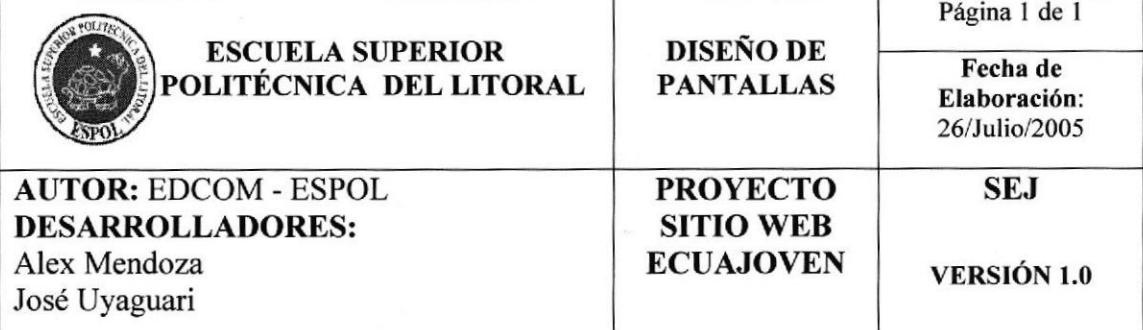

SISTEMA DE ADMINISTRACIÓN DEL SITIO WEB ECUAJOVEN

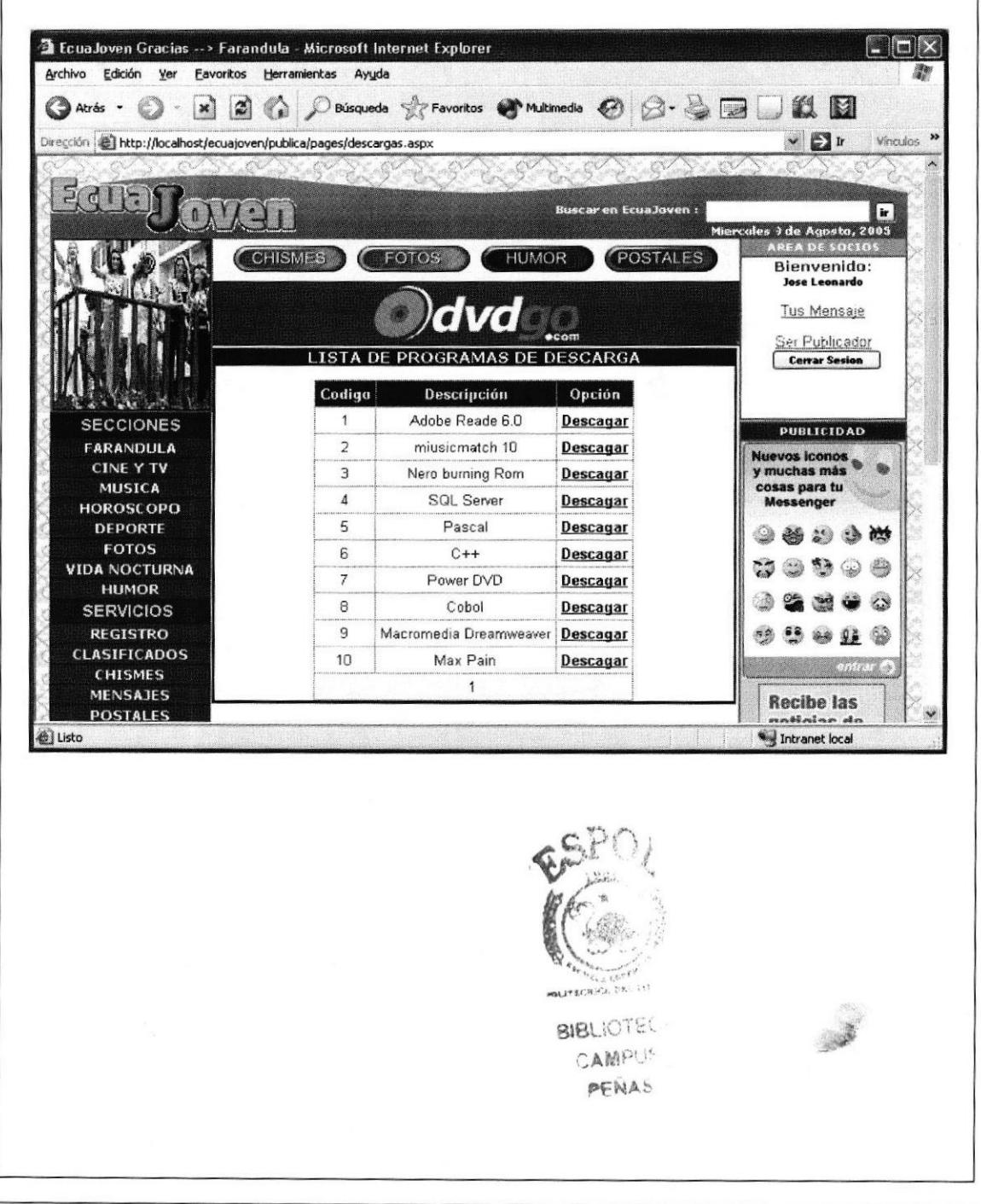

Capítulo 11 - Página 12

## 11.13 PÁGINA DE LA SECCIÓN WALLPAPERS

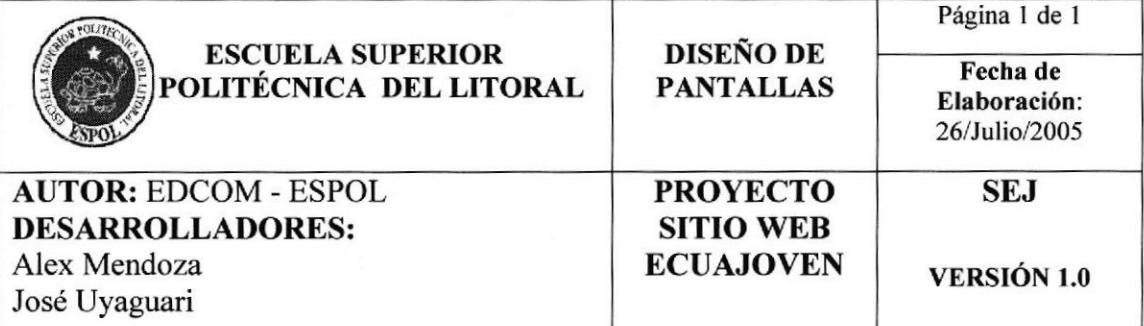

### SISTEMA DE ADMINISTRACIÓN DEL SITIO WEB ECUAJOVEN

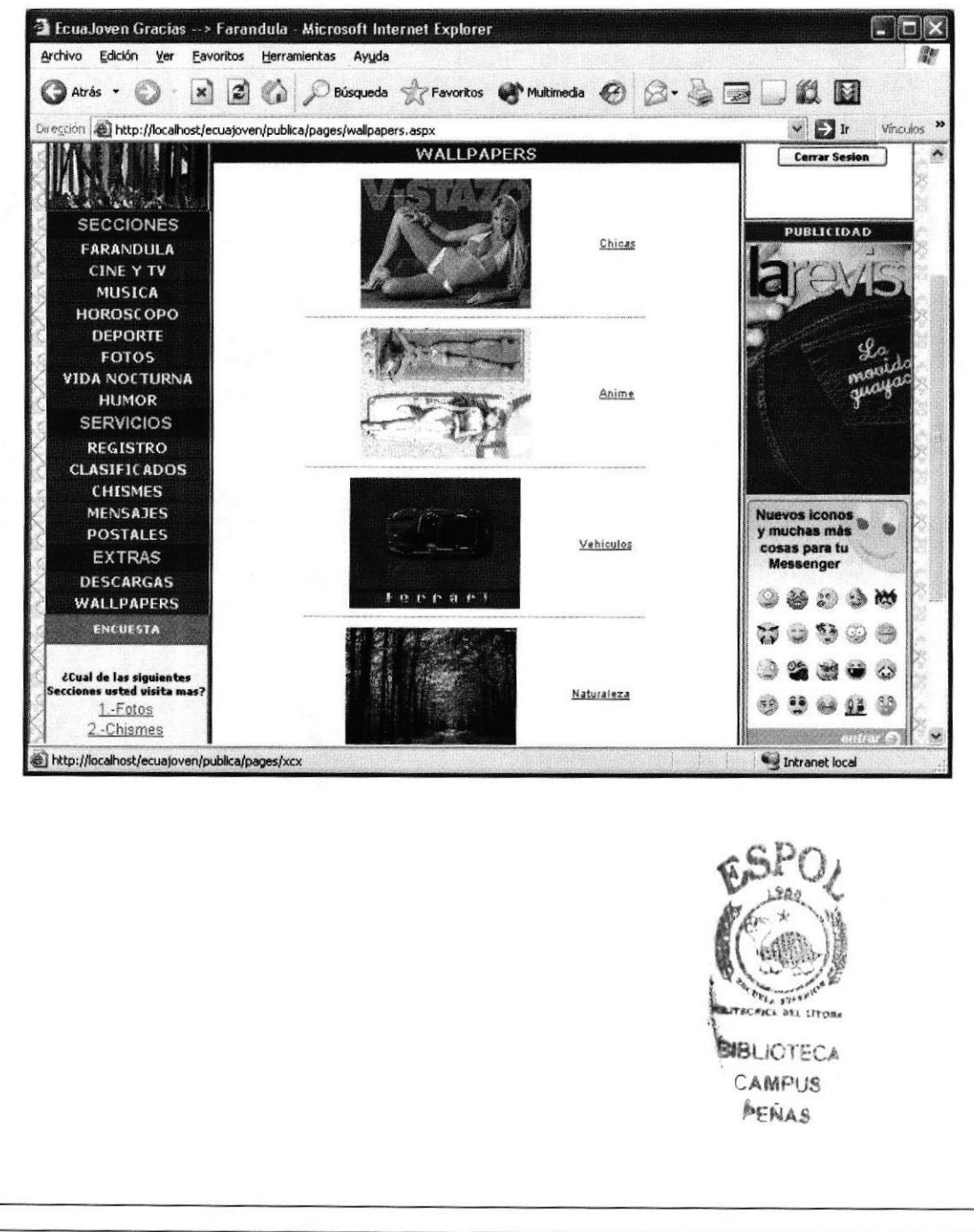

## 11.14 PÁGINA DE LA SECCIÓN FOTOS

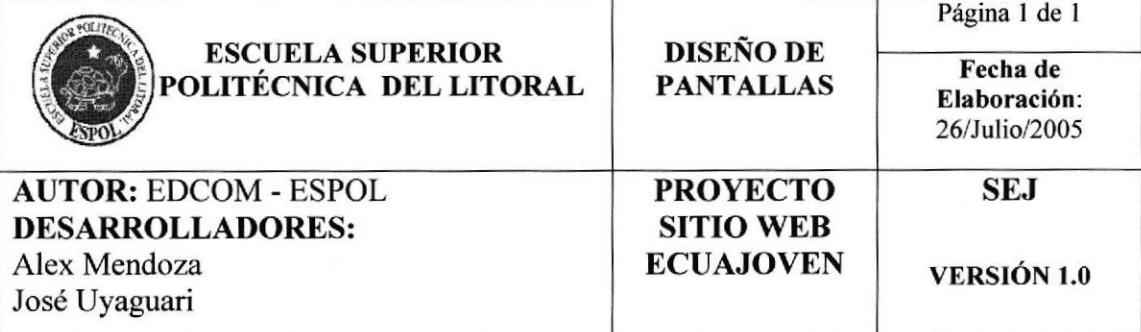

#### SISTEMA DE ADMINISTRACIÓN DEL SITIO WEB ECUAJOVEN

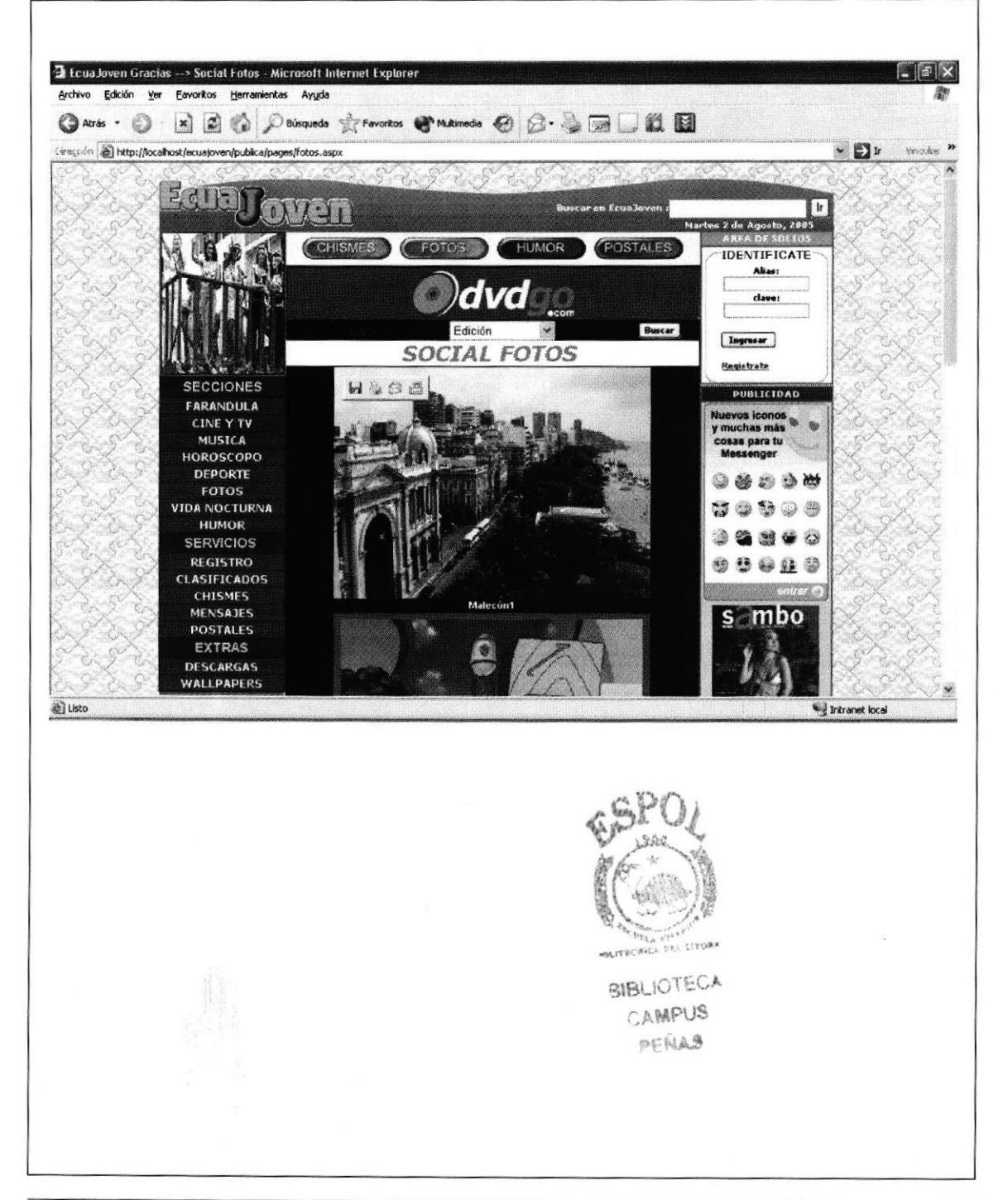

## 11.15 PÁGINA DE LA SECCIÓN VIDA NOCTURNA

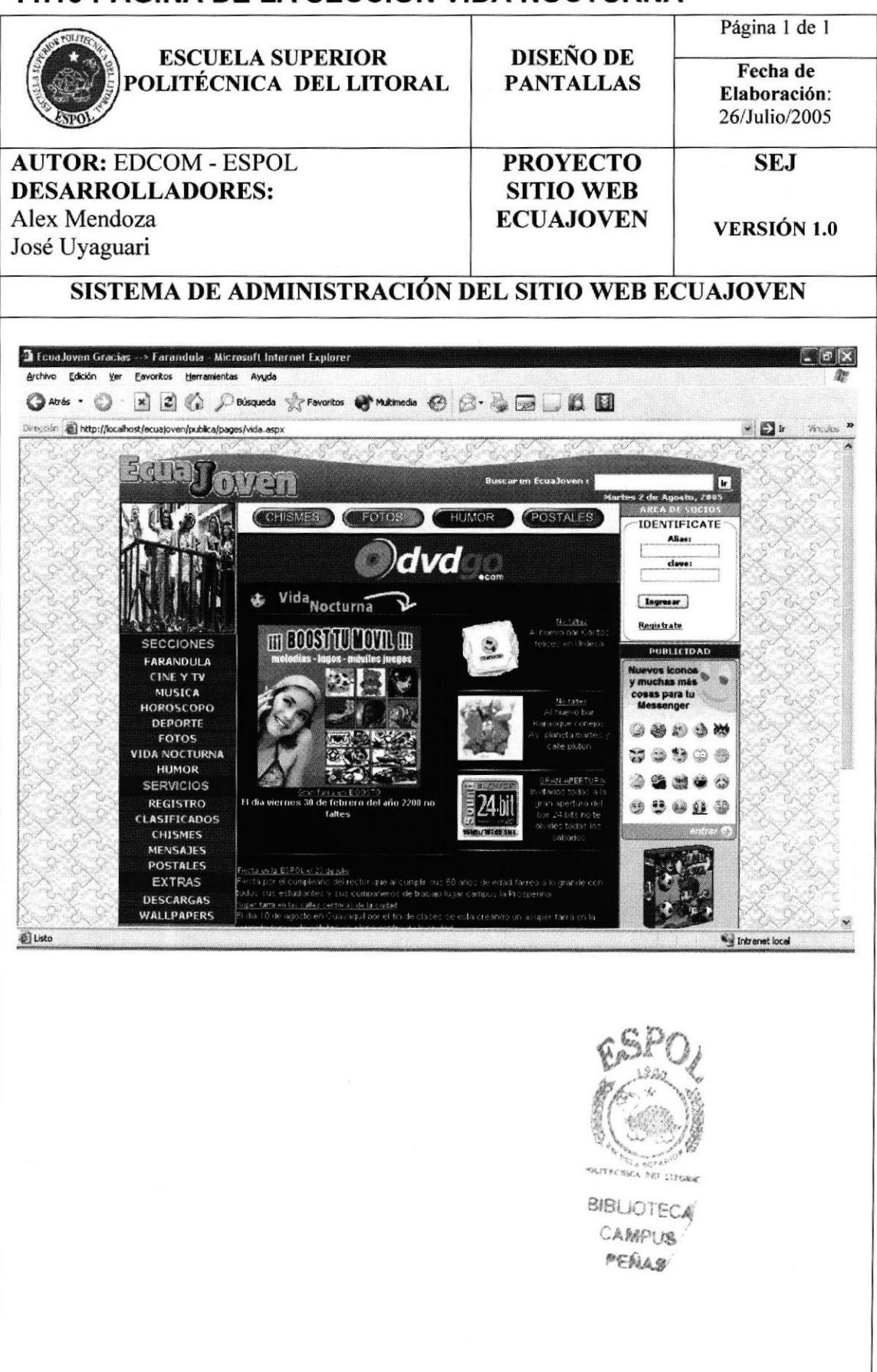

## 11.16 PÁGINA DE LA SECCIÓN HUMOR

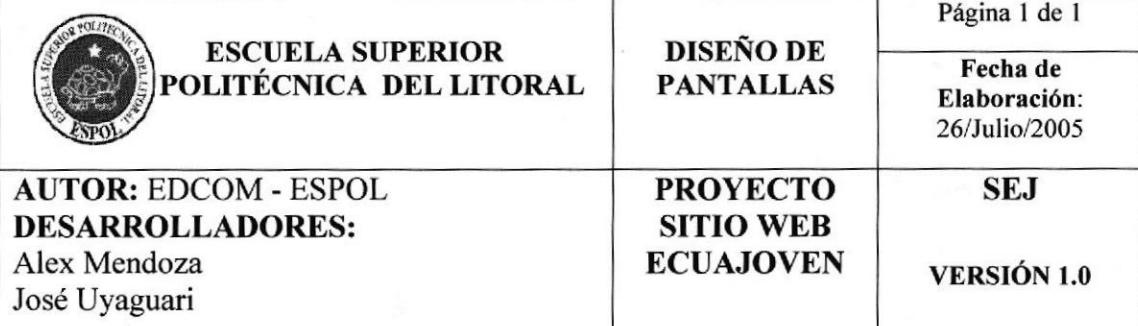

SISTEMA DE ADMINISTRACIÓN DEL SITIO WEB ECUAJOVEN

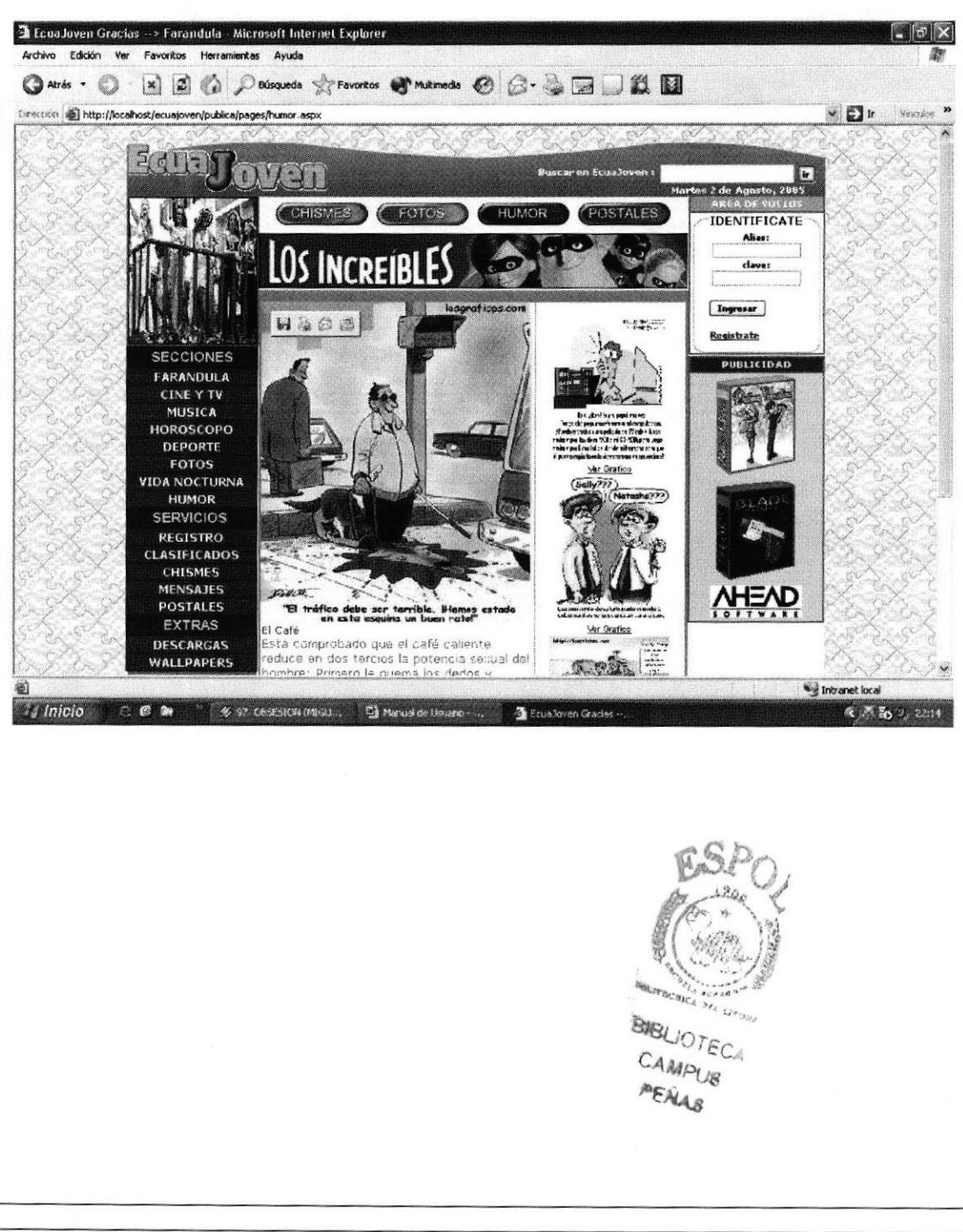

Capítulo 11 - Página 16

## **11.17 PÁGINA DE LA SECCIÓN CHISMES**

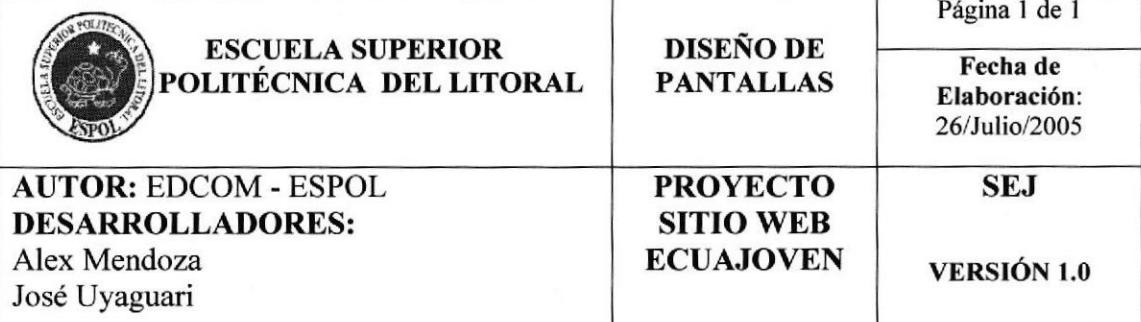

#### SISTEMA DE ADMINISTRACIÓN DEL SITIO WEB ECUAJOVEN

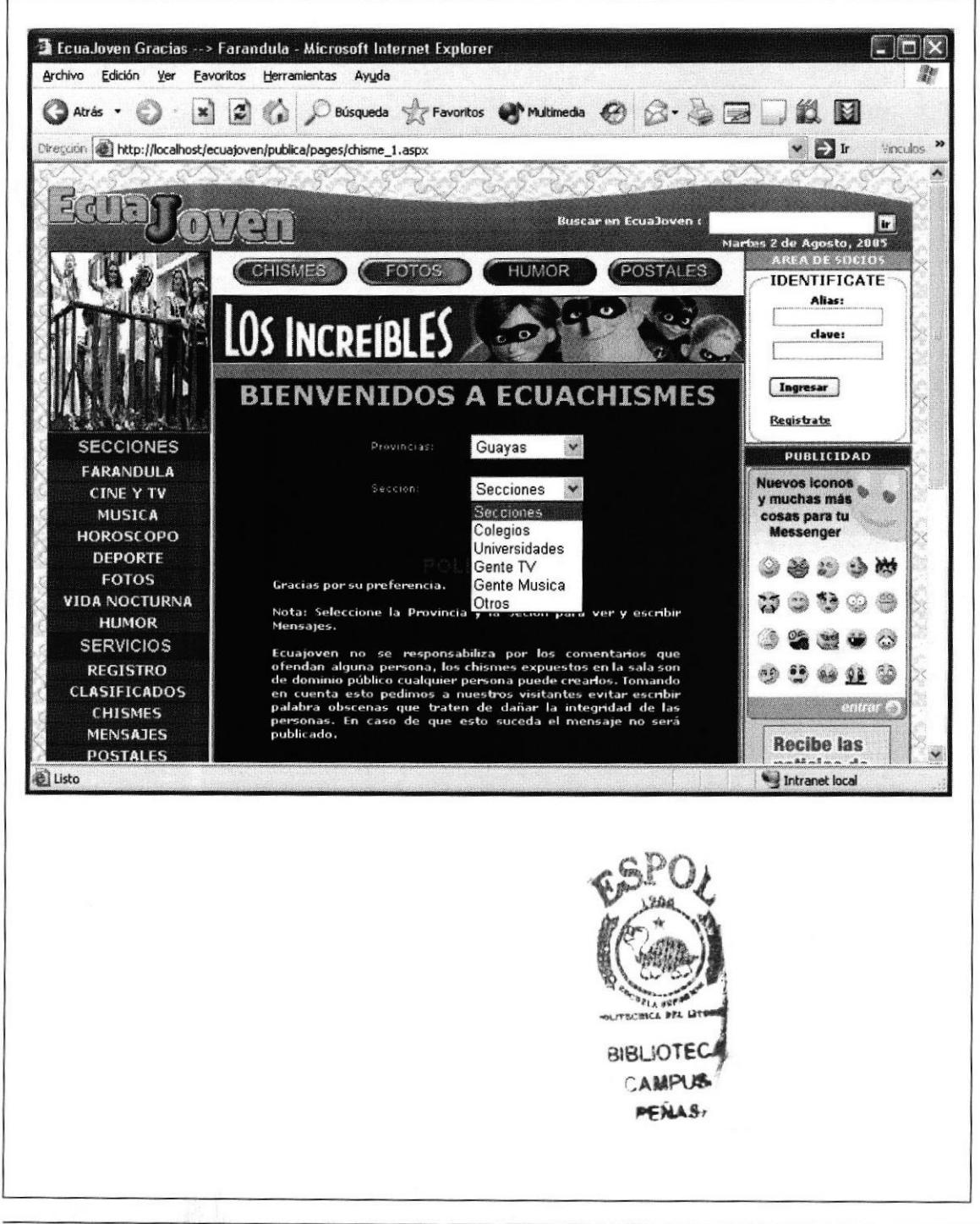

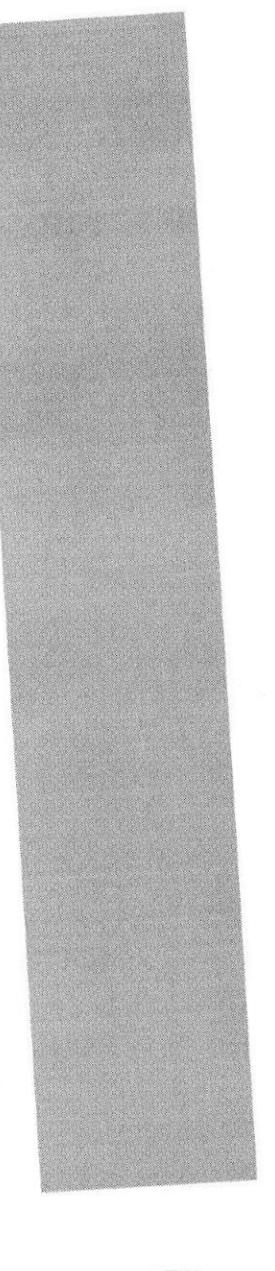

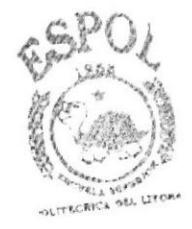

BIBLIOTECA CAMPUS PENAS

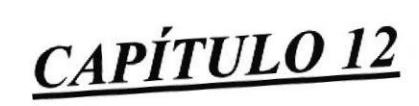

**SEGURIDADES DEL SISTEMA** 

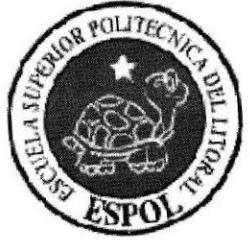

## **12 SEGURIDADES DEL SISTEMA**

## 12.1 NIVELES DE SEGURIDAD ACCESO Y USO

El ingreso al sistema de Administración el Sitio Web ECUAJOVEN se realizará mediante el ingreso de un usuario y password, con el cual podrá ingresar las opciones o o servicios disponibles para el usuario.

Nadie puede entrar al sistema mientras no tenga asignado un usuario administrativo. La información que manipula cada usuario es netamente la misma que ha creado.

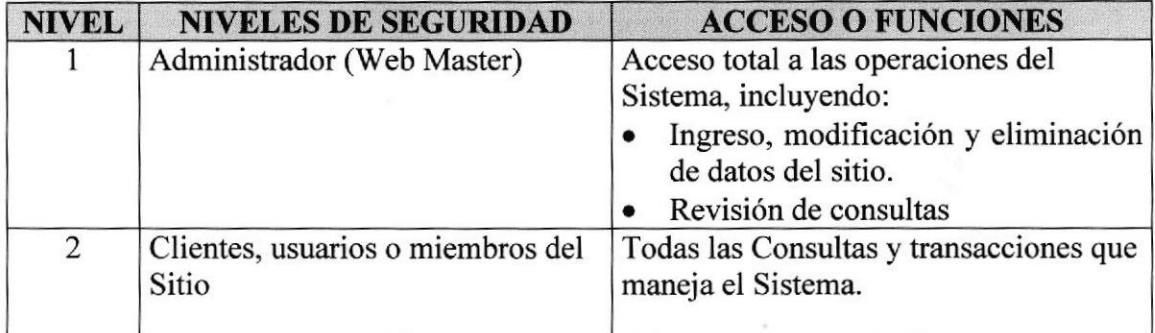

## **12.2 SEGURIDADES DE LOS DATOS**

Para asegurar los datos se hará con el respaldo de toda la base de datos que será controlado por el Web Master.

## 12.3 RESPALDO DE LA BASE DE DATOS

El Web Master respaldará la información almacenada en la base de datos pues esta contiene la información que es publicada en el sitio además de la enviada por el usuario.

## **12.4 RESTAURACIÓN**

Este proceso se da cuando se ha perdido información, y se desea recuperar la información respaldada. El Web Master es la única persona autorizada para realizar este proceso.

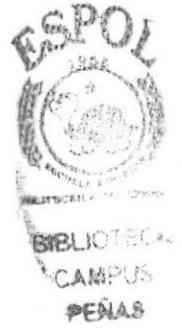